**BECKHOFF** New Automation Technology

# Dokumentation | DE KL3403/KS3403

3-Phasen Leistungsmessklemmen

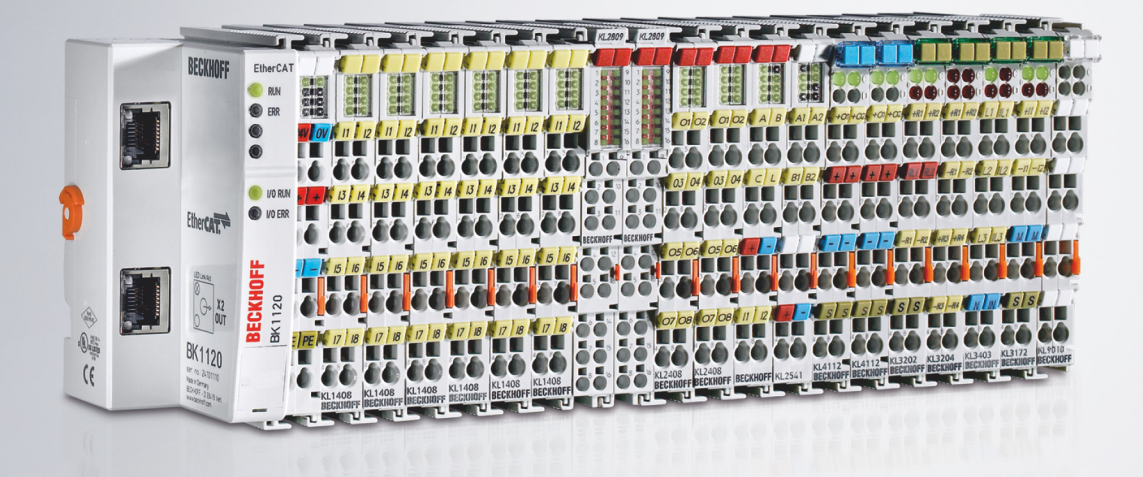

# Inhaltsverzeichnis

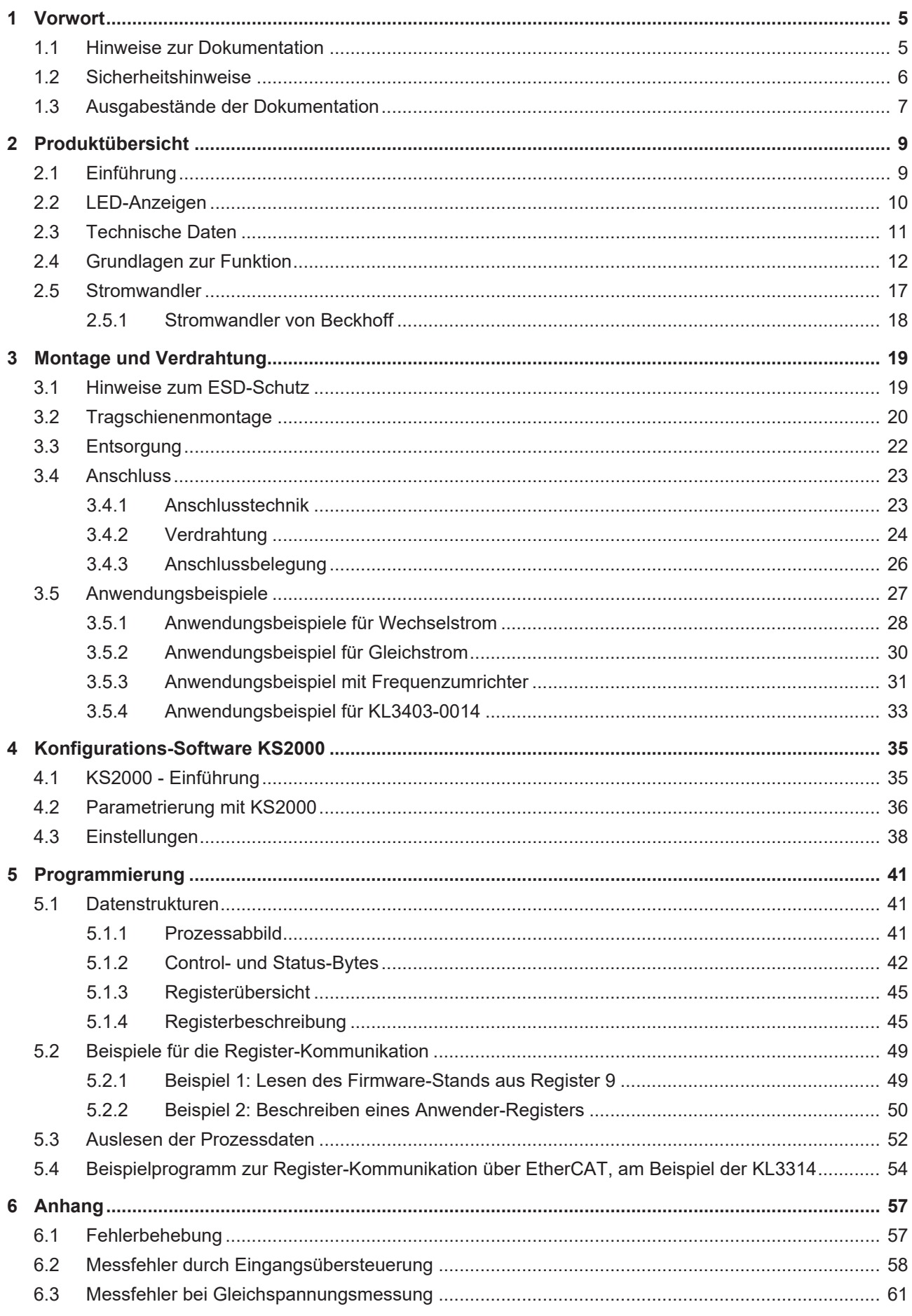

# **BECKHOFF**

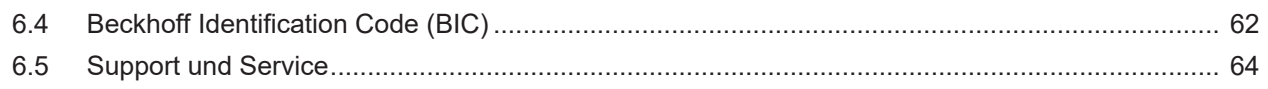

# <span id="page-4-1"></span><span id="page-4-0"></span>**1 Vorwort**

### **1.1 Hinweise zur Dokumentation**

#### **Zielgruppe**

Diese Beschreibung wendet sich ausschließlich an ausgebildetes Fachpersonal der Steuerungs- und Automatisierungstechnik, das mit den geltenden nationalen Normen vertraut ist.

Zur Installation und Inbetriebnahme der Komponenten ist die Beachtung der Dokumentation und der nachfolgenden Hinweise und Erklärungen unbedingt notwendig.

Das Fachpersonal ist verpflichtet, für jede Installation und Inbetriebnahme die zu dem betreffenden Zeitpunkt veröffentlichte Dokumentation zu verwenden.

Das Fachpersonal hat sicherzustellen, dass die Anwendung bzw. der Einsatz der beschriebenen Produkte alle Sicherheitsanforderungen, einschließlich sämtlicher anwendbaren Gesetze, Vorschriften, Bestimmungen und Normen erfüllt.

#### **Disclaimer**

Diese Dokumentation wurde sorgfältig erstellt. Die beschriebenen Produkte werden jedoch ständig weiter entwickelt.

Wir behalten uns das Recht vor, die Dokumentation jederzeit und ohne Ankündigung zu überarbeiten und zu ändern.

Aus den Angaben, Abbildungen und Beschreibungen in dieser Dokumentation können keine Ansprüche auf Änderung bereits gelieferter Produkte geltend gemacht werden.

#### **Marken**

Beckhoff®, TwinCAT®, TwinCAT/BSD®, TC/BSD®, EtherCAT®, EtherCAT G®, EtherCAT G10®, EtherCAT P®, Safety over EtherCAT®, TwinSAFE®, XFC®, XTS® und XPlanar® sind eingetragene und lizenzierte Marken der Beckhoff Automation GmbH. Die Verwendung anderer in dieser Dokumentation enthaltenen Marken oder Kennzeichen durch Dritte kann zu einer Verletzung von Rechten der Inhaber der entsprechenden Bezeichnungen führen.

#### **Patente**

Die EtherCAT-Technologie ist patentrechtlich geschützt, insbesondere durch folgende Anmeldungen und Patente: EP1590927, EP1789857, EP1456722, EP2137893, DE102015105702 mit den entsprechenden Anmeldungen und Eintragungen in verschiedenen anderen Ländern.

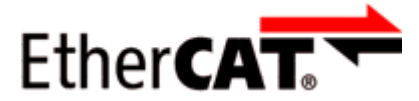

EtherCAT® ist eine eingetragene Marke und patentierte Technologie lizenziert durch die Beckhoff Automation GmbH, Deutschland.

#### **Copyright**

© Beckhoff Automation GmbH & Co. KG, Deutschland.

Weitergabe sowie Vervielfältigung dieses Dokuments, Verwertung und Mitteilung seines Inhalts sind verboten, soweit nicht ausdrücklich gestattet.

Zuwiderhandlungen verpflichten zu Schadenersatz. Alle Rechte für den Fall der Patent-, Gebrauchsmusteroder Geschmacksmustereintragung vorbehalten.

# <span id="page-5-0"></span>**1.2 Sicherheitshinweise**

#### **Sicherheitsbestimmungen**

Beachten Sie die folgenden Sicherheitshinweise und Erklärungen! Produktspezifische Sicherheitshinweise finden Sie auf den folgenden Seiten oder in den Bereichen Montage, Verdrahtung, Inbetriebnahme usw.

#### **Haftungsausschluss**

Die gesamten Komponenten werden je nach Anwendungsbestimmungen in bestimmten Hard- und Software-Konfigurationen ausgeliefert. Änderungen der Hard- oder Software-Konfiguration, die über die dokumentierten Möglichkeiten hinausgehen, sind unzulässig und bewirken den Haftungsausschluss der Beckhoff Automation GmbH & Co. KG.

#### **Qualifikation des Personals**

Diese Beschreibung wendet sich ausschließlich an ausgebildetes Fachpersonal der Steuerungs-, Automatisierungs- und Antriebstechnik, das mit den geltenden Normen vertraut ist.

#### **Erklärung der Hinweise**

In der vorliegenden Dokumentation werden die folgenden Hinweise verwendet. Diese Hinweise sind aufmerksam zu lesen und unbedingt zu befolgen!

#### **GEFAHR**

#### **Akute Verletzungsgefahr!**

Wenn dieser Sicherheitshinweis nicht beachtet wird, besteht unmittelbare Gefahr für Leben und Gesundheit von Personen!

#### **WARNUNG**

#### **Verletzungsgefahr!**

Wenn dieser Sicherheitshinweis nicht beachtet wird, besteht Gefahr für Leben und Gesundheit von Personen!

#### **VORSICHT**

#### **Schädigung von Personen!**

Wenn dieser Sicherheitshinweis nicht beachtet wird, können Personen geschädigt werden!

#### *HINWEIS*

#### **Schädigung von Umwelt/Geräten oder Datenverlust**

Wenn dieser Hinweis nicht beachtet wird, können Umweltschäden, Gerätebeschädigungen oder Datenverlust entstehen.

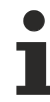

#### **Tipp oder Fingerzeig**

Dieses Symbol kennzeichnet Informationen, die zum besseren Verständnis beitragen.

# <span id="page-6-0"></span>**1.3 Ausgabestände der Dokumentation**

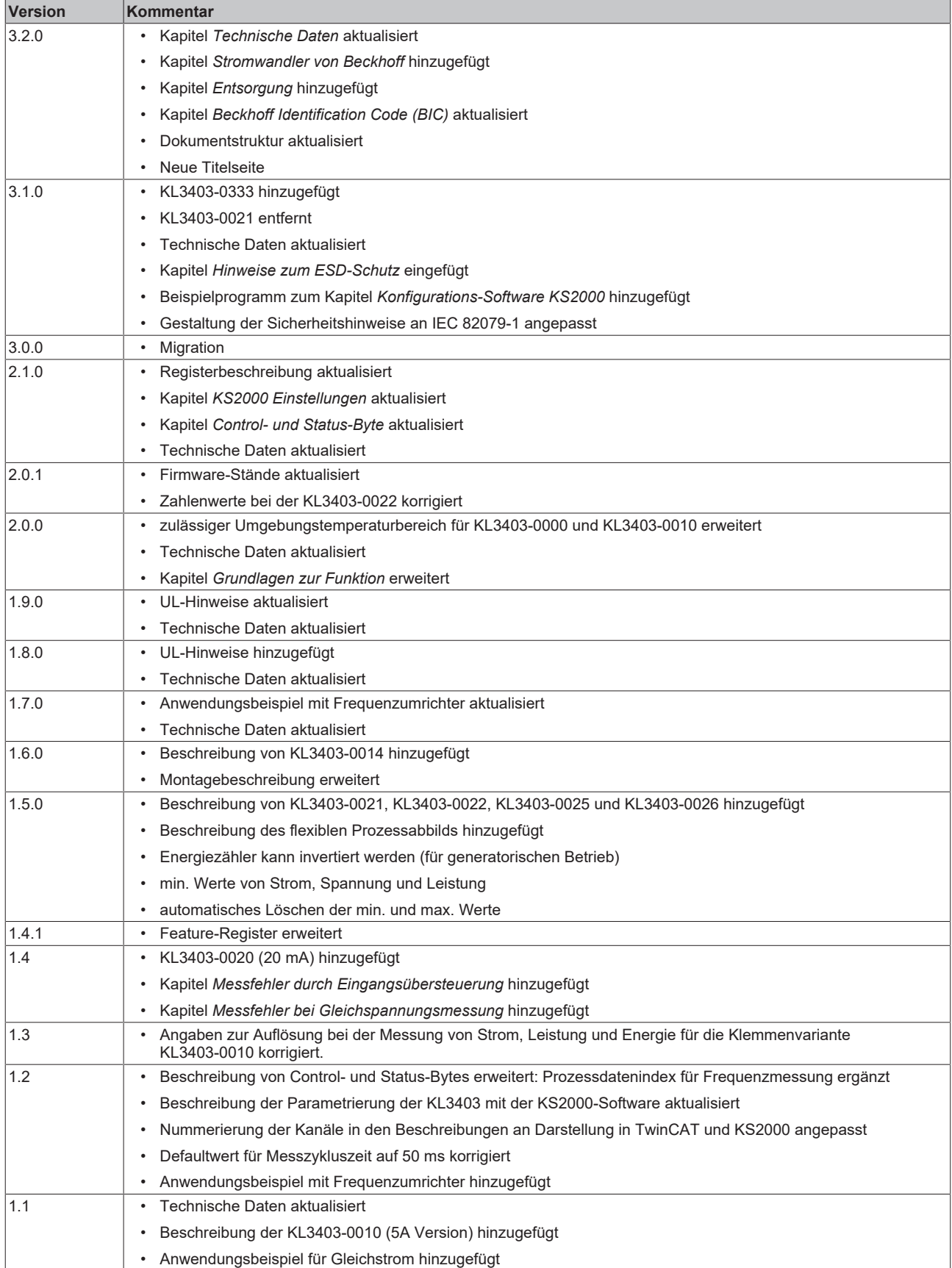

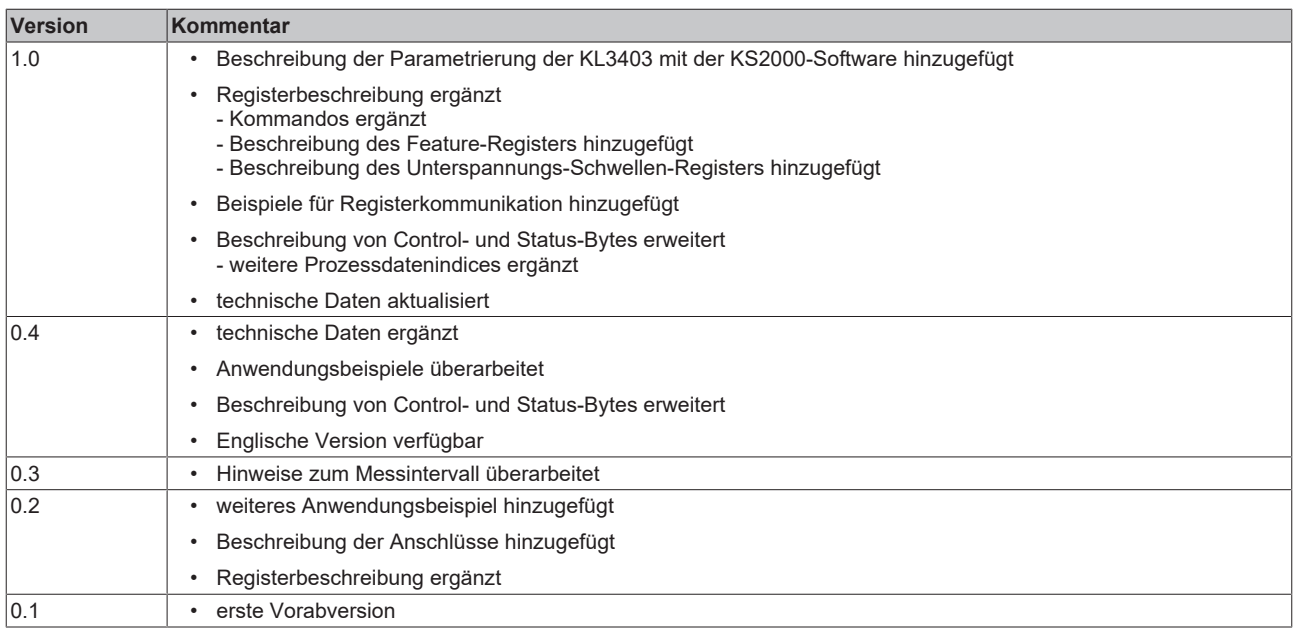

#### <span id="page-7-0"></span>**Firmware (FF)- und Hardware-Stände (HH)**

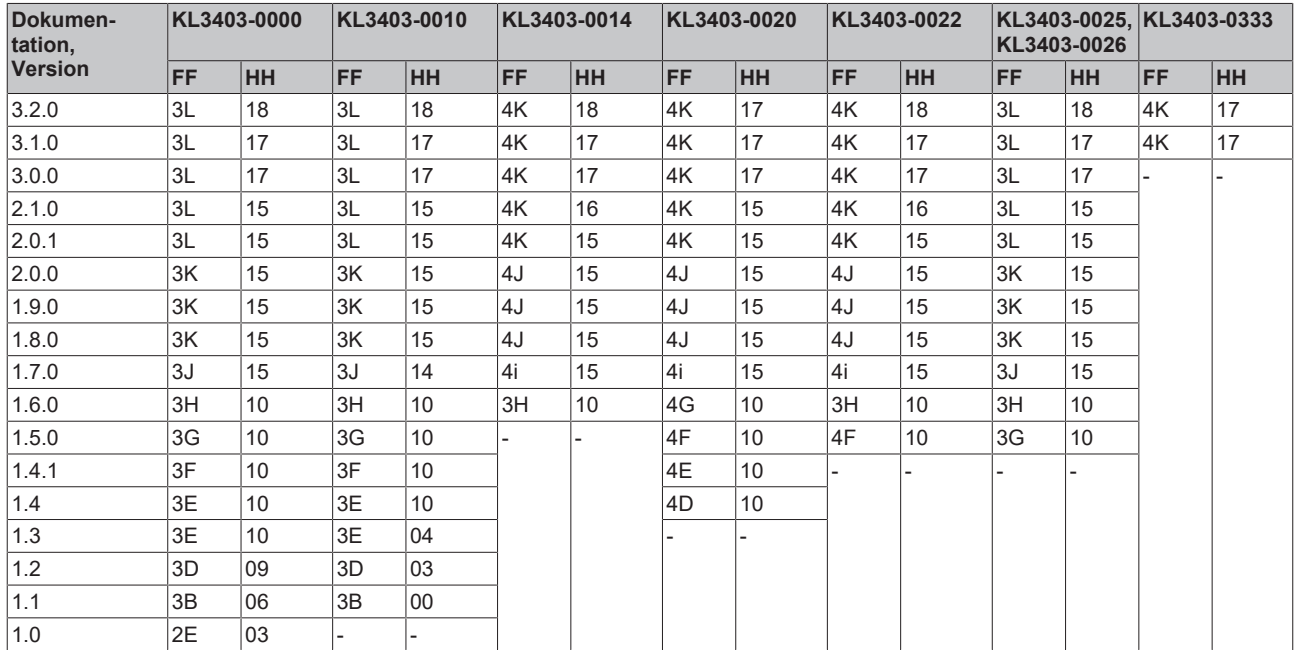

Den Firm- und Hardware-Stand (Auslieferungszustand) können Sie der auf der Seite der Klemme aufgedruckten Seriennummer entnehmen.

Der aktuelle Firmware-Stand wird auch von der Konfigurations-Software [KS2000 \[](#page-37-0)[}](#page-37-0) [38\]](#page-37-0) angezeigt.

#### **Syntax der Seriennummer**

Aufbau der Seriennummer: WW YY FF HH

WW - Produktionswoche (Kalenderwoche) YY - Jahr FF - Firmware-Stand HH - Hardware-Stand

Beispiel mit Seriennummer 35 04 2E 03:

- 35 Produktionswoche 35
- 04 Produktionsjahr 2004
- 2E Firmware-Stand 2E
- 03 Hardware-Stand 03

# BECKHOFF

# <span id="page-8-1"></span><span id="page-8-0"></span>**2 Produktübersicht**

<span id="page-8-2"></span>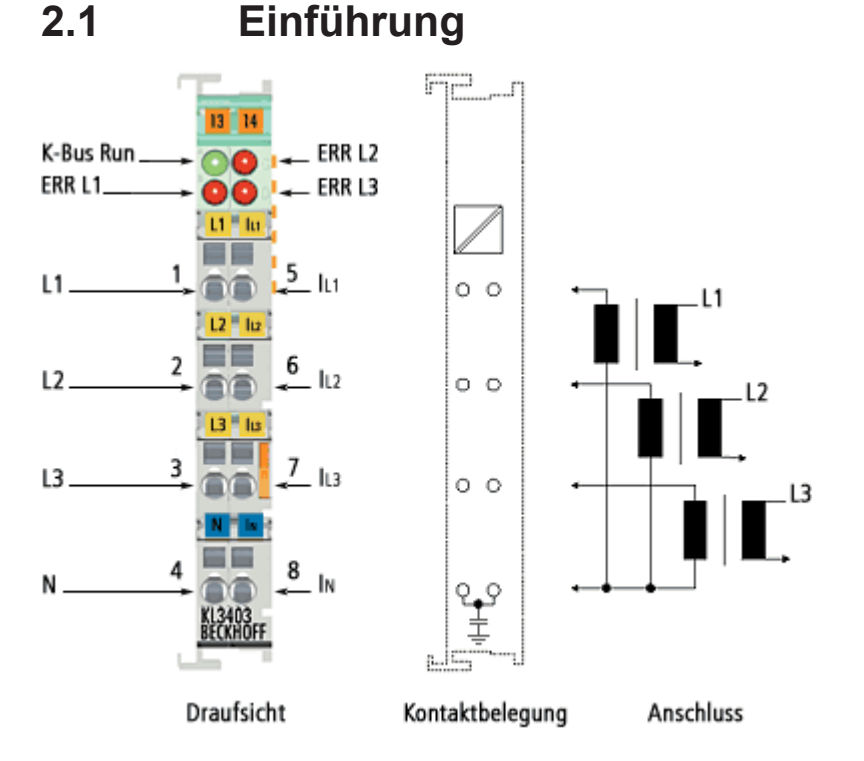

#### Abb.  $1:$  KI 3403

Die 3-Phasen Leistungsmessklemme KL3403 ermöglicht die Messung der elektrischen Daten eines dreiphasigen Versorgungsnetzes:

- Die Spannung wird über den Anschluss des Netzes an die Klemmstellen L1, L2, L3 und N gemessen.
- Der Strom der drei Phasen wird über [Stromwandler \[](#page-16-0) $\blacktriangleright$  [17\]](#page-16-0) an den Klemmstellen  $I_{1,1}$  $I_{1,1}$ ,  $I_{1,2}$ ,  $I_{1,3}$  und  $I_{N}$ eingespeist.

Auch nicht sinusförmige Spannungs- und Stromverläufe können je nach Kurvenform mit einer praxistauglichen Genauigkeit von 1 % bis 5 % eingelesen werden. Die Grenzfrequenz der Berechnung beträgt 2 kHz. Durch die Einstellbarkeit des Zeitintervalls für die Berechnung der Werte ist eine Optimierung auf unterschiedlichste Einsatzfälle möglich.

Die Vorverarbeitung der KL3403 stellt Effektivwerte im Prozessabbild zur Verfügung, ohne dafür hohe Rechenleistung auf der Steuerung vorauszusetzen. Aus den Effektivwerten für Spannungen (U) und Ströme (I) berechnet die KL3403 für jede Phase die Wirkleistung (P), den Energieverbrauch (W) und den Leistungsfaktor (cos φ). Aus diesen Werten können z. B. die Scheinleistung (S) und der Phasenverschiebungswinkel (φ) leicht abgeleitet werden.

Die KL3403 ermöglicht Ihnen somit über den Feldbus eine umfangreiche Netzanalyse durchzuführen. Anhand der Werte für Spannung, Strom, Wirk- und Scheinleistungsaufnahme sowie Belastungszustand ist der Anlagenbediener in der Lage, die Versorgung eines Antriebs oder einer Maschine optimiert zu regeln und die Anlage vor Schäden und Ausfällen zu bewahren.

#### **Varianten**

Es stehen mehrere Varianten der KL3403 zur Verfügung.

# **BECKHOFF**

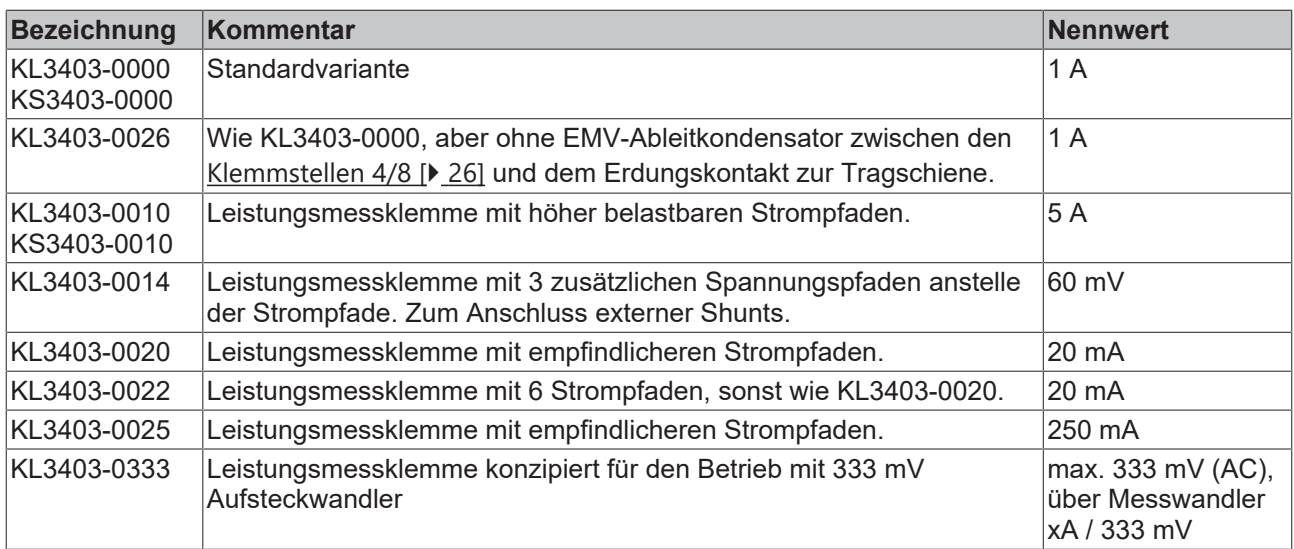

<span id="page-9-0"></span>Weitere Details entnehmen Sie bitte dem Kapitel [Technischen Daten \[](#page-10-0)[}](#page-10-0) [11\]](#page-10-0).

# **2.2 LED-Anzeigen**

<span id="page-9-1"></span>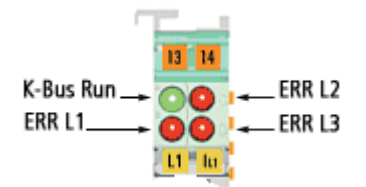

Abb. 2: LEDs

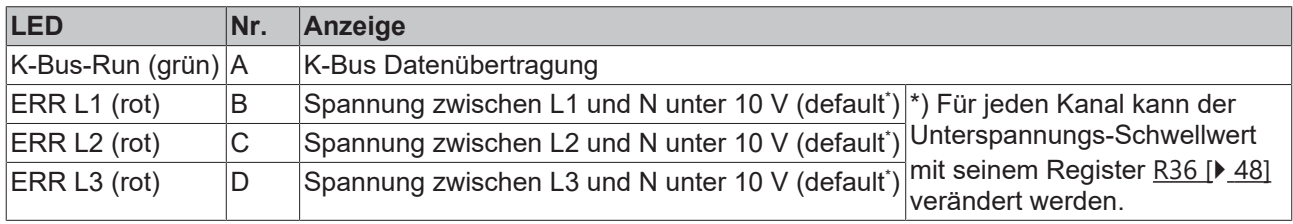

Kontaktbelegung siehe [Anschluss der KL3403 \[](#page-25-0)[}](#page-25-0) [26\]](#page-25-0).

# <span id="page-10-0"></span>**2.3 Technische Daten**

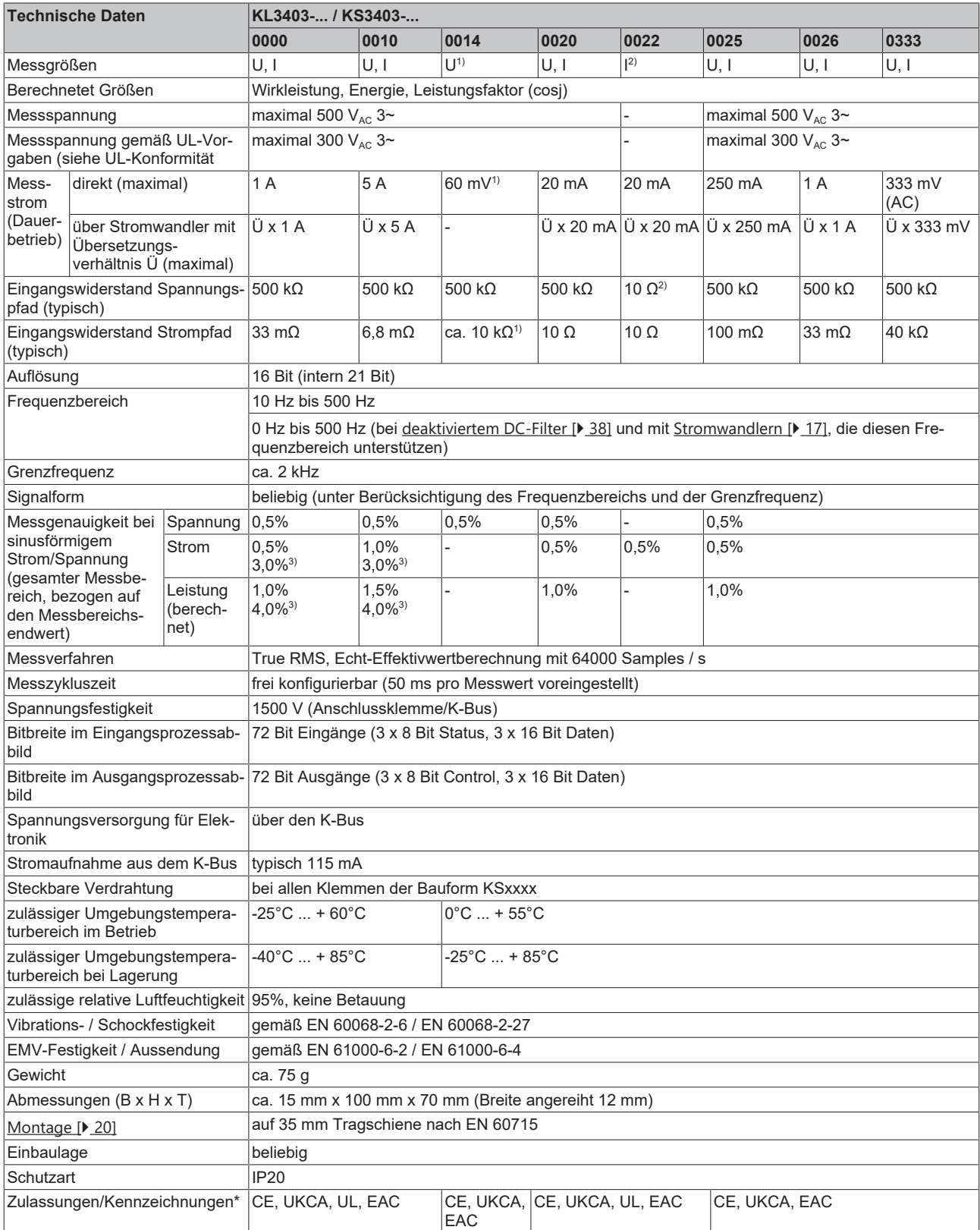

\*) Real zutreffende Zulassungen/Kennzeichnungen siehe seitliches Typenschild (Produktbeschriftung).

1 ) Bei KL3403-0014: drei zusätzliche Spannungspfade anstelle der Strompfade: 60 mV zum Anschluss von externen Shunts

2 ) Bei KL3403-0022: drei zusätzliche Strompfade anstelle der Spannungspfade: ebenfalls 20 mA

3 ) Beim Einsatz im erweiterten Temperaturbereich (-25°C ... + 60°C) verringert sich die Messgenauigkeit

# <span id="page-11-0"></span>**2.4 Grundlagen zur Funktion**

#### **Messprinzip**

Die KL3403 arbeitet mit 6 Analog/Digitalwandern zur Erfassung der Strom und Spannungsgrößen aller 3 Phasen. Die Werte werden in einem Zeitraster von ca. 16 µs abgetastet.

Die Erfassung und Verarbeitung der 3 Phasen findet zeitsynchron in exakt gleicher Form statt. Im Folgenden wird die Signalverarbeitung für eine Phase beschrieben. Die Beschreibung gilt sinngemäß für alle 3 Phasen. Die Gesamtleistung und der Gesamtenergieverbrauch sind die Summe, der mittlere Strom ist der Durchschnitt der 3 Phasen.

#### **Verlauf von Spannung u und Strom i**

<span id="page-11-3"></span>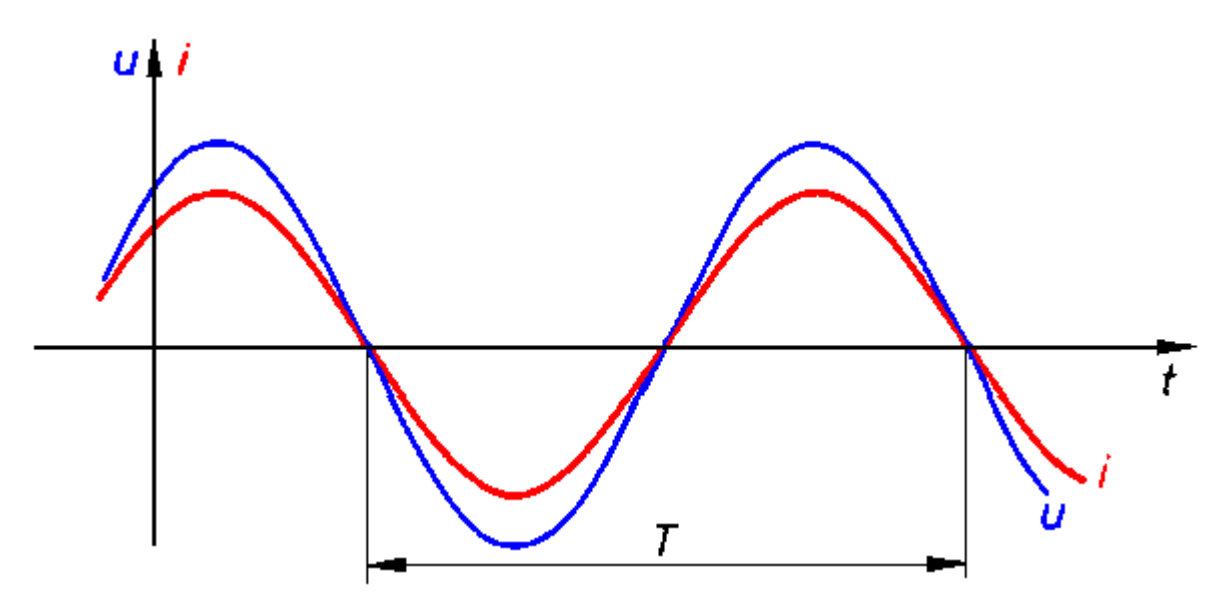

<span id="page-11-1"></span>Abb. 3: Verlauf von Spannung u und Strom i

#### **Effektivwertberechnung**

Über ein Messintervall, hier Periodendauer T, wird der Effektivwert für Spannung und Strom berechnet. Die Berechnungen erfolgen nach den Formeln:

$$
U = \sqrt{\frac{1}{n} \sum_{1}^{n} u_{(t)}^2} \qquad I = \sqrt{\frac{1}{n} \sum_{1}^{n} i_{(t)}^2}
$$

 $u_{(t)}$ : Momentanwert der Spannung  $i_{(t)}$ : Momentanwert des Stromes n: Anzahl der gemessenen Werte

Für eine Messung in einem 50 Hz Netz (Periodendauer T = 20 ms) werden 1280 Messwerte in eine Berechnung einbezogen.

#### <span id="page-11-2"></span>**Messintervall**

Die Wahl des richtigen Messintervalls ist für die Qualität der Messung von Bedeutung. Das Messintervall muss minimal ¼ T betragen. Sinnvoll sind ¼ T, ½ T, T und vielfache von ½ T. Wenn Sie ein beliebiges Intervall wählen, das keinem Vielfachen von ½ T entspricht und deutlich kleiner als 5 T ist schwankt der Messwert deutlich.

Die Default-Einstellung für das Messintervall ist 50 ms, was im 50 Hz Netz 2,5 T und im 60 Hz Netz 3 T entspricht. Dies ist erfahrungsgemäß ein guter Kompromiss zwischen Messgeschwindigkeit und Stabilität. Weichen Sie von diesem Wert nur ab, wenn besondere Messanforderungen (z. B. hohe Messgeschwindigkeit, niedrige Signalfrequenzen oder besondere Stromverläufe) gegeben sind.

# **RECKHOFF**

#### <span id="page-12-0"></span>**Leistungsmessung**

#### **Wirkleistungsmessung**

Die KL3403 misst die Wirkleistung P nach der Gesetzmäßigkeit

$$
P\text{=}\frac{1}{n}\sum_n^1 u_{(t)}\cdot i_{(t)}
$$

P: Wirkleistung n: Anzahl der Abtastungen (64000 Samples / s)  $u_{(t)}$ : Augenblickswert der Spannung  $i_{(t)}$ : Augenblickswert des Stromes

#### **Verlauf der Leistung s**<sup>(t)</sup>

<span id="page-12-2"></span>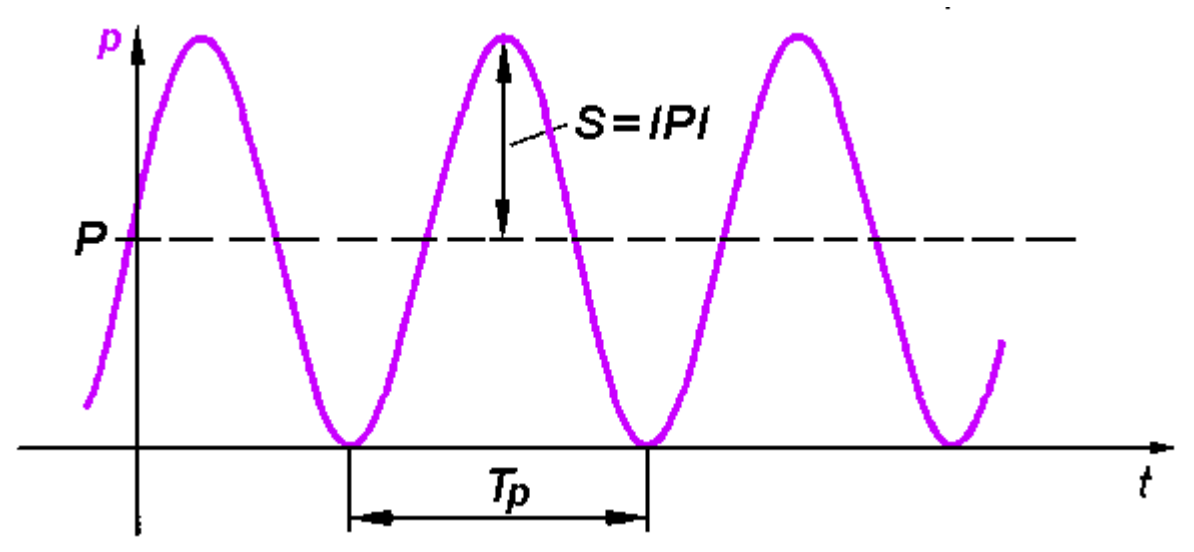

Abb. 4: Verlauf der Leistung  $s_{(t)}$ 

Im ersten Schritt wird zu jedem Abtastzeitpunkt die Leistung s<sub>(t)</sub> berechnet:

$$
s_{(t)} = u_{(t)} \cdot i_{(t)}
$$

Über das Messintervall wird der Mittelwert gebildet. Hier spielt die richtige Wahl des Intervalls die gleiche Rolle wie im Abschnitt Effektivwertmessung beschrieben (das Intervall kann nur gemeinsam für U, I und P verändert werden).

<span id="page-12-1"></span>Die Frequenz der Leistung ist doppelt so hoch wie die der entsprechenden Spannungen und Ströme.

#### **Scheinleistungsmessung**

In realen Netzen sind nicht alle Verbraucher rein ohmsch. Es kommt zu einer Phasenverschiebung zwischen Strom und Spannung. Die oben beschriebene Methodik zur Ermittlung der Effektivwerte von Spannung und Strom wird dadurch nicht beeinflusst.

Anders ist das bei der Wirkleistung: Das Produkt aus Effektivspannung und Effektivstrom ergibt hier die Scheinleistung.

### $S = U \cdot I$

Die Wirkleistung ist kleiner als die Scheinleistung.

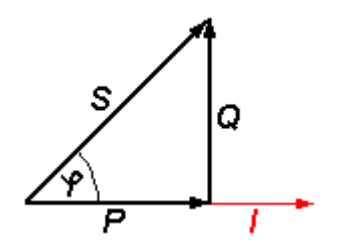

S: Scheinleistung P: Wirkleistung Q: Blindleistung φ: Phasenverschiebungswinkel

### **Verlauf u(t), i(t), p(t) mit Phasenverschiebungswinkel φ**

<span id="page-13-0"></span>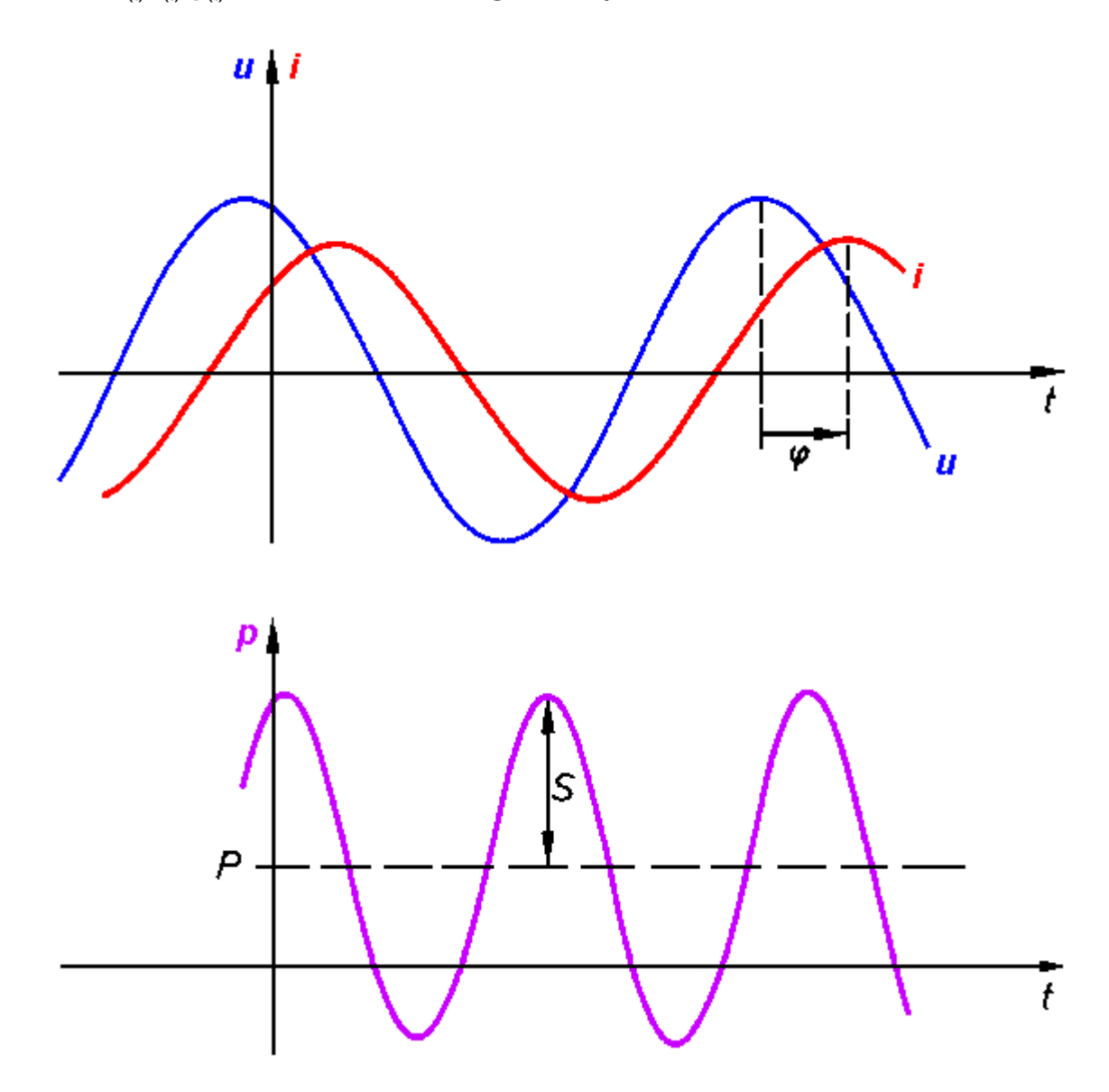

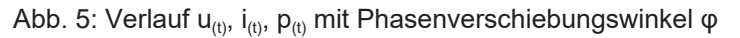

# **BECKHOFF**

In diesem Umfeld sind weiter Informationen über das Netz und seine Verbraucher von Bedeutung:

- Scheinleistung S
- Blindleistung Q
- Leistungsfaktor cos φ

Die KL3403 ermittelt die Werte:

- Wirkleistung P
- Effektivspannung U
- Effektivstrom I

Daraus lassen sich die gesuchten Größen berechnen:

• Scheinleistung:

$$
S=U\cdot I
$$

• Blindleistung:

$$
Q = \sqrt{S^2 - P^2}
$$

• Leistungsfaktor:

$$
\cos\varphi=\frac{P}{S}
$$

#### **Vorzeichen bei Leistungsmessung**

Das Vorzeichen der Wirkleistung P und des Leistungsfaktors cos φ gibt Auskunft über die Richtung des Energieflusses. Ein positives Vorzeichen signalisiert den motorischen Betrieb, das negative Vorzeichen einen generatorischen Betrieb.

Weiterhin gibt das Vorzeichen der Blindleistung Q eine Auskunft über Richtung der Phasenverschiebung zwischen Strom und Spannung. In der Abb. *Vier Quadranten der Wirkleistung/Blindleistung bei motorischen und generatorischen Betrieb* wird dies in der Vier-Quadranten-Darstellung veranschaulicht. Im motorischen Betrieb (Quadrant I + IV) deutet eine positive Blindleistung auf eine induktive Belastung hin, eine negative Blindleistung entsprechend auf eine kapazitive Belastung. Im generatorischen Betrieb (Quadrant II + III) wird ein induktiv wirkender Generator durch eine positive Blindleistung dargestellt, ein kapazitiv wirkender Generator durch eine negative Blindleistung.

<span id="page-15-1"></span>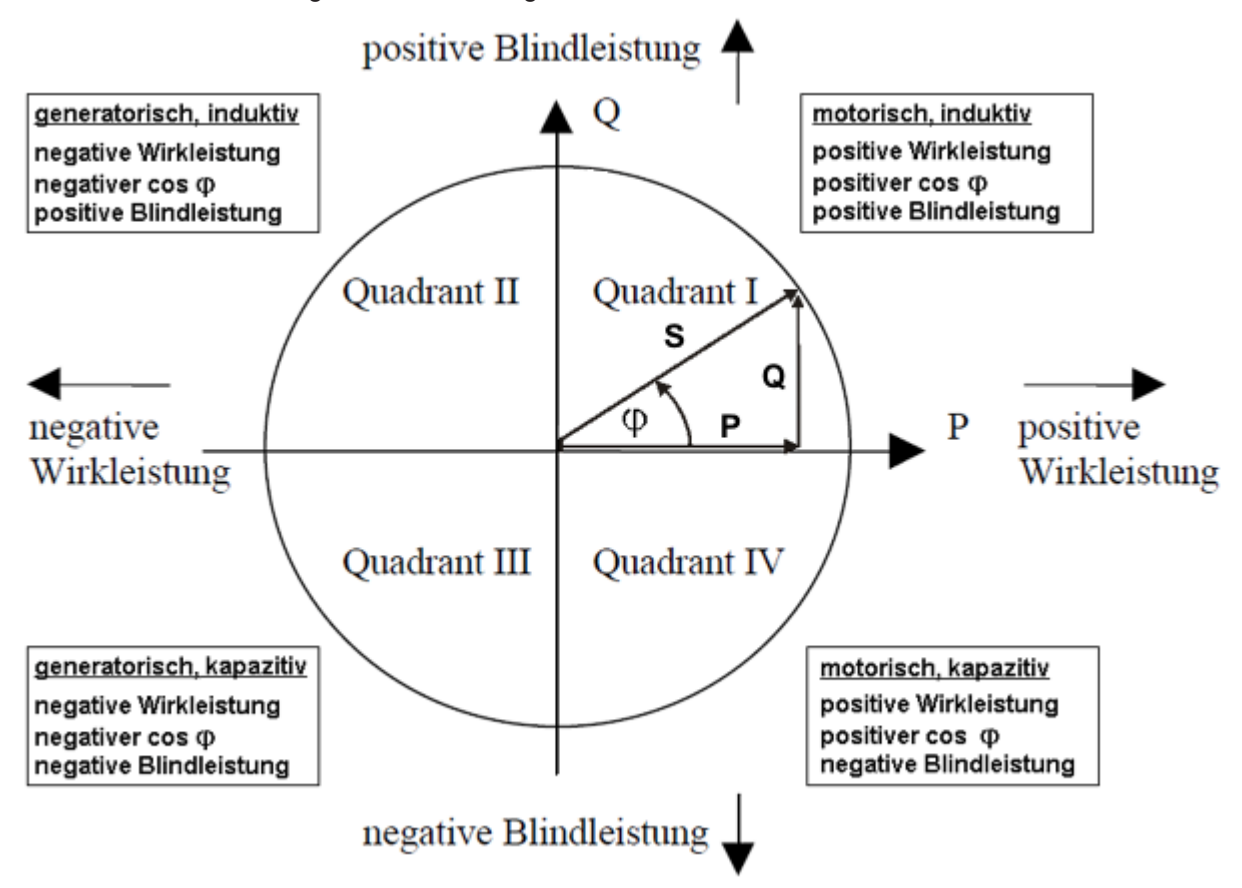

Abb. 6: Vier Quadranten der Wirkleistung/Blindleistung bei motorischen und generatorischen Betrieb

#### **Spitzenstrommessung**

Hier muss zwischen Spitzenwert des Momentanwertes und dem Spitzenwert des Effektivwertes unterschieden werden. Der Spitzenwert des Effektivwertes bezieht sich immer nur auf den Spitzenwert innerhalb des eingestellten Messintervalls.

#### <span id="page-15-0"></span>**Frequenzmessung**

Die KL3403 kann die Frequenz der an den Spannungspfaden (L1, L2, L3) anliegenden Eingangssignale messen. Die Messung dauert 5 Sekunden (Messintervall).

#### **Messfehler**

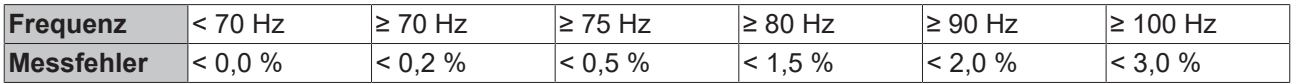

## <span id="page-16-0"></span>**2.5 Stromwandler**

Grundsätzlich ist die Auswahl der Stromwandler für die KL3403 nicht kritisch. Der Innenwiderstand im Strompfad der KL3403 ist so klein, dass er bei der Betrachtung der gesamten Widerstände der Stromschleife vernachlässigt werden kann. Die Wandler müssen einen Sekundär-Nennstrom von 1 A liefern können. Der Primär-Nennstrom I<sub>nn</sub> kann beliebig gewählt werden. Die übliche zulässige Überlastung von 1.2 x I<sub>nn</sub> ist für die KL3403 unproblematisch, kann aber zu geringen Mess-Ungenauigkeiten führen.

#### **Genauigkeit**

Beachten Sie, dass die Gesamtgenauigkeit des Aufbaues aus KL3403 und Stromwandlern, wesentlich von der Genauigkeitsklasse der Wandler abhängt.

#### **Zulassung und Beglaubigung**

Die Anordnung mit einem Stromwandler der Klasse 0,5 ist nicht zulassungs- und beglaubigungsfähig. Die KL3403 ist kein zugelassener Verrechungszähler im Sinne der Norm für Elektrizitätszähler (DIN 43 856).

#### **Stromarten**

Die KL3403 kann beliebige Stromformen bis zu einem Grenzanteil von 2 kHz messen. Da derartige Ströme häufig durch Wechselrichter erzeugt werden und Frequenzen von weniger als 50 Hz oder sogar einen DC-Anteil enthalten können, sollte in diesen Anwendungen ein elektronischer Wandler eingesetzt werden. Die KL3403 ist auch als Sonderausführung mit einem Interface für ±20 mA verfügbar.

#### **Überstrombegrenzungsfaktor FS**

Der Überstrombegrenzungsfaktor FS Stromwandler gibt an, bei welchem Vielfachen seines des primären Nennstrom der Stromwandler in die Sättigung geht, um die angeschlossenen Messgeräte zu schützen.

#### *HINWEIS*

#### **Beachten Sie den Nennstrom!**

Die KL3403 darf nicht dauerhaft mit mehr als 5 A belastet werden! Setzen in Anlagen, in denen die Überstrombegrenzungsfaktoren der Wandler höhere Sekundärströme als 5 A erlauben, zusätzliche Zwischenwandler mit einem Übersetzungsverhältnis von 5A/1A oder 1A/5A ein!

#### **Schutz vor gefährlichen Berührungsspannungen**

Im bestimmungsgemäßen Betrieb der KL3403 mit entsprechenden Stromwandlern kommt es zu keinen gefährlichen Spannungen. Die Sekundärspannung liegt im Bereich von einigen Volt. Folgende Fehlerfälle können jedoch zu hohen Spannungen führen:

- Offener Strompfad eines oder mehrerer Wandler
- Durchtrennter Nullleiter auf der Seite der Spannungsmessung der KL3403
- Allgemeine Isolationsfehler

#### **WARNUNG**

#### **Berührungsgeschützt herstellen!**

Die gesamte Verdrahtung der KL3403 muss berührungsgeschützt ausgeführt und mit den entsprechenden Warnhinweisen versehen werden! Legen Sie die Isolierung für die maximale Leiterspannung des zu messenden Netzes aus!

Die KL3403 lässt eine maximale Spannung von 500 V für normale Betriebsbedingen zu. Die Leiterspannung auf der Stromseite darf 500 V nicht überschreiten! Verwenden Sie für höhere Spannungen eine Zwischenwandlerstufe!

Ein KL3403 ist auf der Seite der Spannungsmessung mit einer Schutzimpedanz von 500 kΩ ausgestattet. Wenn der Nullleiter nicht angeschlossen ist und nur ein Anschluss auf der Seite der Spannungsmessung unter Spannung steht, ergibt sich in einem 3-Phasen-Netz mit einer Außenleiterspannung von 400 V<sub>AC</sub> eine Spannung von 230 V<sub>AC</sub> gegen Erde. Diese ist mit einem Multimeter mit 10 MΩ Innenwiderstand auch auf der Seite der Strommessung zu messen, was keinen Isolationsfehler darstellt.

#### **Zusätzliche Messgeräte im Strompfad**

Beachten Sie, dass sich durch das Hinzufügen zusätzlicher Messgeräte (z. B. Amperemeter) in den Strompfad die Gesamtscheinleistung deutlich erhöhen kann.

<span id="page-17-0"></span>Außerdem ist muss der Anschluss I<sub>N</sub> der KL3403 einen Sternpunkt für die drei Sekundärwicklungen darstellen. Zusätzliche Messgeräte müssen deshalb potentialfrei sein und entsprechend verdrahtet werden.

### **2.5.1 Stromwandler von Beckhoff**

Mit der lückenlosen Komplettierung der Leistungsmesskette vom Sensor bis in die Cloud ermöglicht Beckhoff ein deutlich vereinfachtes Energiemanagement und optimiert zugleich die Verfügbarkeit von Maschinen und Anlagen. Mit einer dauerhaften und flächendeckenden Leistungsmessung lassen sich umfangreiche Inline-Analysen durchführen, die jede Abweichung erfassen und ein schnelles Eingreifen ermöglichen.

<span id="page-17-1"></span>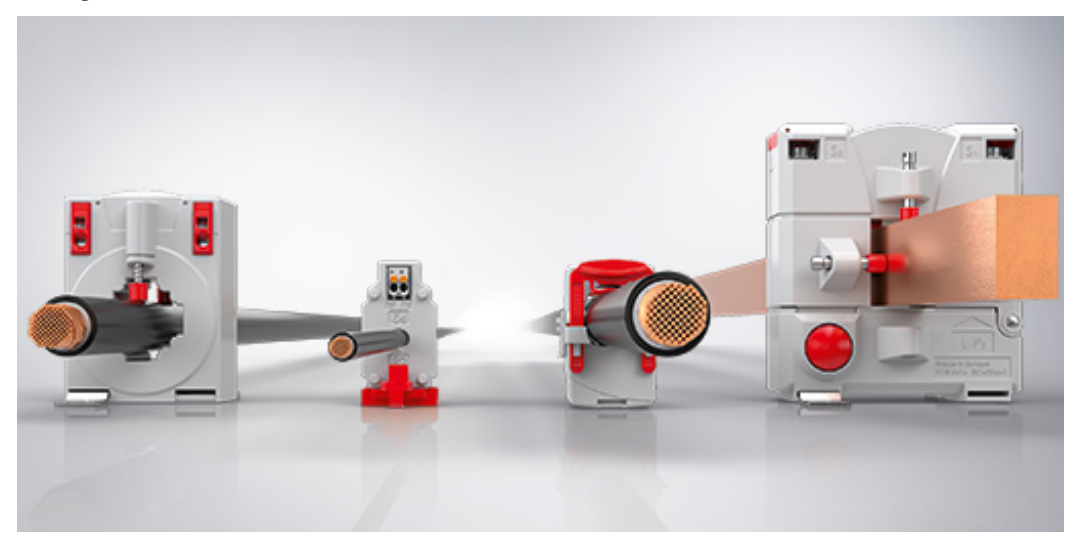

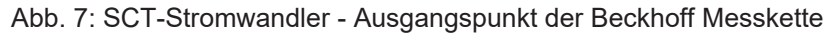

Alle von Beckhoff erhältlichen Stromwandler finden Sie im Internet unter <https://www.beckhoff.de/sct>

Die SCT-Stromwandler bieten die Möglichkeit, zuverlässige Leistungssensorik als festen Bestandteil der PCbasierten Steuerung direkt im Feld zu implementieren. Dabei können Anwender zwischen zwei Konzepten wählen, die jeweils − dank verschiedener Bauformen und Leistungsklassen − hoch skalierbar und daher für jede Applikation geeignet sind. Von kostengünstigen 3-phasigen Wandlersätzen für Liegenschaften über Standard-Industriewandler für den Maschinenbau bis hin zu Lösungen für Prüf- und Teststände mit besonders hohen Genauigkeitsanforderungen ist das Portfolio der SCT-Serie äußerst breit gefächert.

Die Wahl der passenden Produktkategorie hängt dabei von der Art der Nutzung ab: Während sich mit den Durchsteck-Stromwandlern die Datenerfassung kosteneffizient und messgenau insbesondere in Neuanlagen umsetzen lässt, sind die Klappstromwandler durch ihre einfache Anbringung als unkomplizierte Nachrüstlösung geeignet.

- als Durchsteck- oder Klappstromwandler
- für Neuanlagen und für Nachrüstungen
- unterschiedliche Bauformen und Leistungsklassen
- breites Einsatzspektrum von der Liegenschaft bis zum Prüfstand

# <span id="page-18-1"></span><span id="page-18-0"></span>**3 Montage und Verdrahtung**

### **3.1 Hinweise zum ESD-Schutz**

#### *HINWEIS*

#### **Zerstörung der Geräte durch elektrostatische Aufladung möglich!**

Die Geräte enthalten elektrostatisch gefährdete Bauelemente, die durch unsachgemäße Behandlung beschädigt werden können.

- Sie müssen beim Umgang mit den Komponenten elektrostatisch entladen sein; vermeiden Sie außerdem die Federkontakte (s. Abb.) direkt zu berühren.
- Vermeiden Sie den Kontakt mit hoch isolierenden Stoffen (Kunstfaser, Kunststofffolien etc.)
- Beim Umgang mit den Komponenten ist auf gute Erdung der Umgebung zu achten (Arbeitsplatz, Verpackung und Personen)
- Jede Busstation muss auf der rechten Seite mit der Endklemme KL9010 abgeschlossen werden, um Schutzart und ESD-Schutz sicher zu stellen.

<span id="page-18-2"></span>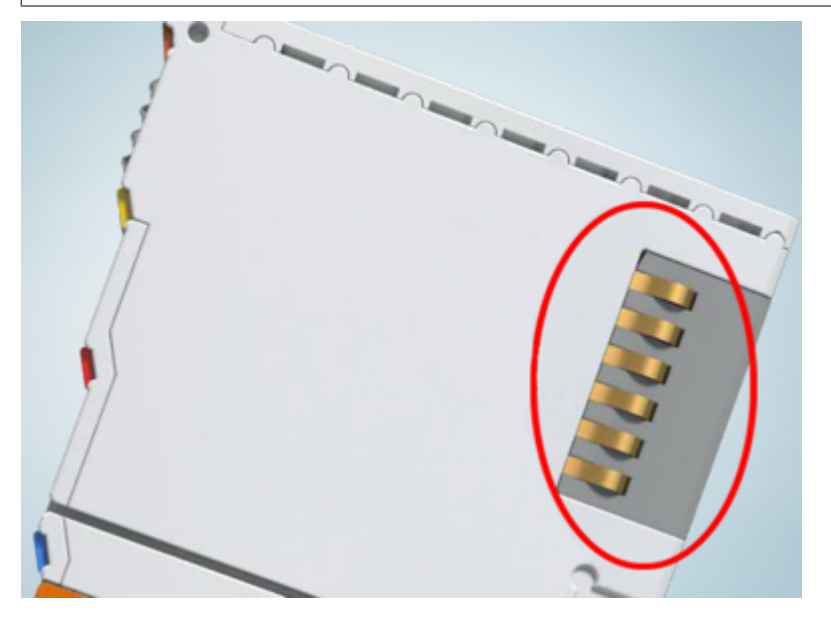

Abb. 8: Federkontakte der Beckhoff I/O-Komponenten

# <span id="page-19-0"></span>**3.2 Tragschienenmontage**

#### **WARNUNG**

#### **Verletzungsgefahr durch Stromschlag und Beschädigung des Gerätes möglich!**

Setzen Sie das Busklemmen-System in einen sicheren, spannungslosen Zustand, bevor Sie mit der Montage, Demontage oder Verdrahtung der Busklemmen beginnen!

#### <span id="page-19-1"></span>**Montage**

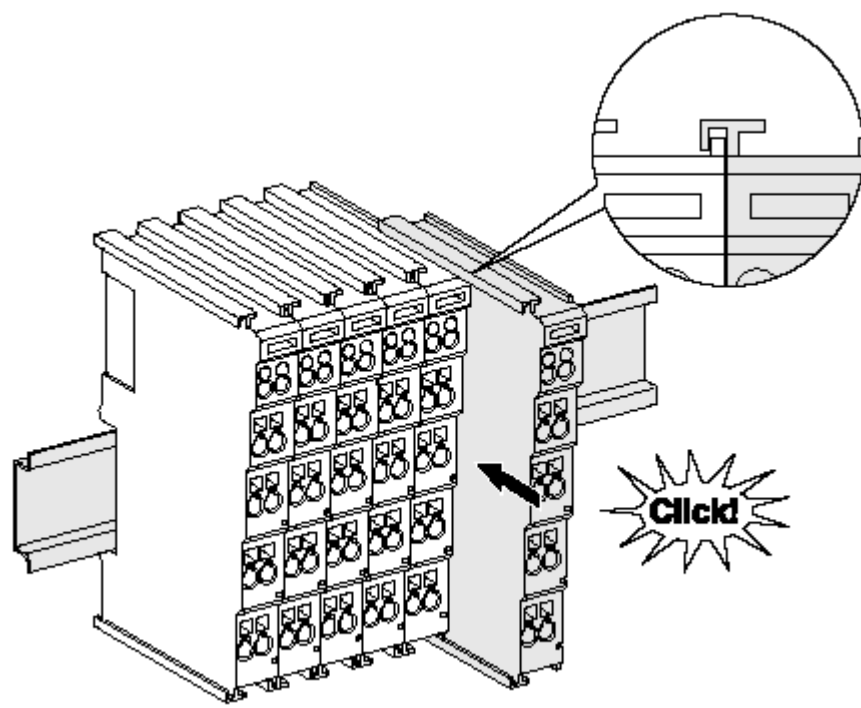

Abb. 9: Montage auf Tragschiene

Die Buskoppler und Busklemmen werden durch leichten Druck auf handelsübliche 35 mm Tragschienen (Hutschienen nach EN 60715) aufgerastet:

- 1. Stecken Sie zuerst den Feldbuskoppler auf die Tragschiene.
- 2. Auf der rechten Seite des Feldbuskopplers werden nun die Busklemmen angereiht. Stecken Sie dazu die Komponenten mit Nut und Feder zusammen und schieben Sie die Klemmen gegen die Tragschiene, bis die Verriegelung hörbar auf der Tragschiene einrastet.

Wenn Sie die Klemmen erst auf die Tragschiene schnappen und dann nebeneinander schieben ohne das Nut und Feder ineinander greifen, wird keine funktionsfähige Verbindung hergestellt! Bei richtiger Montage darf kein nennenswerter Spalt zwischen den Gehäusen zu sehen sein.

#### **Tragschienenbefestigung**

Der Verriegelungsmechanismus der Klemmen und Koppler reicht in das Profil der Tragschiene hinein. Achten Sie bei der Montage der Komponenten darauf, dass der Verriegelungsmechanismus nicht in Konflikt mit den Befestigungsschrauben der Tragschiene gerät. Verwenden Sie zur Befestigung von Tragschienen mit einer Höhe von 7,5 mm unter den Klemmen und Kopplern flache Montageverbindungen wie Senkkopfschrauben oder Blindnieten.

#### **Demontage**

<span id="page-20-0"></span>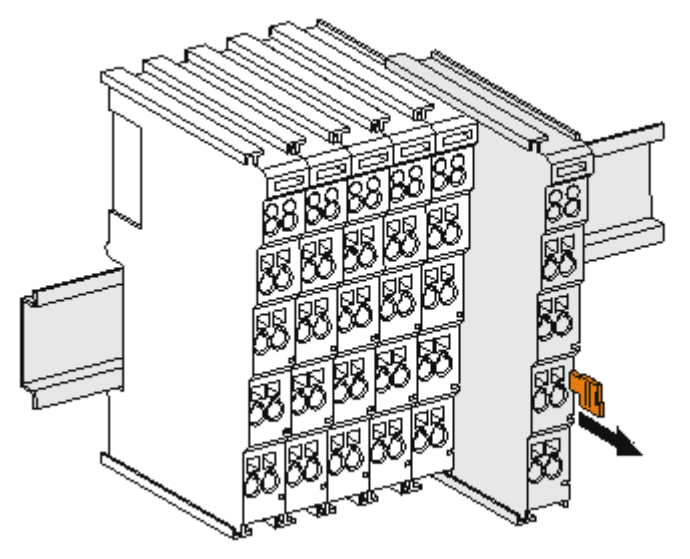

Abb. 10: Demontage von Tragschiene

Jede Klemme wird durch eine Verriegelung auf der Tragschiene gesichert, die zur Demontage gelöst werden muss:

- 1. Ziehen Sie die Klemme an ihren orangefarbigen Laschen ca. 1 cm von der Tragschiene herunter. Dabei wird die Tragschienenverriegelung dieser Klemme automatisch gelöst und Sie können die Klemme nun ohne großen Kraftaufwand aus dem Busklemmenblock herausziehen.
- 2. Greifen Sie dazu mit Daumen und Zeigefinger die entriegelte Klemme gleichzeitig oben und unten an den Gehäuseflächen und ziehen sie aus dem Busklemmenblock heraus.

#### **Verbindungen innerhalb eines Busklemmenblocks**

Die elektrischen Verbindungen zwischen Buskoppler und Busklemmen werden durch das Zusammenstecken der Komponenten automatisch realisiert:

- Die sechs Federkontakte des K-Bus/E-Bus übernehmen die Übertragung der Daten und die Versorgung der Busklemmenelektronik.
- Die Powerkontakte übertragen die Versorgung für die Feldelektronik und stellen so innerhalb des Busklemmenblocks eine Versorgungsschiene dar. Die Versorgung der Powerkontakte erfolgt über Klemmen auf dem Buskoppler (bis 24 V) oder für höhere Spannungen über Einspeiseklemmen.

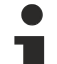

#### **Powerkontakte**

Beachten Sie bei der Projektierung eines Busklemmenblocks die Kontaktbelegungen der einzelnen Busklemmen, da einige Typen (z.B. analoge Busklemmen oder digitale 4-Kanal-Busklemmen) die Powerkontakte nicht oder nicht vollständig durchschleifen. Einspeiseklemmen (KL91xx, KL92xx bzw. EL91xx, EL92xx) unterbrechen die Powerkontakte und stellen so den Anfang einer neuen Versorgungsschiene dar.

#### **PE-Powerkontakt**

Der Powerkontakt mit der Bezeichnung PE kann als Schutzerde eingesetzt werden. Der Kontakt ist aus Sicherheitsgründen beim Zusammenstecken voreilend und kann Kurzschlussströme bis 125 A ableiten.

<span id="page-21-1"></span>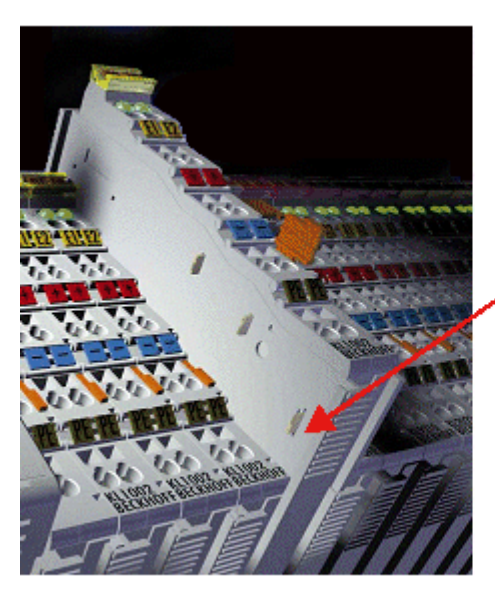

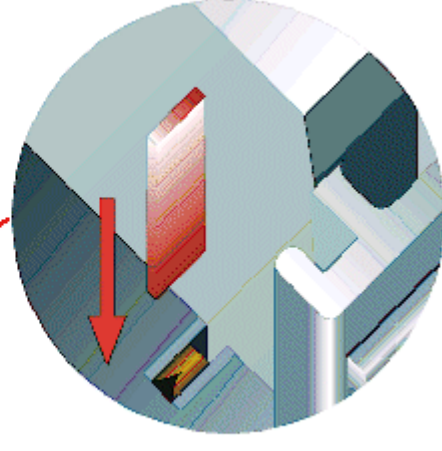

#### Abb. 11: Linksseitiger Powerkontakt

#### *HINWEIS*

#### **Beschädigung des Gerätes möglich**

Beachten Sie, dass aus EMV-Gründen die PE-Kontakte kapazitiv mit der Tragschiene verbunden sind. Das kann bei der Isolationsprüfung zu falschen Ergebnissen und auch zur Beschädigung der Klemme führen (z. B. Durchschlag zur PE-Leitung bei der Isolationsprüfung eines Verbrauchers mit 230 V Nennspannung). Klemmen Sie zur Isolationsprüfung die PE- Zuleitung am Buskoppler bzw. der Einspeiseklemme ab! Um weitere Einspeisestellen für die Prüfung zu entkoppeln, können Sie diese Einspeiseklemmen entriegeln und mindestens 10 mm aus dem Verbund der übrigen Klemmen herausziehen.

#### **WARNUNG**

#### **Verletzungsgefahr durch Stromschlag!**

<span id="page-21-0"></span>Der PE-Powerkontakt darf nicht für andere Potentiale verwendet werden!

### **3.3 Entsorgung**

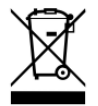

Mit einer durchgestrichenen Abfalltonne gekennzeichnete Produkte dürfen nicht in den Hausmüll. Das Gerät gilt bei der Entsorgung als Elektro- und Elektronik-Altgerät. Die nationalen Vorgaben zur Entsorgung von Elektro- und Elektronik-Altgeräten sind zu beachten.

### <span id="page-22-1"></span><span id="page-22-0"></span>**3.4 Anschluss**

### **3.4.1 Anschlusstechnik**

#### **WARNUNG**

#### **Verletzungsgefahr durch Stromschlag und Beschädigung des Gerätes möglich!**

Setzen Sie das Busklemmen-System in einen sicheren, spannungslosen Zustand, bevor Sie mit der Montage, Demontage oder Verdrahtung der Busklemmen beginnen!

#### **Übersicht**

Mit verschiedenen Anschlussoptionen bietet das Busklemmensystem eine optimale Anpassung an die Anwendung:

- Die Klemmen der Serien ELxxxx und KLxxxx mit Standardverdrahtung enthalten Elektronik und Anschlussebene in einem Gehäuse.
- Die Klemmen der Serien ESxxxx und KSxxxx haben eine steckbare Anschlussebene und ermöglichen somit beim Austausch die stehende Verdrahtung.
- Die High-Density-Klemmen (HD-Klemmen) enthalten Elektronik und Anschlussebene in einem Gehäuse und haben eine erhöhte Packungsdichte.

#### **Standardverdrahtung (ELxxxx / KLxxxx)**

<span id="page-22-2"></span>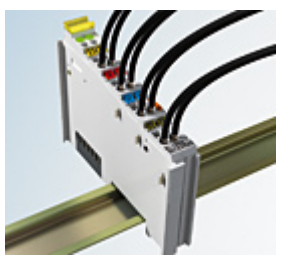

Abb. 12: Standardverdrahtung

Die Klemmen der Serien ELxxxx und KLxxxx sind seit Jahren bewährt und integrieren die schraublose Federkrafttechnik zur schnellen und einfachen Montage.

#### **Steckbare Verdrahtung (ESxxxx / KSxxxx)**

<span id="page-22-3"></span>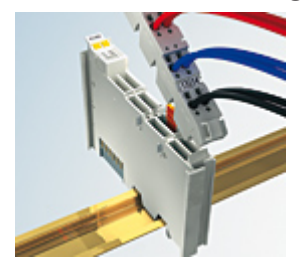

Abb. 13: Steckbare Verdrahtung

Die Klemmen der Serien ESxxxx und KSxxxx enthalten eine steckbare Anschlussebene.

Montage und Verdrahtung werden wie bei den Serien ELxxxx und KLxxxx durchgeführt.

Im Servicefall erlaubt die steckbare Anschlussebene, die gesamte Verdrahtung als einen Stecker von der Gehäuseoberseite abzuziehen.

Das Unterteil kann, über das Betätigen der Entriegelungslasche, aus dem Klemmenblock herausgezogen werden.

Die auszutauschende Komponente wird hineingeschoben und der Stecker mit der stehenden Verdrahtung wieder aufgesteckt. Dadurch verringert sich die Montagezeit und ein Verwechseln der Anschlussdrähte ist ausgeschlossen.

Die gewohnten Maße der Klemme ändern sich durch den Stecker nur geringfügig. Der Stecker trägt ungefähr 3 mm auf; dabei bleibt die maximale Höhe der Klemme unverändert.

Eine Lasche für die Zugentlastung des Kabels stellt in vielen Anwendungen eine deutliche Vereinfachung der Montage dar und verhindert ein Verheddern der einzelnen Anschlussdrähte bei gezogenem Stecker.

Leiterquerschnitte von 0,08 mm $^2$  bis 2,5 mm $^2$  können weiter in der bewährten Federkrafttechnik verwendet werden.

Übersicht und Systematik in den Produktbezeichnungen der Serien ESxxxx und KSxxxx werden wie von den Serien ELxxxx und KLxxxx bekannt weitergeführt.

#### <span id="page-23-1"></span>**High-Density-Klemmen (HD-Klemmen)**

<span id="page-23-3"></span>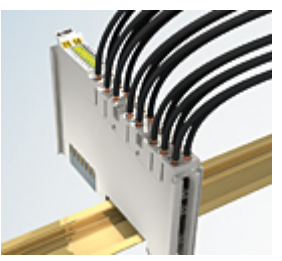

Abb. 14: High-Density-Klemmen

Die Klemmen dieser Baureihe mit 16 Klemmstellen zeichnen sich durch eine besonders kompakte Bauform aus, da die Packungsdichte auf 12 mm doppelt so hoch ist wie die der Standard-Busklemmen. Massive und mit einer Aderendhülse versehene Leiter können ohne Werkzeug direkt in die Federklemmstelle gesteckt werden.

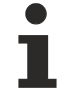

#### **Verdrahtung HD-Klemmen**

Die High-Density-Klemmen der Serien ELx8xx und KLx8xx unterstützen keine steckbare Verdrahtung.

#### <span id="page-23-2"></span>**Ultraschall-litzenverdichtete Leiter**

#### **Ultraschall-litzenverdichtete Leiter**

An die Standard- und High-Density-Klemmen können auch ultraschall-litzenverdichtete (ultraschallverschweißte) Leiter angeschlossen werden. Beachten Sie die Tabellen zum [Leitungsquerschnitt](#page-24-0) [\[](#page-24-0)[}](#page-24-0) [25\]](#page-24-0)!

### <span id="page-23-0"></span>**3.4.2 Verdrahtung**

 **WARNUNG**

#### **Verletzungsgefahr durch Stromschlag und Beschädigung des Gerätes möglich!**

Setzen Sie das Busklemmen-System in einen sicheren, spannungslosen Zustand, bevor Sie mit der Montage, Demontage oder Verdrahtung der Busklemmen beginnen!

#### <span id="page-24-1"></span>**Klemmen für Standardverdrahtung ELxxxx/KLxxxx und für steckbare Verdrahtung ESxxxx/KSxxxx**

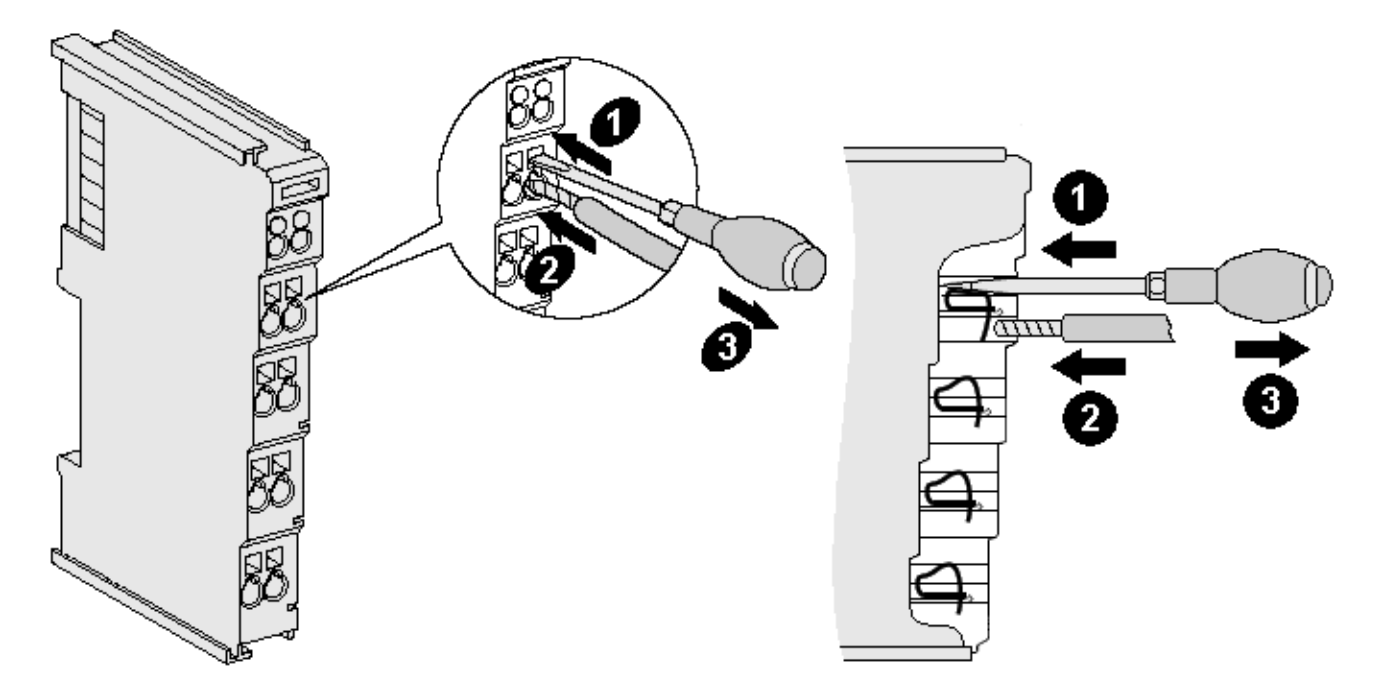

Abb. 15: Anschluss einer Leitung an eine Klemmstelle

Bis zu acht Klemmstellen ermöglichen den Anschluss von massiven oder feindrähtigen Leitungen an die Busklemme. Die Klemmstellen sind in Federkrafttechnik ausgeführt. Schließen Sie die Leitungen folgendermaßen an:

- 1. Öffnen Sie eine Klemmstelle, indem Sie einen Schraubendreher gerade bis zum Anschlag in die viereckige Öffnung über der Klemmstelle drücken. Den Schraubendreher dabei nicht drehen oder hin und her bewegen (nicht hebeln).
- 2. Der Draht kann nun ohne Widerstand in die runde Klemmenöffnung eingeführt werden.
- 3. Durch Rücknahme des Druckes schließt sich die Klemmstelle automatisch und hält den Draht sicher und dauerhaft fest.

Den zulässigen Leiterquerschnitt entnehmen Sie der nachfolgenden Tabelle.

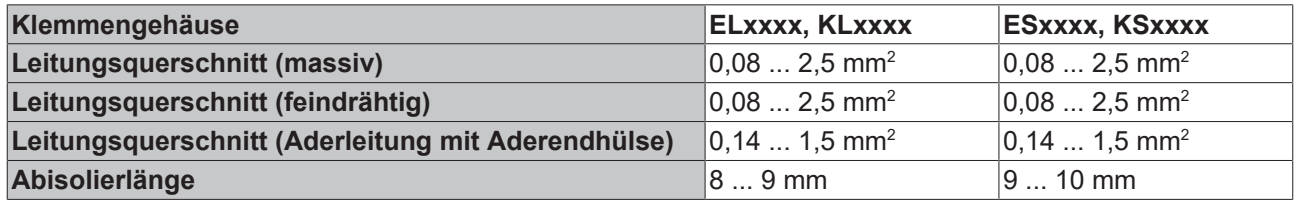

#### <span id="page-24-0"></span>**High-Density-Klemmen ([HD-Klemmen \[](#page-23-1)**[}](#page-23-1) **[24\]](#page-23-1)) mit 16 Klemmstellen**

Bei den HD-Klemmen erfolgt der Leiteranschluss bei massiven Leitern werkzeuglos, in Direktstecktechnik, das heißt der Leiter wird nach dem Abisolieren einfach in die Klemmstelle gesteckt. Das Lösen der Leitungen erfolgt, wie bei den Standardklemmen, über die Kontakt-Entriegelung mit Hilfe eines Schraubendrehers. Den zulässigen Leiterquerschnitt entnehmen Sie der nachfolgenden Tabelle.

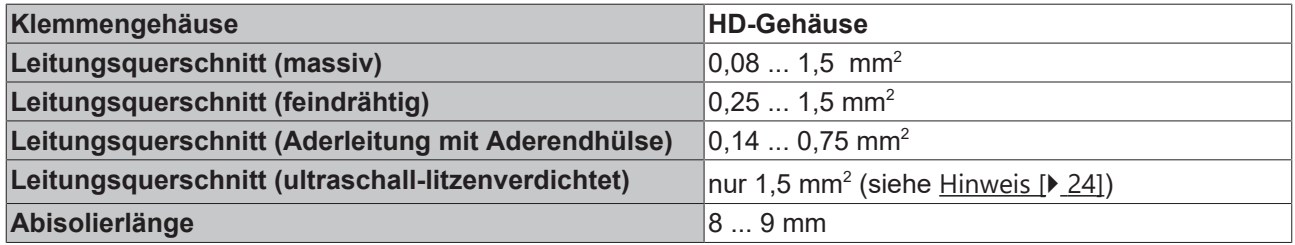

### <span id="page-25-0"></span>**3.4.3 Anschlussbelegung**

#### **WARNUNG**

#### **Verletzungsgefahr durch Stromschlag und Beschädigung des Gerätes möglich!**

Setzen Sie das Busklemmen-System in einen sicheren, spannungslosen Zustand, bevor Sie mit der Montage, Demontage oder Verdrahtung der Busklemmen beginnen!

<span id="page-25-3"></span>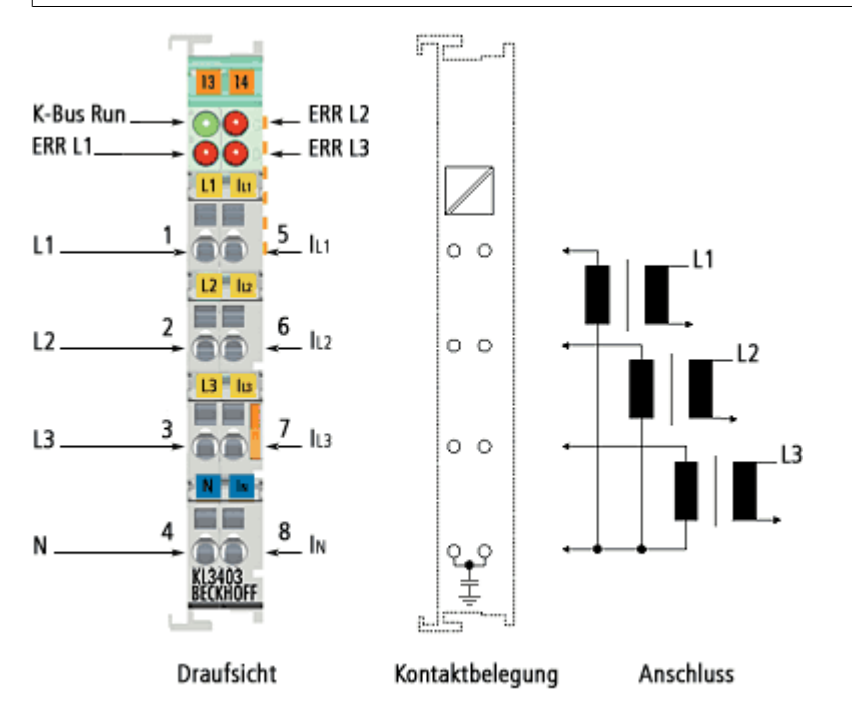

#### Abb. 16: Anschlussbelegung

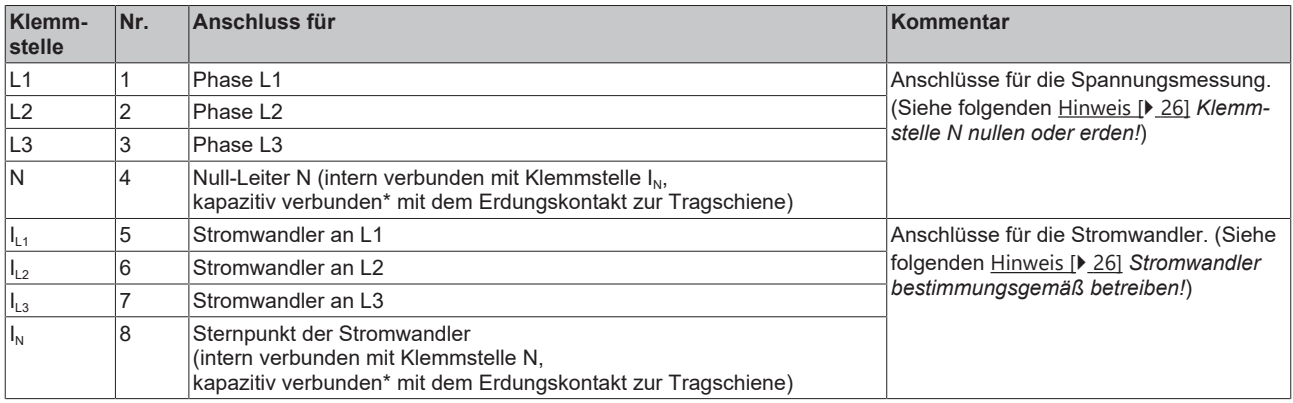

<span id="page-25-1"></span>\*) Bei der KL3403-0026 entfällt die kapazitive Verbindung mit dem Erdungskontakt zur Tragschiene!

#### **VORSICHT**

#### **Klemmstelle N nullen oder erden!**

Wenn Sie die Klemmstelle N nicht mit dem Nulleiter Ihres Versorgungsnetzes verbinden (z. B. bei Verwendung der KL3403 zur [reinen Strommessung \[](#page-29-0)▶ [30\]](#page-29-0)), müssen Sie die Klemmstelle N erden, damit im Fehlerfall eines Stromwandlers gefährliche Überspannungen vermieden werden!

#### **VORSICHT**

#### <span id="page-25-2"></span>**Stromwandler bestimmungsgemäß betreiben!**

Beachten Sie, dass die Stromwandler vieler Hersteller nicht im Leerlauf betrieben werden dürfen! Schließen Sie die KL3403 an die Sekundärwicklung der Stromwandler an, bevor Sie die Stromwandler in Betrieb nehmen!

#### **UL-Konformität**

Beachten Sie bitte folgende Hinweise, um die Vorgaben der Underwriters Laboratories zu erfüllen.

### **VORSICHT**

Die Klemmen sind ausschließlich für die Verwendung mit dem von UL aufgelisteten E/A-System der Serien BKxxxx, BCxxxx, BXxxxx, LCxxxx, CXxxxx, KLxxxx, KSxxxx oder KMxxxx von Beckhoff vorgesehen.

### **VORSICHT**

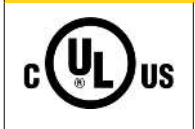

### **cULus Überprüfung**

**Bestimmungsgemäße Verwendung**

Für die cULus Überprüfung, wurde das Beckhoff E/A-System nur auf das Risiko für Feuer oder elektrischen Schlag untersucht (in Übereinstimmung mit UL508 and CSA C22.2 No. 142).

#### **VORSICHT**

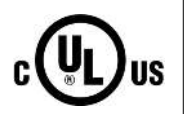

#### **Strangspannung gemäß UL-Vorgaben maximal 300 V**

Die von in den technischen Daten beschriebene maximale Strangspannung von 500 V ist für Anwendungsfälle mit notwendiger UL-Zulassung auf 300 V zu beschränken.

#### **VORSICHT**

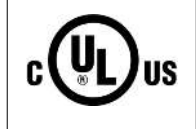

#### **Stromwandler**

Strommesseingänge mit den Bezeichnungen IL1, IL2, IL3, N dürfen nur mit isolierenden Stromwandlern verbunden werden, die den verfügbaren Strom auf maximal 5 A, maximal 20 V begrenzen.

#### **VORSICHT**

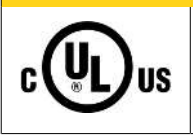

#### **Kein erweiterter Temperaturbereich**

Auch für die KL3403-0000 / KS3403-0000 gilt beim Einsatz gemäß UL-Bedingungen der eingeschränkte Temperaturbereich (siehe [Technische Daten \[](#page-10-0) $\blacktriangleright$  [11\]](#page-10-0)).

### <span id="page-26-0"></span>**3.5 Anwendungsbeispiele**

#### **Übersicht**

- Anwendungsbeispiel für [Wechselstrom \[](#page-27-0) $\blacktriangleright$  [28\]](#page-27-0)
- Anwendungsbeispiel für [Gleichstrom \[](#page-29-0) $\blacktriangleright$  [30\]](#page-29-0)
- Anwendungsbeispiel mit [Frequenzumrichter \[](#page-30-0) $\blacktriangleright$  [31\]](#page-30-0)
- Anwendungsbeispiel für [KL3403-0014 \[](#page-32-0) $\blacktriangleright$  [33\]](#page-32-0) (ohne interne Shunts zur Strommessung)

# RECKHOEE

### <span id="page-27-0"></span>**3.5.1 Anwendungsbeispiele für Wechselstrom**

#### **WARNUNG**

#### **Verletzungsgefahr durch Stromschlag und Beschädigung des Gerätes möglich!**

Setzen Sie das Busklemmen-System in einen sicheren, spannungslosen Zustand, bevor Sie mit der Montage, Demontage oder Verdrahtung der Busklemmen beginnen!

#### **VORSICHT**

#### **Stromwandler bestimmungsgemäß betreiben!**

Beachten Sie, dass die Stromwandler vieler Hersteller nicht im Leerlauf betrieben werden dürfen! Schließen Sie die KL3403 an die Sekundärwicklung der Stromwandler an, bevor Sie die Stromwandler in Betrieb nehmen!

#### **Leistungsmessung an einer Maschine**

- Die Spannungsmessung erfolgt über die Anschlüsse L1, L2, L3 und N.
- Die Strommessung erfolgt mittels dreier [Stromwandler \[](#page-16-0) $\blacktriangleright$  [17\]](#page-16-0) über die Anschlüsse I<sub>L1</sub>, I<sub>L2</sub>, I<sub>L3</sub> und I<sub>N</sub> (Sternpunkt der Stromwandler).

#### *HINWEIS*

#### **Strom und Spannungspfad nicht verwechseln!**

Achten Sie beim Anschluss darauf, Strom und Spannungspfad nicht zu verwechseln, da der direkte Anschluss von Netzspannung an die Klemmstellen für die Stromwandler (Eingangswiderstand typisch 33 mΩ) die Leistungsmessklemme zerstört!

<span id="page-27-1"></span>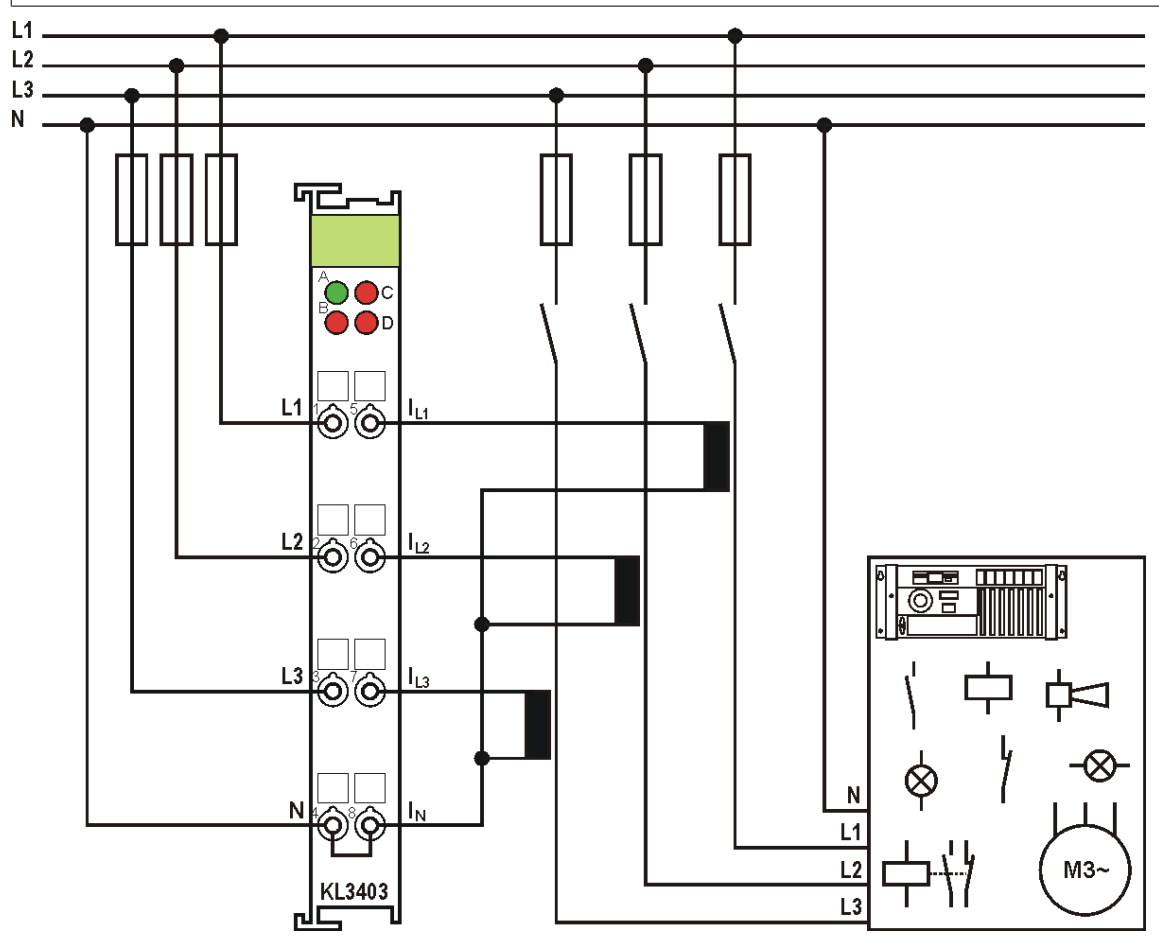

Abb. 17: Anwendungsbeispiel - Leistungsmessung an einer Maschine

#### **Polarität der Stromwandler**

Falls Sie in einem Pfad negative Leistungswerte messen, überprüfen Sie bitte, ob Sie den zugehörigen Stromwandlerpfad richtig herum angeschlossen haben.

#### **Strommessung an einem Motor**

#### **VORSICHT**

#### **Klemmstelle N nullen oder erden!**

Wenn Sie die Klemmstelle N nicht mit dem Nulleiter Ihres Versorgungsnetzes verbinden (z. B. bei Verwendung der KL3403 zur reinen Strommessung), müssen Sie die Klemmstelle N erden, damit im Fehlerfall eines Stromwandlers gefährliche Überspannungen vermieden werden!

<span id="page-28-0"></span>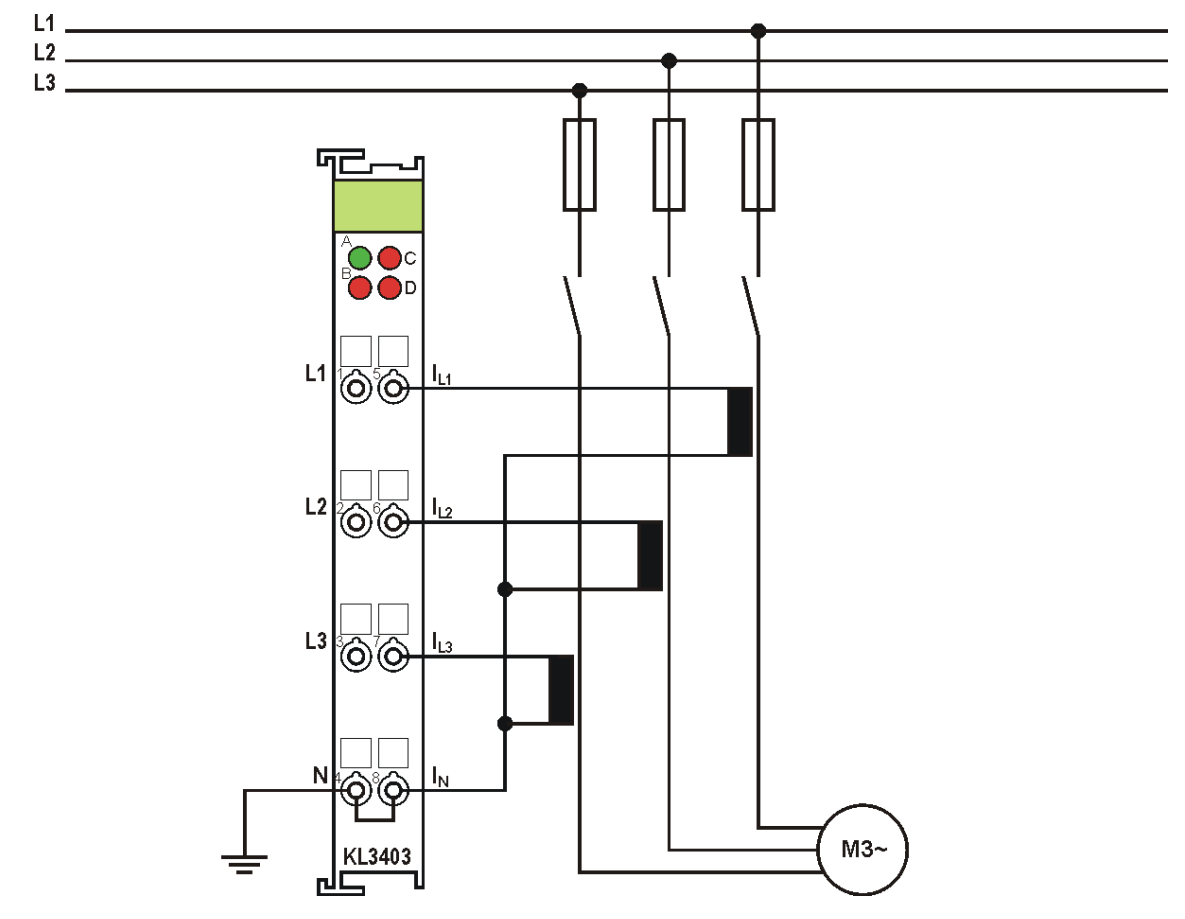

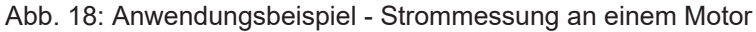

### <span id="page-29-0"></span>**3.5.2 Anwendungsbeispiel für Gleichstrom**

#### **WARNUNG**

#### **Verletzungsgefahr durch Stromschlag und Beschädigung des Gerätes möglich!**

Setzen Sie das Busklemmen-System in einen sicheren, spannungslosen Zustand, bevor Sie mit der Montage, Demontage oder Verdrahtung der Busklemmen beginnen!

#### **Zur Geichstrommessung DC-Filter ausschalten**

Schalten Sie die DC-Filter der KL3403 (unter Verwendung der Konfigurationssoftware [KS2000](#page-37-0) [\[](#page-37-0)[}](#page-37-0) [38\]](#page-37-0) oder der Registerkommunikation (Register [R32.4 \[](#page-46-0)[}](#page-46-0) [47\]](#page-46-0)) ab) um Gleichspannung und Gleichstrom messen zu können.

#### **Leistungsmessung an einer Feldbusstation**

Das Beispiel zeigt die Leistungsmessung an drei Stromkreisen der Feldbusstation. Die Klemme misst die:

- Leistungsaufnahme von Buskoppler und K-Bus-Versorgung
- Leistungsaufnahme der Powerkontakte
- Leistungsaufnahme der AS-i Netzteilklemme (KL9528)

#### *HINWEIS*

#### **Nennstrom beachten!**

Im Beispiel wird der Sondertyp [KL3403-0010 \[](#page-10-0)[}](#page-10-0) [11\]](#page-10-0) mit einem erweiterten Strom-Messbereich (maximal 5 A) verwendet. Der Standardtyp KL3403 ist für dieses Anwendungsbeispiel aufgrund des zu kleinen Strom-Messbereichs (1A) nicht geeignet!

# **BECKHOFF**

<span id="page-30-1"></span>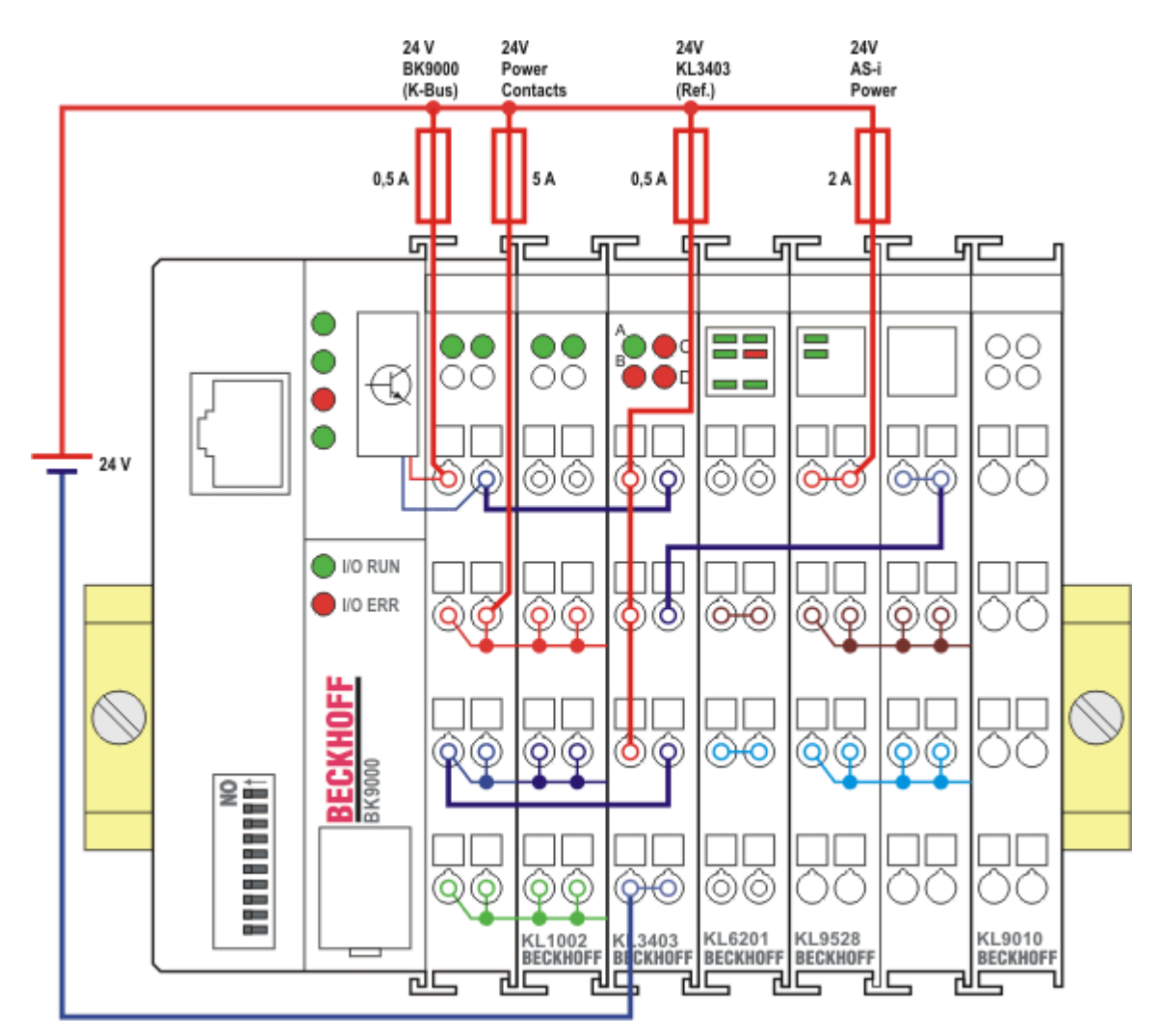

<span id="page-30-0"></span>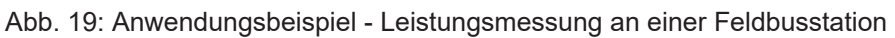

### **3.5.3 Anwendungsbeispiel mit Frequenzumrichter**

#### **WARNUNG**

#### **Verletzungsgefahr durch Stromschlag und Beschädigung des Gerätes möglich!**

Setzen Sie das Busklemmen-System in einen sicheren, spannungslosen Zustand, bevor Sie mit der Montage, Demontage oder Verdrahtung der Busklemmen beginnen!

Das Beispiel zeigt die Leistungsmessung an mehreren von einem Frequenzumrichter (Wechselstromumrichter) gesteuerten Drehstrommotoren, z. B. an einer Förderanlage. Jeder Motor wird von einer KL3403 überwacht.

<span id="page-31-0"></span>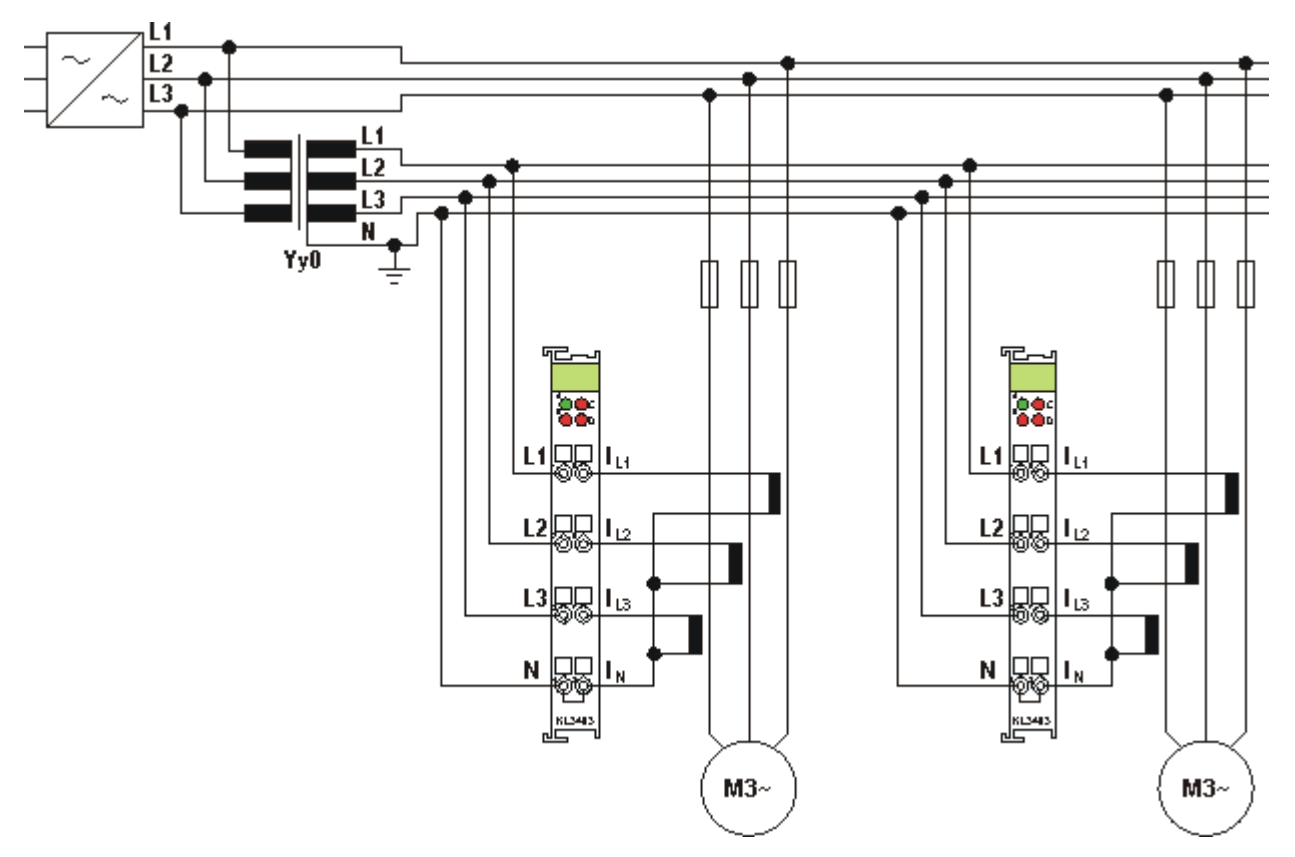

Abb. 20: Anwendungsbeispiel mit Frequenzumrichter

Die galvanische Trennung des vor den Spannungspfad der Leistungsmessklemmen geschalteten Dreiphasen-Transformators (Yy0) ermöglicht die Messung hinter dem Frequenzumrichter.

#### **Messfehler im unteren Frequenzbereich**

Bei der Leistungsmessung hinter Frequenzumrichtern ist im unteren Frequenzbereich besonders bei der Spannungsmessung ein größerer Messfehler möglich. Dieser Fehler geht auch in die Leistungsberechnung ein.

Der Dreiphasen-Transformator sollte ein Übersetzungsverhältnis von 1:1 haben und darf keine Phasenverschiebung des Signals verursachen! Da hochfrequente Anteile auf die Motoren nur wenig Einfluss haben sind die durch den Dreiphasen-Transformator bedingten Verzerrungen bei der Übertragung der durch den Frequenzumrichter erzeugten Oberwellen ohne große Auswirkung auf die praktische Messung.

Durch die Verwendung von je einer Leistungsmessklemme pro Motor wird die Aufteilung der Leistung sehr gut abgebildet. Eine überhöhte Stromaufnahme eines einzelnen Motors kann rechtzeitig erkannt werden.

Die Messung von Gleichspannung/Gleichstrom (z. B. Halteströme von Synchronmotoren) ist auf diese Art nicht möglich! Praktische Ergebnisse ergeben sich je nach verwendeten Dreiphasen-Transformator und Stromwandlern für Spannungen/Ströme mit einer Frequenz oberhalb von 5 Hz.

#### **VORSICHT**

#### **Klemmstellen N erden!**

Aufgrund der galvanischen Trennung durch den Dreiphasen-Transformator, müssen Sie die Klemmstellen N der Leistungsmessklemmen erden, damit im Fehlerfall eines Stromwandlers gefährliche Überspannungen vermieden werden!

### <span id="page-32-0"></span>**3.5.4 Anwendungsbeispiel für KL3403-0014**

#### **WARNUNG**

#### **Verletzungsgefahr durch Stromschlag und Beschädigung des Gerätes möglich!**

Setzen Sie das Busklemmen-System in einen sicheren, spannungslosen Zustand, bevor Sie mit der Montage, Demontage oder Verdrahtung der Busklemmen beginnen!

Die KL3403-0014 hat keine internen Shunts zur Strommessung. Sie ermöglicht die Verwendung von externen Shunts. Dafür stehen anstelle der drei Strompfade die zusätzlichen Spannungspfade UI1, UI2 und UI3 zur Verfügung.

#### **Anschluss**

Mit Verbindungsleitungen wird die an den externen Shunts abfallende Spannung zu den Klemmstellen UI1, UI2 und UI3 der KL3403-0014 geführt.

<span id="page-32-1"></span>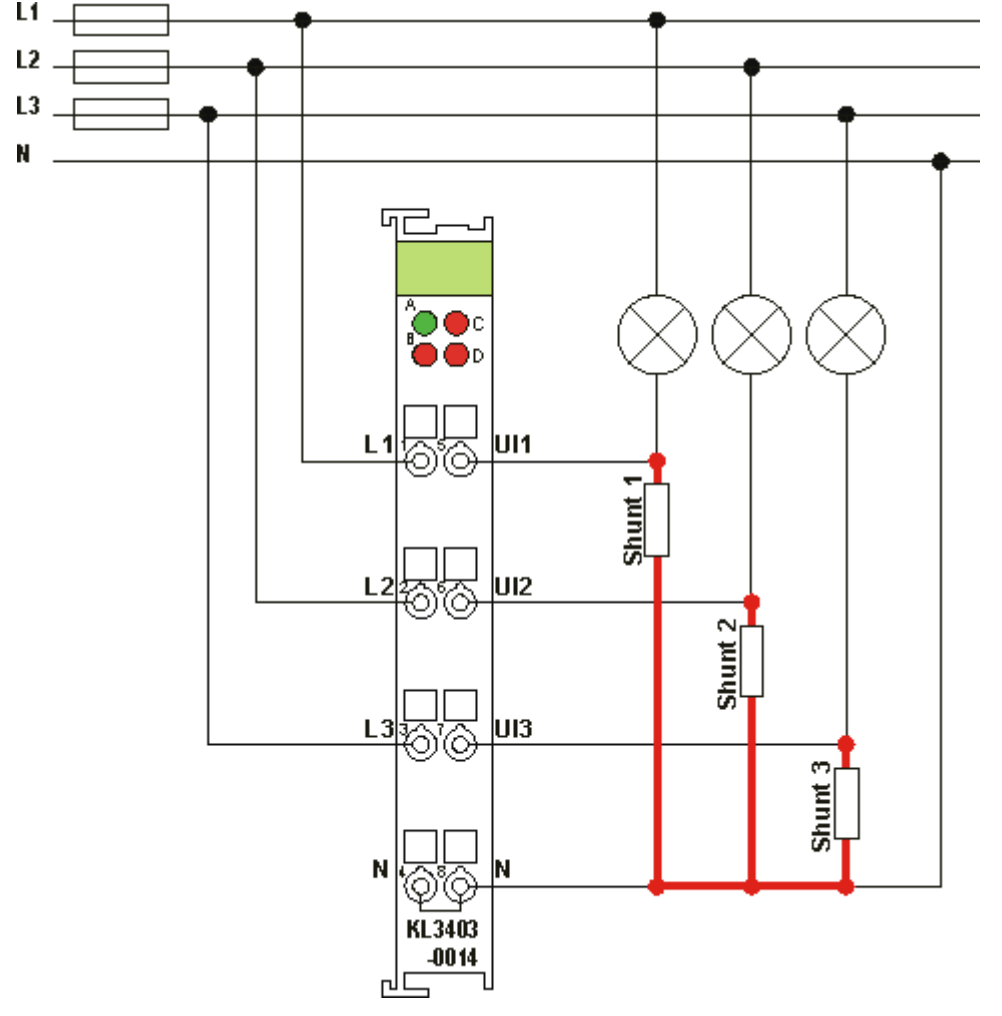

Abb. 21: Anwendungsbeispiel für KL3403-0014

Das Beispiel zeigt die Leistungsmessung an drei Glühbirnen. Dabei erfolgt die Strommessung über drei externe Shunts.

#### **Spannungsabfall auf den Leitungen zwischen den Shunts**

Beachten Sie, dass der Spannungsabfall auf den Leitungen zwischen den Shunts (im Bild rot dargestellt) die Messung verfälscht. Diese Verbindungen müssen also mit kurzen Leitungen hohen Querschnitts möglichst niederohmig ausgeführt werden, um diesen Messfehler gering zu halten. Andernfalls kommt es zu erheblichen Messfehlern, da der Spannungsabfall auf diesen Leitungen vergleichsweise hoch ist bei der Leistungsberechnung einen großen Fehler erzeugt.

### **Bemessung der Shunts**

Für die Shunts wird typischerweise ein Spannungsabfall von 60 mV / x A angegeben.

#### **Beispiele**

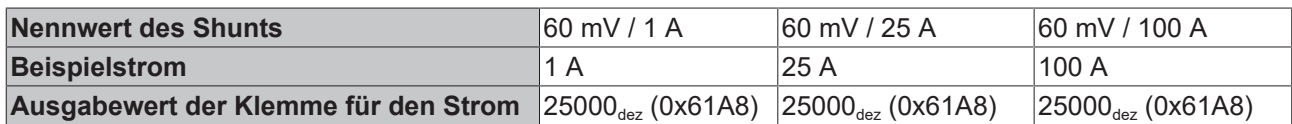

# <span id="page-34-1"></span><span id="page-34-0"></span>**4 Konfigurations-Software KS2000**

# **4.1 KS2000 - Einführung**

Die Konfigurations-Software [KS2000](https://www.beckhoff.de/KS2000) ermöglicht die Projektierung, Inbetriebnahme und Parametrierung von Feldbuskopplern und den dazugehörigen Busklemmen sowie der Feldbus Box Module. Die Verbindung zwischen Feldbuskoppler / Feldbus Box und PC wird über ein serielles Konfigurationskabel oder über den Feldbus hergestellt.

<span id="page-34-2"></span>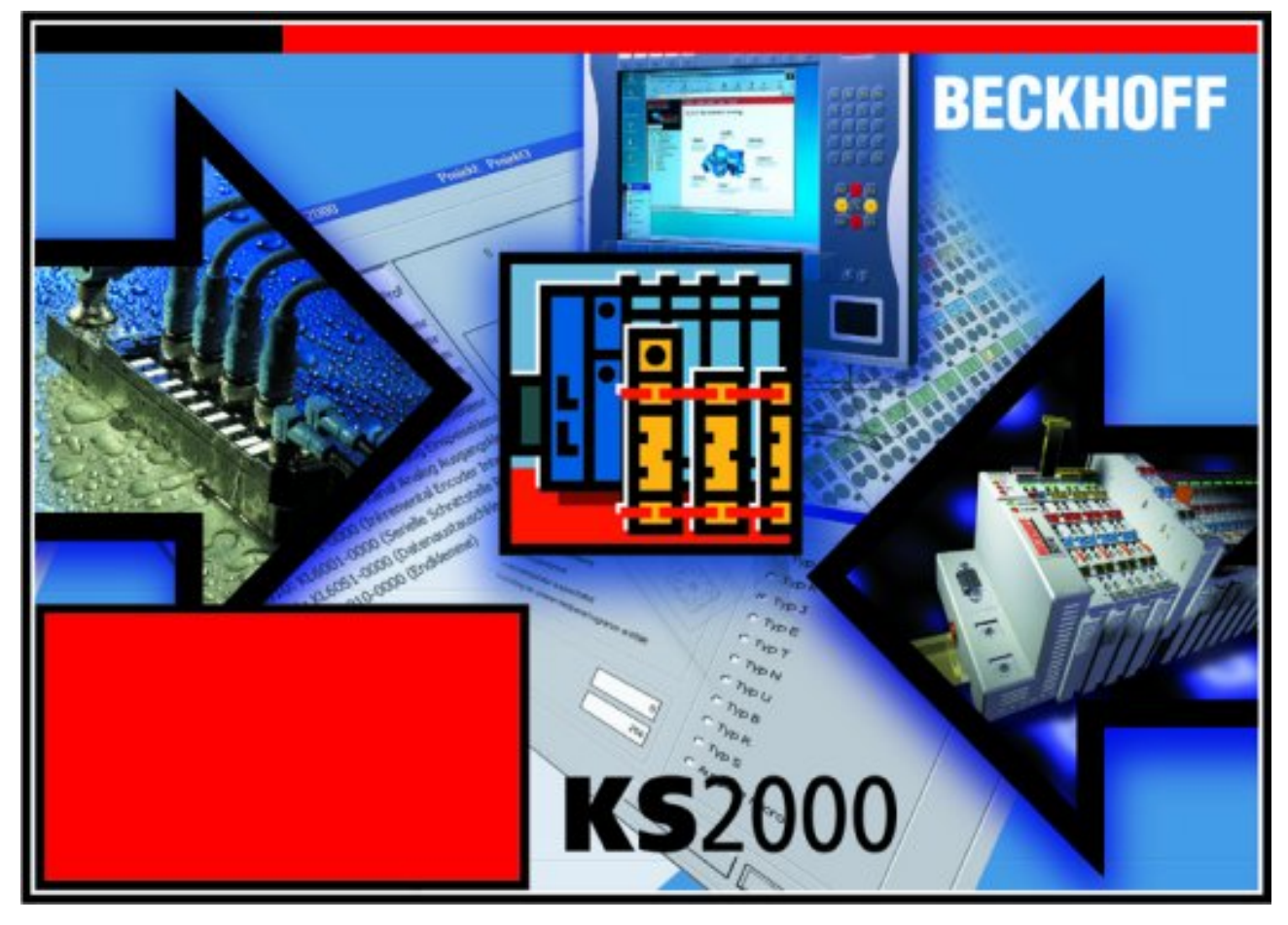

Abb. 22: Konfigurations-Software KS2000

#### **Projektierung**

Sie können mit der Konfigurations-Software KS2000 die Feldbusstationen offline projektieren, das heißt vor der Inbetriebnahme den Aufbau der Feldbusstation mit sämtlichen Einstellungen der Buskoppler und Busklemmen bzw. der Feldbus Box Module vorbereiten. Diese Konfiguration kann später in der Inbetriebnahmephase per Download an die Feldbusstation übertragen werden. Zur Dokumentation wird Ihnen der Aufbau der Feldbusstation, eine Stückliste der verwendeten Feldbus-Komponenten, eine Liste der von Ihnen geänderten Parameter etc. aufbereitet. Bereits existierende Feldbusstationen stehen nach einem Upload zur weiteren Bearbeitung zur Verfügung.

#### **Parametrierung**

KS2000 bietet auf einfache Art den Zugriff auf die Parameter einer Feldbusstation: Für sämtliche Buskoppler und alle intelligenten Busklemmen sowie Feldbus Box Module stehen spezifische Dialoge zur Verfügung, mit deren Hilfe die Einstellungen leicht modifiziert werden können. Alternativ haben Sie vollen Zugriff auf sämtliche internen Register. Die Bedeutung der Register entnehmen Sie bitte der Registerbeschreibung.

#### **Inbetriebnahme**

KS2000 erleichtert die Inbetriebnahme von Maschinenteilen bzw. deren Feldbusstationen: Projektierte Einstellungen können per Download auf die Feldbus-Module übertragen werden. Nach dem *Login* auf die Feldbusstation besteht die Möglichkeit, Einstellungen an Koppler, Klemmen und Feldbus Box Modulen direkt *online* vorzunehmen. Dazu stehen die gleichen Dialoge und der Registerzugriff wie in der Projektierungsphase zur Verfügung.

KS2000 bietet den Zugriff auf die Prozessabbilder von Buskoppler und Feldbus Box:

- Sie können per Monitoring das Ein- und Ausgangsabbild beobachten.
- Zur Inbetriebnahme der Ausgangsmodule können im Ausgangsprozessabbild Werte vorgegeben werden.

<span id="page-35-0"></span>Sämtliche Möglichkeiten des Online-Modes können parallel zum eigentlichen Feldbus-Betrieb der Feldbusstation vorgenommen werden. Das Feldbus-Protokoll hat dabei natürlich stets die höhere Priorität.

### **4.2 Parametrierung mit KS2000**

Verbinden Sie Konfigurationsschnittstelle Ihres Feldbuskopplers über das Konfigurationskabel mit der seriellen Schnittstelle Ihres PCs und starten Sie die Konfigurations-Software *KS2000*.

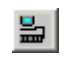

Klicken Sie auf den Button *Login*. Die Konfigurations-Software lädt nun die Informationen der angeschlossenen Feldbusstation. Im dargestellten Beispiel ist dies

- ein Ethernet-Koppler BK9000
- eine digitale Eingangsklemme KL1xx2
- eine Leistungsmessklemme KL3403
- eine Bus-Endklemme KL9010

<span id="page-36-0"></span>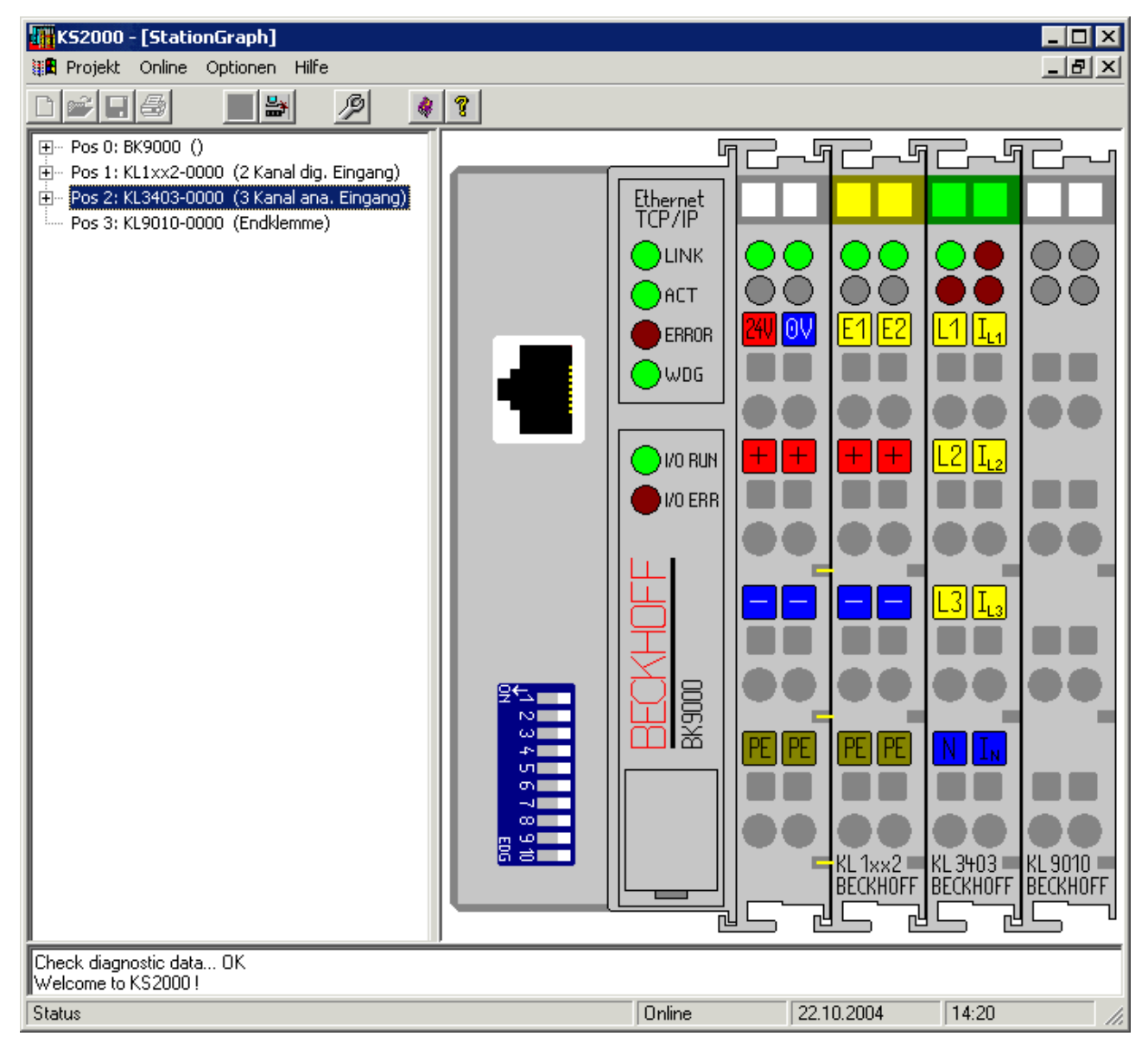

Abb. 23: Darstellung der Feldbusstation in KS2000

Das linke Fenster der KS2000 zeigt die Klemmen der Feldbusstation in einer Baumstruktur an. Das rechte Fenster der KS2000 zeigt die Klemmen der Feldbusstation grafisch an.

Klicken Sie nun in der Baumstruktur des linken Fensters auf das Plus-Zeichen vor der Klemme, deren Parameter sie verändern möchten (Im Beispiel Position 2).

<span id="page-36-1"></span>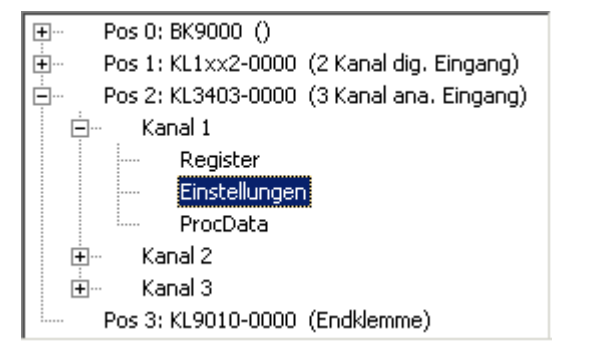

Abb. 24: KS2000 Baumzweig für Kanal 1 der KL3403

Für jeden der drei Kanäle werden die Baumzweige *Register*, *Einstellungen* und *ProcData* angezeigt:

• Register erlaubt den direkten Zugriff auf die Register des Kanals.

- Unter [Einstellungen \[](#page-37-0) $\triangleright$  [38\]](#page-37-0) finden Sie die Dialogmaske zur Parametrierung der KL3403.
- <span id="page-37-0"></span>• ProcData zeigt die Prozessdaten der KL3403.

# **4.3 Einstellungen**

Unter *Einstellungen* finden Sie die Dialogmaske zur Parametrierung der KL3403.

<span id="page-37-1"></span>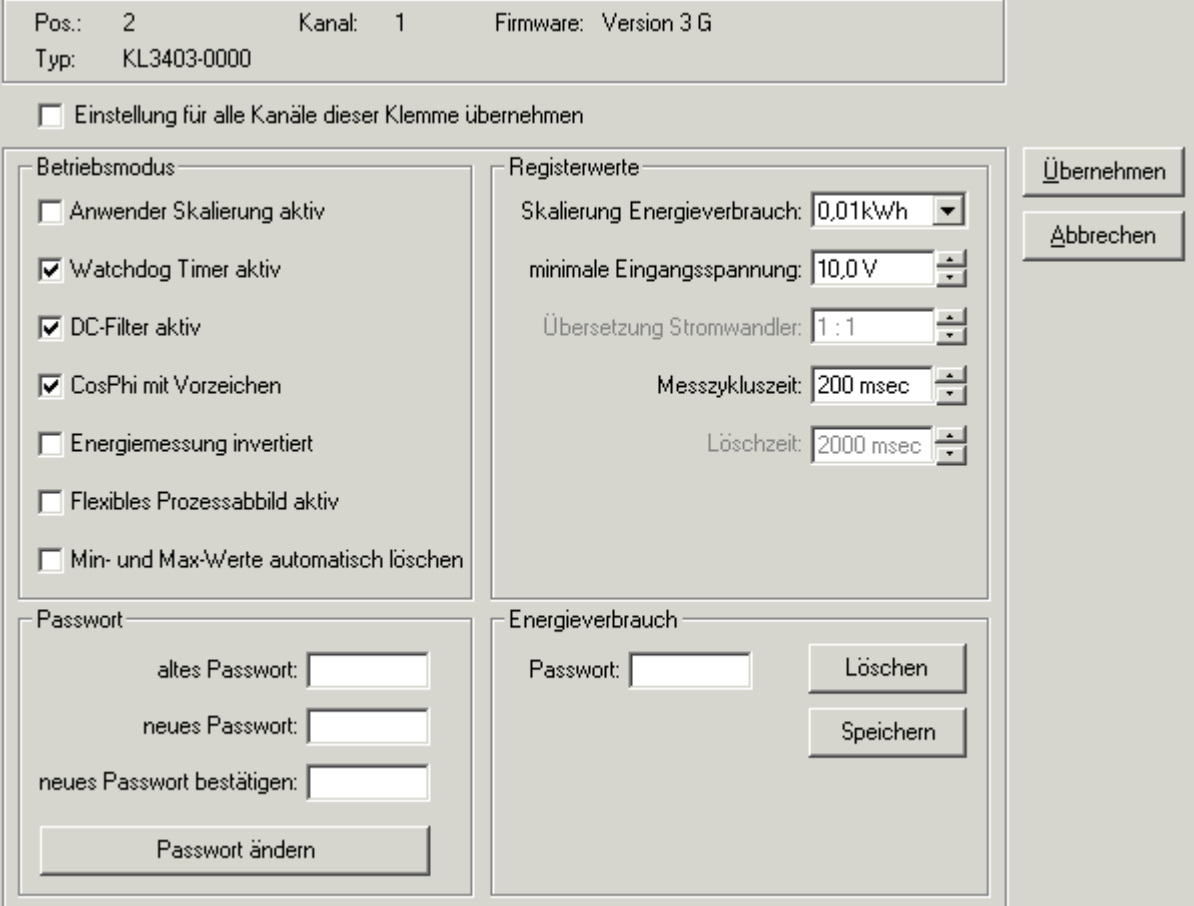

Abb. 25: Einstellungen über KS2000

#### **Kopfzeile**

**Pos.:** Position der Klemme im Busklemmenblock.

**Typ:** Klemmentyp

Firmware: Auf der Klemme installierte **[Firmware-Version \[](#page-7-0)> [8\]](#page-7-0)**.

#### **Betriebsmodus**

#### **Anwender-Skalierung aktiv [\(R32.0 \[](#page-46-0)**[}](#page-46-0) **[47\]](#page-46-0))**

Hier können Sie die Anwender-Skalierung aktivieren (Default: deaktiviert).

#### **Watchdog Timer aktiv ([R32.2 \[](#page-46-0)**[}](#page-46-0) **[47\]\)](#page-46-0)**

Hier können Sie den Watchdog Timer deaktivieren (Default: aktiviert).

#### **DC-Filter aktiv ([R32.4 \[](#page-46-0)**[}](#page-46-0) **[47\]](#page-46-0))**

Hier können Sie den DC-Filter deaktivieren (Default: aktiviert).

#### **CosPhi mit Vorzeichen [\(R32.5 \[](#page-46-0)**[}](#page-46-0) **[47\]\)](#page-46-0)**

Hier können Sie für den CosPhi die Vorzeichendarstellung deaktivieren (Default: aktiviert).

#### **Energiemessung invertiert [\(R32.6 \[](#page-46-0)**[}](#page-46-0) **[47\]\)](#page-46-0)**

<span id="page-38-0"></span>Hier können Sie die Invertierung des Vorzeichens der Energiemessung aktivieren (Default: deaktiviert).

#### **Flexibles Prozessabbild aktiv [\(R32.3 \[](#page-46-0)**[}](#page-46-0) **[47\]\)](#page-46-0)**

Hier können Sie das [flexible Prozessabbild \[](#page-52-0)[}](#page-52-0) [53\]](#page-52-0) aktivieren/deaktivieren (Default:

- deaktiviert bei KL3403-0000, KL3403-0010, KL3403-0025, KL3403-0026, KL3403-0333,
- aktiviert bei KL3403-0020, KL3403-0022)

#### **Min- und Max-Werte automatisch löschen ([R32.7 \[](#page-46-0)**[}](#page-46-0) **[47\]\)](#page-46-0)**

Hier können Sie das automatische Löschen der minimalen und maximalen Strom-, Spannungs- und Leistungswerte aktivieren (Default: deaktiviert).

#### **Registerwerte**

#### **Skalierung Energieverbrauch [\(R35 \[](#page-47-1)**[}](#page-47-1) **[48\]](#page-47-1))**

Hier können Sie die Skalierung der Messung des Energieverbrauch verändern (Default: KL3403-0000: 0,01 kWh, KL3403-0010: 0,05 kWh).

#### **Minimale Eingangsspannung - Unterspannungs-Schwelle ([R36 \[](#page-47-0)**[}](#page-47-0) **[48\]](#page-47-0))**

Hier können Sie die Unterspannungs-Schwelle (Auflösung: 0,1 V) verändern. Unterschreitet die Netzspannung die vorgegebene Unterspannungs-Schwelle (default: 10 V), wird die rote Fehler-LED aktiviert und im Status-Byte 0 das Error-Bit ([SB1.6 \[](#page-42-0) $\blacktriangleright$  [43\]](#page-42-0)) gesetzt.

#### **Übersetzung Stromwandler [\(R37 \[](#page-47-2)**[}](#page-47-2) **[48\]\)](#page-47-2)**

Die KL3403 kann das Übersetzungsverhältnis eines angeschlossenen Stromwandlers bei der Messwertausgabe gleich berücksichtigen.

Wählen sie hier das Übersetzungsverhältnis eines angeschlossenen Stromwandlers aus und aktivieren Sie diese Skalierung mit dem Optionsfeld *Anwender-Skalierung* ([R32.0 \[](#page-46-0)[}](#page-46-0) [47\]](#page-46-0)).

**Beachten Sie den zulässigen Wertebereich der Messwertausgabe**

Die Berücksichtigung des Wandler-Verhältnisses durch die KL3403 darf nur benutzt werden, wenn der berechnete resultierende Strom den Wert von 65535 nicht überschreitet! Falls die Berechnung den Wert 65535 doch überschreitet, müssen Sie die Berücksichtigung des Wandler-Verhältnisses in der PLC durchführen.

#### **Messzykluszeit ([R39 \[](#page-48-2)**[}](#page-48-2) **[49\]\)](#page-48-2)**

Hier können Sie die Messzykluszeit (Auflösung: 1 ms) verändern (Default: 200 ms).

#### **Löschzeit ([R38 \[](#page-48-3)**[}](#page-48-3) **[49\]](#page-48-3))**

Hier können Sie die Zeitkonstante (Auflösung: 10 ms) zum automatischen Löschen der minimalen und maximalen Strom, Spannungs- und Leistungswerte verändern (Default: 2000 ms).

#### **Passwort**

Hier können das Passwort der KL3403 (Default: 4661<sub>dez</sub>) ändern, um unbefugtes Löschen des Energieverbrauchs zu verhindern:

• Geben Sie das alte Passwort in das obere Feld ein!

- Geben Sie das neue Passwort in das mittlere Feld ein!
- Wiederholen Sie das neue Passwort im unteren Feld und drücken Sie die Schaltfläche *Passwort ändern*

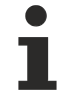

#### **Passwort**

In diesem Dialog müssen sie die Passworte in dezimaler Form eingeben! Sie können das Passwort auch über das Passwortänderungsregister ([R5 \[](#page-45-0)[}](#page-45-0) [46\]](#page-45-0)) verändern.

#### **Energieverbrauch**

Hier können Sie den gespeicherten Energieverbrauch löschen. Geben Sie dazu das Passwort ein und drücken Sie die Schaltfläche *Löschen*.

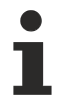

#### **Löschen des Energieverbrauchs**

Nach löschen des Energieverbrauchs kann dieser Wert nicht wiederhergestellt werden!

# <span id="page-40-1"></span><span id="page-40-0"></span>**5 Programmierung**

### <span id="page-40-2"></span>**5.1 Datenstrukturen**

### **5.1.1 Prozessabbild**

Die KL3403 stellt sich im Prozessabbild mit mindestens 9 Byte Ein- und Ausgangsdaten dar. Diese sind wie folgt aufgeteilt:

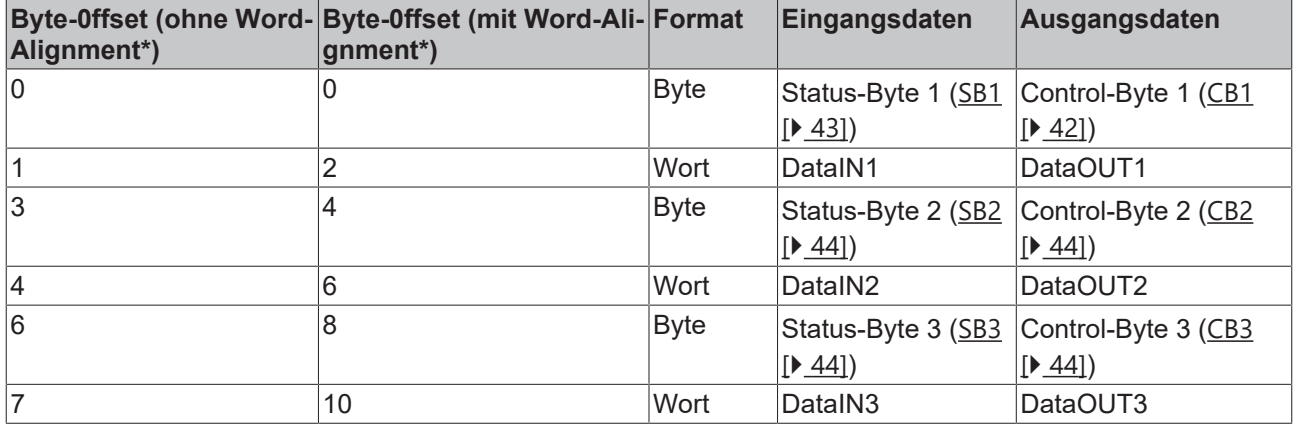

\*) Word-Alignment: Der Buskoppler legt Worte auf gerade Byte-Adressen

**Kein kompaktes Prozessabbild**

Ein Betrieb der KL3403 mit kompaktem Prozessabbild (ohne Control- und Status-Bytes) ist nicht möglich, da Control- und Status-Bytes für einen sinnvollen Prozessdatenbetrieb der KL3403 erforderlich sind. Auch wenn Sie Ihren Buskoppler auf kompaktes Prozessabbild einstellen wird die KL3403 mit ihrem kompletten Prozessabbild dargestellt!

#### **Ausgabewerte**

Ш

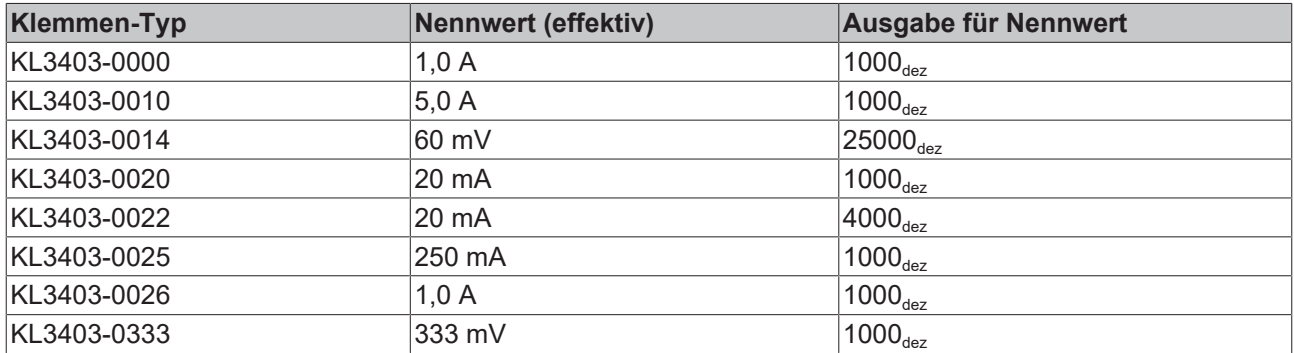

### <span id="page-41-0"></span>**5.1.2 Control- und Status-Bytes**

**Control- uns Status-Byte des ersten Kanals (L1)**

#### <span id="page-41-1"></span>**Prozessdatenbetrieb**

#### **Control-Byte 1 im Prozessdatenbetrieb**

Das Control-Byte 1 (CB1) befindet sich im <u>[Ausgangsabbild \[](#page-40-2)▶ [41\]](#page-40-2)</u> und wird von der Steuerung zur KL3403 übertragen. Beachten Sie die Zuordnung der Control-Bytes zu den Prozesseingangsdatenworten.

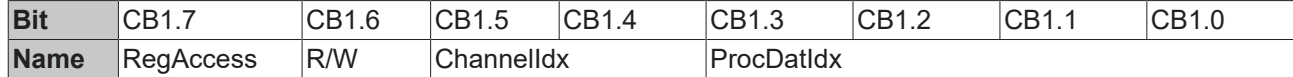

#### **Legende**

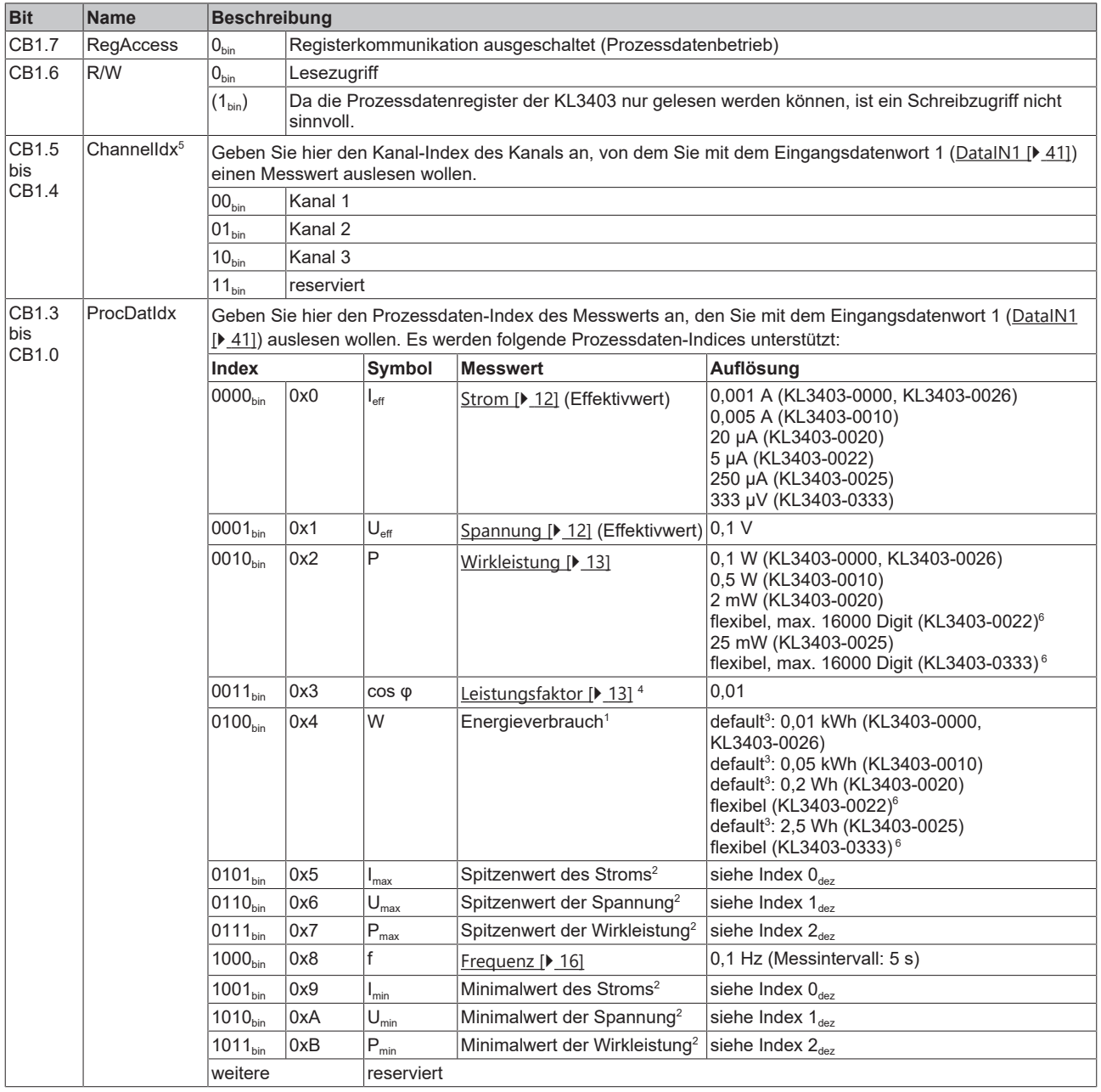

# **RECKHOFF**

- 1 ) Der Energieverbrauch wird im RAM gezählt und zyklisch alle 15 Minuten in das EEPROM gespeichert. Dort bleibt er auch beim Abschalten der KL3403 erhalten. Mit Hilfe des Kommando-Registers ([R7 \[](#page-45-1)[}](#page-45-1) [46\]](#page-45-1)) kann der Energiewert gelöscht werden oder manuell vor Ablauf der 15 Minuten gespeichert werden.
- 2 ) Die Minimal- und Spitzenwerte werden beim Abschalten der KL3403 gelöscht. Es wird empfohlen die Minimal- und Spitzenwerte nach dem Hochfahren der Klemme einmal aus dem Anwenderprogramm heraus zu löschen, da hier beim Hochfahren der Klemme, also bevor die Klemme stabil misst, falsche Werte hinterlegt worden sein könnten.
- <sup>3</sup>) Die Auflösung des Energieverbrauchs kann für jeden Kanal mit seinem Register <u>[R35 \[](#page-47-1)▶ [48\]](#page-47-1)</u> skaliert werden.
- <sup>4</sup>) Der Leistungsfaktor (cos φ) kann mit oder ohne Vorzeichen angezeigt werden (siehe Bit [R32.5 \[](#page-46-0)▶ [47\]](#page-46-0) des Feature Registers).
- <sup>5</sup>) Das flexible Prozessabbild muss aktiviert sein (<u>[R32.3 \[](#page-46-0)▶47</u>] = 1) um mit dem Eingangsdatenwort 1 (<u>[DataIN1 \[](#page-40-2)▶[41\]](#page-40-2)</u>) von jedem Kanal Messwerte auslesen zu können!

Mit dem einfachen Prozessabbild ([R32.3 \[](#page-46-0)[}](#page-46-0) [47\]](#page-46-0) = 0) kann das Eingangsdatenwort 1 (DataIN1) nur den ersten Kanal auslesen (die Bits CB1.5, CB1.4 bzw. SB1.5 und SB1.4 sind dann nicht aktiv).

 $^6$ ) Die ausgelesenen Werte sind abhängig von den an den Stromwandlern angeschlossenen Spannungen und Strömen. Sie müssen von der Applikation umgerechnet werden.

**Lebensdauer des EEPROMS**

Der Energieverbrauch wird in einem EEPROM gespeichert. Der Hersteller des EEPROMS spezifiziert für diesen Baustein mindestens 100000 und typisch 1 Million mögliche Schreibvorgänge. Daraus ergibt sich bei Dauerbetrieb, wenn alle 15 Minuten der Energieverbrauch in das EEPROM geschrieben wird, für den Energieverbrauchsspeicher

- eine Mindestlebensdauer von 2,85 Jahren
- eine typische Lebensdauer von 28,5 Jahren

#### <span id="page-42-0"></span>**Status-Byte 1 im Prozessdatenbetrieb**

Das Status-Byte 1 (SB1) befindet sich im [Eingangsabbild \[](#page-40-2)▶ [41\]](#page-40-2) und wird von der KL3403 zur Steuerung übertragen. Beachten Sie im Prozessdatenbetrieb die Zuordnung der Control-Bytes zu den Prozesseingangsdatenworten.

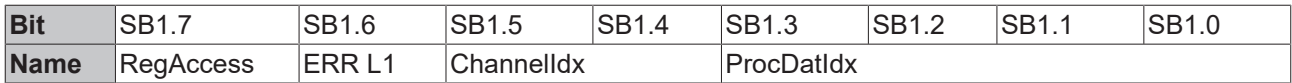

#### **Legende**

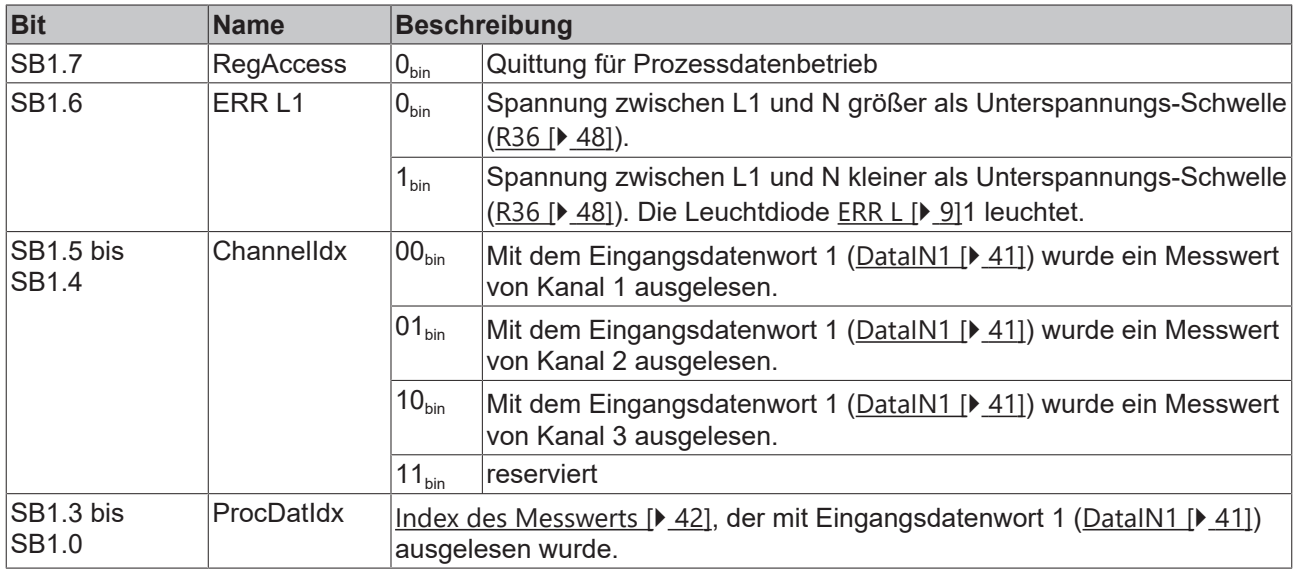

#### **Registerkommunikation**

#### **Control-Byte 1 bei Registerkommunikation**

Das Control-Byte 1 (CB1) befindet sich im [Ausgangsabbild \[](#page-40-2)▶ [41\]](#page-40-2) und wird von der Steuerung zur KL3403 übertragen.

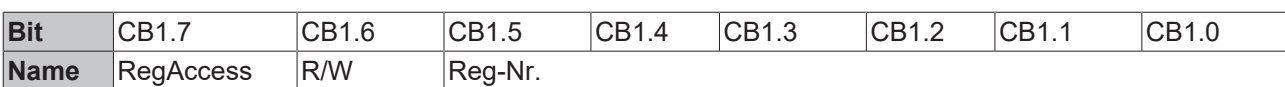

#### **Legende**

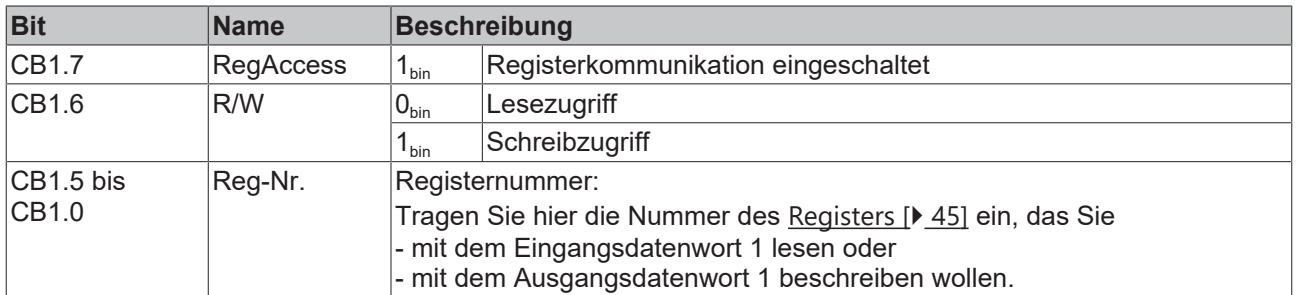

#### **VORSICHT**

#### **Kein Prozessdatenzugriff während der Registerkommunikation!**

Während der Registerkommunikation kann nicht auf Datenregister zugegriffen werden! Prozessdaten, die eventuell noch angezeigt werden, sind nicht gültig!

#### **Status-Byte 1 bei Registerkommunikation**

Das Status-Byte 1 (SB1) befindet sich im [Eingangsabbild \[](#page-40-2)[}](#page-40-2) [41\]](#page-40-2) und wird von der KL3403 zur Steuerung übertragen.

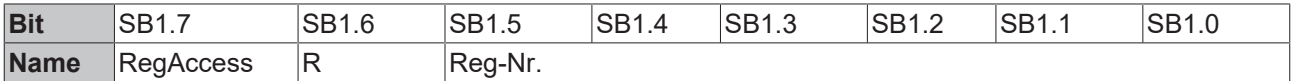

#### **Legende**

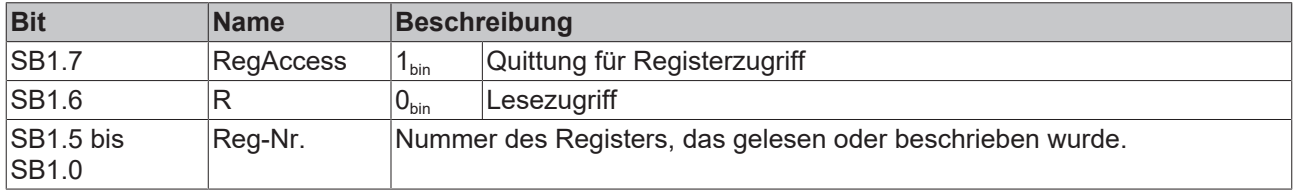

#### <span id="page-43-0"></span>**Control- und Status-Byte des zweiten Kanals (L2)**

Das Control-Byte 2 (CB2) befindet sich im [Ausgangsabbild \[](#page-40-2)▶ [41\]](#page-40-2) und wird von der Steuerung zur KL3403 übertragen (Aufbau und Verwendung siehe [Control-Byte 0 \[](#page-41-1)[}](#page-41-1) [42\]](#page-41-1)). Beachten Sie im Prozessdatenbetrieb die Zuordnung der Control-Bytes zu den Prozesseingangsdatenworten.

Das Status-Byte 2 (SB2) befindet sich im [Eingangsabbild \[](#page-40-2)▶ [41\]](#page-40-2) und wird von der KL3403 zur Steuerung übertragen (Aufbau und Verwendung siehe [Status-Byte 0 \[](#page-42-0)[}](#page-42-0) [43\]](#page-42-0)).

#### <span id="page-43-1"></span>**Control- und Status-Byte des dritten Kanals (L3)**

Das Control-Byte 3 (CB3) befindet sich im [Ausgangsabbild \[](#page-40-2)[}](#page-40-2) [41\]](#page-40-2) und wird von der Steuerung zur KL3403 übertragen (Aufbau und Verwendung siehe Control-Byte 0). Beachten Sie im Prozessdatenbetrieb die Zuordnung der Control-Bytes zu den Prozesseingangsdatenworten.

Das Status-Byte 3 (SB3) befindet sich im [Eingangsabbild \[](#page-40-2)[}](#page-40-2) [41\]](#page-40-2) und wird von der KL3403 zur Steuerung übertragen (Aufbau und Verwendung siehe Status-Byte 0).

REAKH

### <span id="page-44-0"></span>**5.1.3 Registerübersicht**

Diese Register dienen zur Parametrierung der Leistungsmessklemme und sind für jeden Kanal vorhanden. Sie können über die Registerkommunikation ausgelesen oder beschrieben werden.

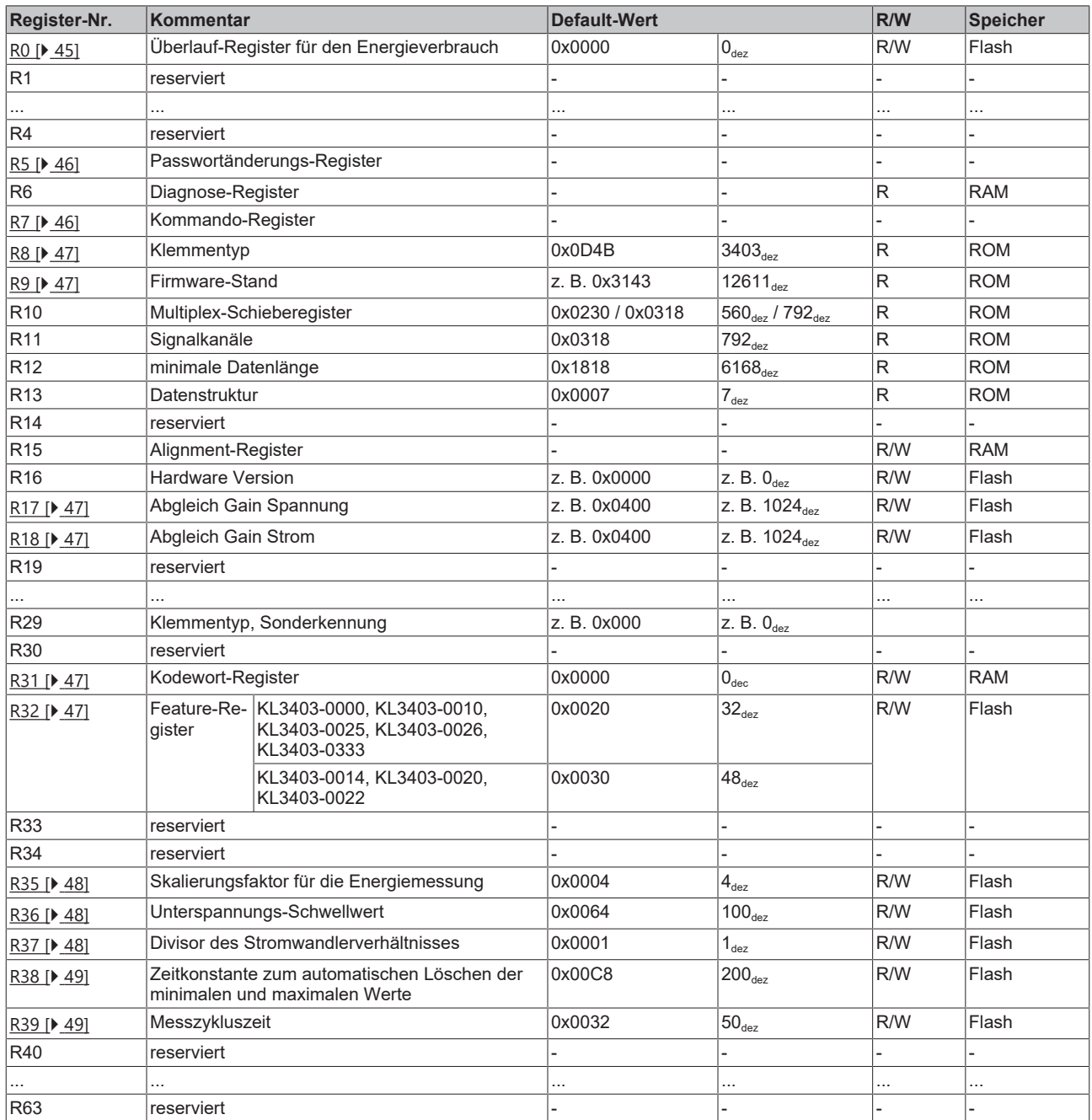

### <span id="page-44-1"></span>**5.1.4 Registerbeschreibung**

Diese Register dienen zur Parametrierung der Leistungsmessklemme und sind für jeden Kanal vorhanden. Sie können über die Registerkommunikation ausgelesen oder beschrieben werden.

#### <span id="page-44-2"></span>**R0: Überlauf-Register für den Energieverbrauch**

Wenn das Register für den Energieverbrauch (auszulesen über [Prozessdatenindex \[](#page-41-1)▶ [42\]](#page-41-1) 0x4) überläuft, wird dieses Überlauf-Register inkrementiert. So stehen Ihnen für die Speicherung des Energieverbrauchs 32 Bit zur Verfügung. Das Überlaufregister für den Energieverbrauch muss über die Registerkommunikation ausgelesen werden.

#### <span id="page-45-0"></span>**R5: Passwortänderungs-Register**

Sie können das Passwort der KL3403 (Default: 1235<sub>hex</sub>) ändern, um unbefugtes Löschen des Energieverbrauchs zu verhindern.

Zur Änderung des Passwortes gehen Sie folgendermaßen vor:

- 1. Tragen Sie das alte Passwort (Default: 1235<sub>hex</sub>) in das Passwort-Register (R31) ein.
- 2. Tragen Sie das neue Passwort ein in das Passwortänderungs-Register (R5) ein.
- 3. Wiederholen Sie das neue Passwort im Kommando-Register (R7).

<span id="page-45-1"></span>Das neue Passwort ist nun ohne Reset der Klemme gültig!

#### **R7: Kommando-Register**

#### **Kommando 0x1004: Energieverbrauch löschen (Anwender-Passwort muss gesetzt sein)**

Schreiben Sie den Wert 0x1004 in das Kommandoregister um den in den Prozessdaten gespeicherten Energieverbrauch ([Prozessdatenindex \[](#page-41-1)[}](#page-41-1) [42\]](#page-41-1) 0x4) und das Überlauf-Register für den Energieverbrauch ([R0](#page-44-2) [\[](#page-44-2)[}](#page-44-2) [45\]](#page-44-2)) zu löschen.

#### **Kommando 0x1005: Maximalstrom löschen**

Schreiben Sie den Wert 0x1005 in das Kommandoregister um den in den Prozessdaten gespeicherten Maximalstrom ([Prozessdatenindex \[](#page-41-1)[}](#page-41-1) [42\]](#page-41-1) 0x5) zu löschen.

#### **Kommando 0x1006: maximale Spannung löschen**

Schreiben Sie den Wert 0x1006 in das Kommandoregister um die in den Prozessdaten gespeicherte maximale Spannung ([Prozessdatenindex \[](#page-41-1)[}](#page-41-1) [42\]](#page-41-1) 0x6) zu löschen.

#### **Kommando 0x1007: maximale Wirkleistung löschen**

Schreiben Sie den Wert 0x1007 in das Kommandoregister um die in den Prozessdaten gespeicherte maximale Wirkleistung ([Prozessdatenindex \[](#page-41-1)[}](#page-41-1) [42\]](#page-41-1) 0x7) zu löschen.

#### **Kommando 0x1009: minimalen Strom löschen**

Schreiben Sie den Wert 0x1009 in das Kommandoregister um den in den Prozessdaten gespeicherten minimalen Strom ([Prozessdatenindex \[](#page-41-1)[}](#page-41-1) [42\]](#page-41-1) 0x9) zu löschen.

#### **Kommando 0x100A: minimale Spannung löschen**

Schreiben Sie den Wert 0x100A in das Kommandoregister um die in den Prozessdaten gespeicherte minimale Spannung ([Prozessdatenindex \[](#page-41-1)[}](#page-41-1) [42\]](#page-41-1) 0xA) zu löschen.

#### **Kommando 0x100B: minimale Wirkleistung löschen**

Schreiben Sie den Wert 0x100B in das Kommandoregister um die in den Prozessdaten gespeicherte minimale Wirkleistung ([Prozessdatenindex \[](#page-41-1)[}](#page-41-1) [42\]](#page-41-1) 0xB) zu löschen.

#### **Kommando 0x1014: Energieverbrauch vorzeitig speichern**

Die KL3403 zählt den Energieverbrauch im RAM und speichert die Werte nur alle 15 Minuten zyklisch im EEPROM. Wenn sie die KL3403 abschalten wollen, ohne den seit der letzten zyklischen Speicherung gemessenen Energieverbrauch zu verlieren, können sie mit diesem Befehl den aktuellen Wert manuell in das EEPROM speichern.

#### **Kommando 0x1020: alle minimalen und maximalen Werte löschen**

Schreiben Sie den Wert 0x1020 in das Kommandoregister um alle minimalen und maximalen Werte zu löschen.

#### **Kommando 0x7000: Restore Factory Settings**

Mit dem Eintrag 0x7000 in Register R7 werden für die folgenden Register die Werte des Auslieferungszustands wiederhergestellt:

[R32 \[](#page-46-0)[}](#page-46-0) [47\]](#page-46-0):

- 0x0020 bei KL3403-0000, KL3403-0010, KL3403-0025, KL3403-0026, KL3403-0333 bzw.
- 0x0030 bei KL3403-0014, KL3403-0020, KL3403-0022

[R35 \[](#page-47-1)[}](#page-47-1) [48\]](#page-47-1): 4 [R36 \[](#page-47-0) $\blacktriangleright$  [48\]](#page-47-0): 100<sub>dez</sub> [R37 \[](#page-47-2)[}](#page-47-2) [48\]](#page-47-2): 1 [R38 \[](#page-48-3) $\blacktriangleright$  [49\]](#page-48-3): 200<sub>dez</sub>  $R39 [$   $49$ :  $50_{\text{dez}}$  $50_{\text{dez}}$  $50_{\text{dez}}$ 

#### **Wiederholung des neuen Passworts**

Wiederholen Sie bei der Änderung des Passwortes im Kommandoregister das neue Passwort (siehe Beschreibung zum Passwortänderungs-Register [R5 \[](#page-45-0)[}](#page-45-0) [46\]](#page-45-0)).

#### <span id="page-46-1"></span>**R8: Klemmenbezeichnung**

<span id="page-46-2"></span>Im Register R8 steht in hexadezimaler Codierung die Bezeichnung der Klemme. KL3403: 0x0D4B (3403...)

#### **R9: Firmware-Stand**

<span id="page-46-3"></span>Im Register R9 steht in hexadezimaler Codierung der Firmware-Stand der Klemme, z. B. 0x3143 (12611 $_{des}$ ).

#### **R17: Abgleich Gain Spannung**

<span id="page-46-4"></span>Dieses Register beinhaltet bei der Produktion ermittelte Abgleichwerte, die nicht verändert werden können.

#### **R18: Abgleich Gain Strom**

<span id="page-46-5"></span>Dieses Register beinhaltet bei der Produktion ermittelte Abgleichwerte, die nicht verändert werden können.

#### **R31: Kodewort-Register**

- Wenn Sie in die Anwender-Register Werte schreiben ohne zuvor das Anwender-Kodewort (0x1235) in das Kodewort-Register eingetragen zu haben, werden diese Werte nur in die RAM-Register, nicht aber in die EEPROM-Register gespeichert und gehen somit bei einem Neustart der Klemme verloren.
- Wenn Sie in die Anwender-Register Werte schreiben und haben zuvor das Anwender-Kodewort (0x1235) in das Kodewort-Register eingetragen, werden diese Werte in die RAM-Register und in die EEPROM-Register gespeichert und bleiben somit bei einem Neustart der Klemme erhalten.

<span id="page-46-0"></span>Das Kodewort wird bei einem Neustart der Klemme zurückgesetzt.

#### **R32: Feature-Register**

Das Feature-Register legt die Betriebsart der Klemme fest.

# **RECKHOFF**

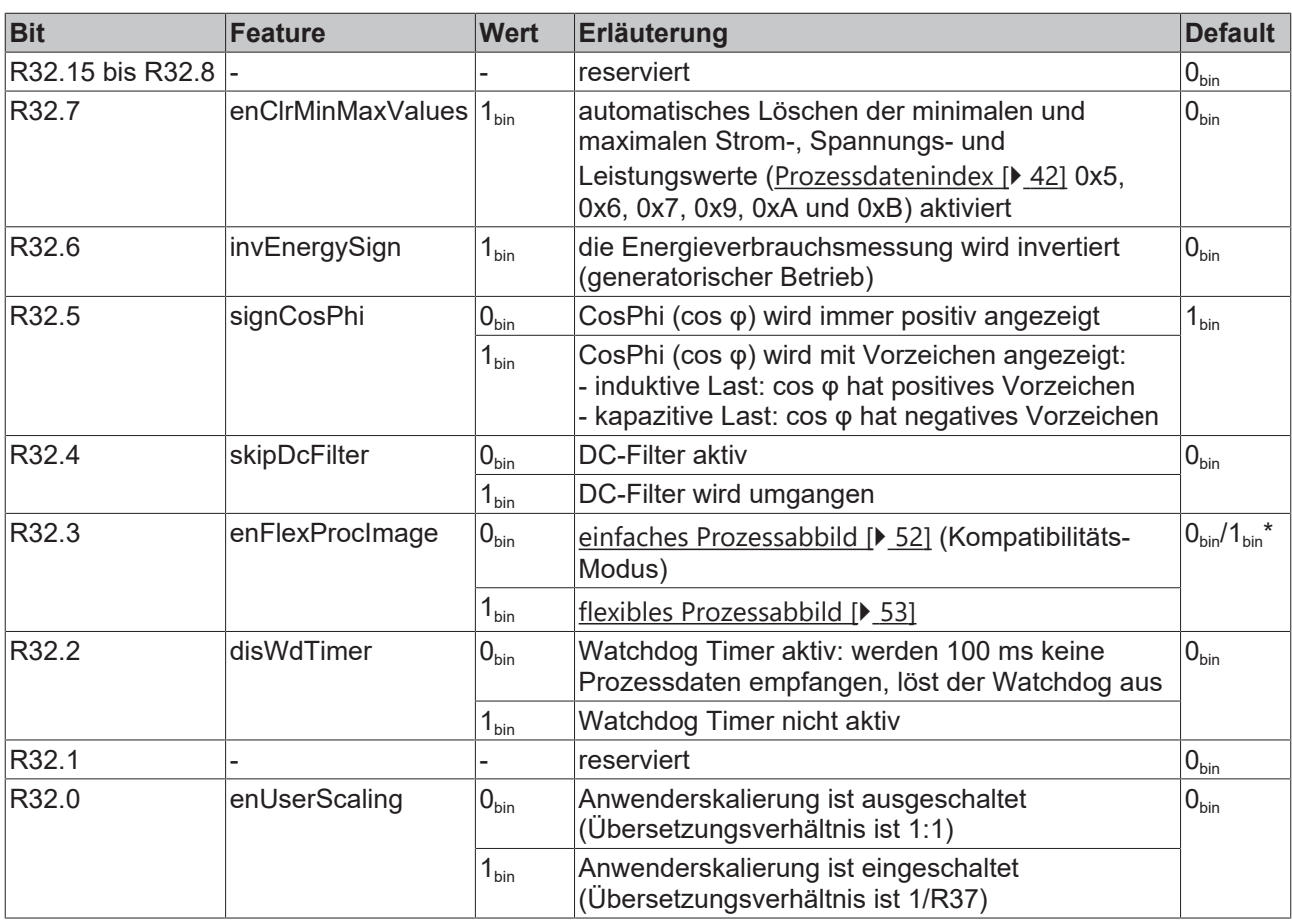

\*) 0bin (KL3403-0000, KL3403-0010, KL3403-0025, KL3403-0026 KL3403-0333) 1<sub>bin</sub> (KL3403-0020, KL3403-0022)

#### <span id="page-47-1"></span>**R35: Skalierungsfaktor für die Energiemessung**

Mit diesem Register können Sie die Messung der Energie skalieren. Default: 4<sub>dez</sub> (KL3403-0000 / -002x /-0333: 0,01 kWh, KL3403-0010: 0,05 kWh). Zum Ändern des Skalierungsfaktors müssen Sie zuvor in Register [R31 \[](#page-46-5)[}](#page-46-5) [47\]](#page-46-5) das Anwender-Kodewort setzen!

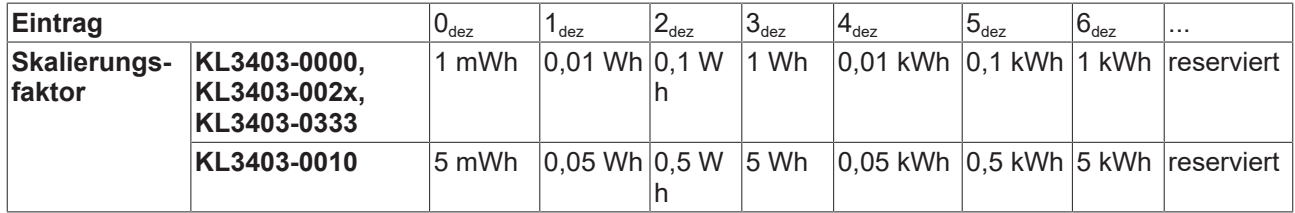

#### <span id="page-47-0"></span>**R36: Unterspannungs-Schwelle**

Unterschreitet die Netzspannung die im Register R36 gespeicherte Unterspannungs-Schwelle (Auflösung: 0,1 V, Default: 100<sub>dez</sub>=10 V), wird im Status-Byte 0 das Error-Bit ([SB1.6 \[](#page-42-0) $\blacktriangleright$  [43\]](#page-42-0)) gesetzt und die rote Fehler-LED aktiviert.

#### <span id="page-47-2"></span>**R37: Divisor des Stromwandlerverhältnisses**

Die KL3403 kann das Übersetzungsverhältnis eines angeschlossenen Stromwandlers bei der Messwertausgabe gleich berücksichtigen. Geben sie hier den Divisor des Übersetzungsverhältnisses eines angeschlossenen Stromwandlers ein und schalten Sie diese Skalierung mit Bit [R32.0 \[](#page-46-0)[}](#page-46-0) [47\]](#page-46-0) des Feature-Registers frei.

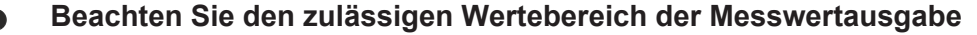

Die Berücksichtigung des Wandler-Verhältnisses durch die KL3403 darf nur benutzt werden, wenn der berechnete resultierende Strom den Wert von 65535 nicht überschreitet! Falls die Berechnung den Wert 65535 doch überschreitet, müssen Sie die Berücksichtigung des Wandler-Verhältnisses in der PLC durchführen.

#### <span id="page-48-3"></span>**R38: Zeitkonstante zum automatischen Löschen der minimalen und maximalen Werte**

Bei aktiviertem Bit [R32.7 \[](#page-46-0)[}](#page-46-0) [47\]](#page-46-0) werden die minimalen und maximalen Strom, Spannungs- und Leistungswerte der jeweiligen Phase nach der eingestellten Zeit gelöscht.

- Defaultwert: 2000 ms (R38 = 200)
- Auflösung: 10 ms
- Wertebereich: 10 ms bis 655350 ms

#### <span id="page-48-2"></span>**R39: Messzykluszeit**

Mit diesem Register wird die Messzykluszeit des A/D-Wandlers eingestellt:

- Defaultwert: 50 ms
- Auflösung: 1 ms
- Wertebereich: 1 ms bis 65535 ms

<span id="page-48-0"></span>Die richtige Einstellung des Messintervalls ist unter anderem von der Netzfrequenz abhängig (siehe Kapitel [Grundlagen zur Funktion \[](#page-11-2)[}](#page-11-2) [12\]](#page-11-2)).

### **5.2 Beispiele für die Register-Kommunikation**

<span id="page-48-1"></span>Die Nummerierung der Bytes in den Beispielen entspricht der Darstellung ohne Word-Alignment.

### **5.2.1 Beispiel 1: Lesen des Firmware-Stands aus Register 9**

#### **Ausgangsdaten**

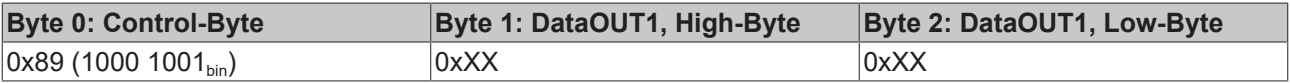

Erläuterung:

- Bit 0.7 gesetzt bedeutet: Register-Kommunikation eingeschaltet.
- Bit 0.6 nicht gesetzt bedeutet: lesen des Registers.
- $\cdot$  Bit 0.5 bis Bit 0.0 geben mit 00 1001 $_{bin}$  die Registernummer 9 an.
- Das Ausgangsdatenwort (Byte 1 und Byte 2) ist beim Lesezugriff ohne Bedeutung. Will man ein Register verändern, so schreibt man in das Ausgangswort den gewünschten Wert hinein.

#### **Eingangsdaten (Antwort der Busklemme)**

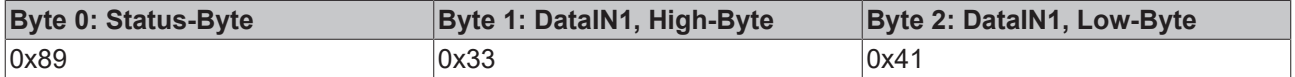

Erläuterung:

- Die Klemme liefert im Status-Byte als Quittung den Wert des Control-Bytes zurück.
- Die Klemme liefert im Eingangsdatenwort (Byte 1 und Byte 2) den Firmware-Stand 0x3341 zurück. Dies ist als ASCII-Code zu interpretieren:
	- ASCII-Code 0x33 steht für die Ziffer 3

◦ ASCII-Code 0x41 steht für den Buchstaben A Die Firmware-Version lautet also 3A.

### <span id="page-49-0"></span>**5.2.2 Beispiel 2: Beschreiben eines Anwender-Registers**

#### **Code-Wort**

Im normalen Betrieb sind bis auf das Register 31, alle Anwender-Register schreibgeschützt. Um diesen Schreibschutz aufzuheben, müssen Sie das Code-Wort (0x1235) in Register 31 schreiben. Das Schreiben eines Wertes ungleich 0x1235 in Register 31 aktiviert den Schreibschutz wieder. Beachten Sie, dass Änderungen an einigen Registern erst nach einem Neustart (Power-Off/Power-ON) der Klemme übernommen werden.

#### **I. Schreiben des Code-Worts (0x1235) in Register 31**

#### **Ausgangsdaten**

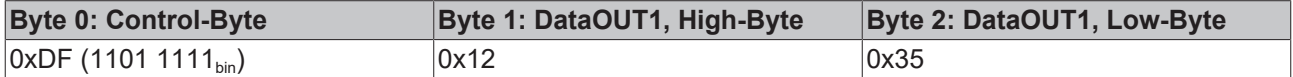

Erläuterung:

- Bit 0.7 gesetzt bedeutet: Register-Kommunikation eingeschaltet.
- Bit 0.6 gesetzt bedeutet: schreiben des Registers.
- Bit 0.5 bis Bit 0.0 geben mit 01 1111 $_{bin}$  die Registernummer 31 an.
- Das Ausgangsdatenwort (Byte 1 und Byte 2) enthält das Code-Wort (0x1235) um den Schreibschutz zu deaktivieren.

#### **Eingangsdaten (Antwort der Busklemme)**

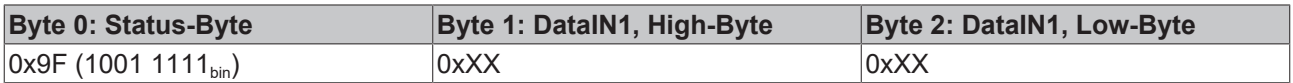

Erläuterung:

- Die Klemme liefert im Status-Byte als Quittung einen Wert zurück der sich nur in Bit 0.6 vom Wert des Control-Bytes unterscheidet.
- Das Eingangsdatenwort (Byte 1 und Byte 2) ist nach dem Schreibzugriff ohne Bedeutung. Eventuell noch angezeigte Werte sind nicht gültig!

#### **II. Lesen des Register 31 (gesetztes Code-Wort überprüfen)**

#### **Ausgangsdaten**

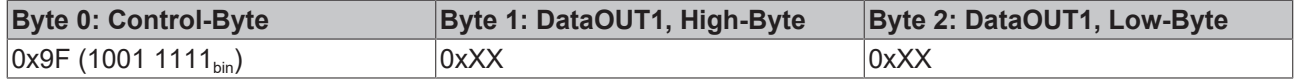

#### Erläuterung:

- Bit 0.7 gesetzt bedeutet: Register-Kommunikation eingeschaltet.
- Bit 0.6 nicht gesetzt bedeutet: lesen des Registers.
- Bit 0.5 bis Bit 0.0 geben mit 01 1111 $_{bin}$  die Registernummer 31 an.
- Das Ausgangsdatenwort (Byte 1 und Byte 2) ist beim Lesezugriff ohne Bedeutung.

#### **Eingangsdaten (Antwort der Busklemme)**

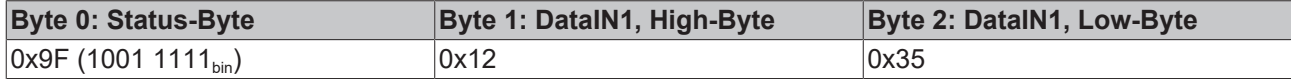

Erläuterung:

- Die Klemme liefert im Status-Byte als Quittung den Wert des Control-Bytes zurück.
- Die Klemme liefert im Eingangsdatenwort (Byte 1 und Byte 2) den aktuellen Wert des Code-Wort-Registers zurück.

#### **III. Schreiben des Register 32 (Inhalt des Feature-Registers ändern)**

#### **Ausgangsdaten**

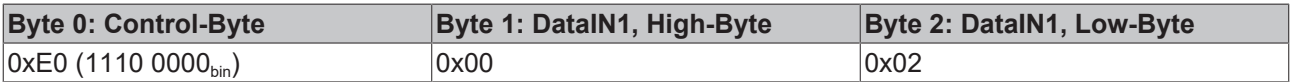

#### Erläuterung:

- Bit 0.7 gesetzt bedeutet: Register-Kommunikation eingeschaltet.
- Bit 0.6 gesetzt bedeutet: schreiben des Registers.
- Bit 0.5 bis Bit 0.0 geben mit 10 0000 $_{bin}$  die Registernummer 32 an.
- Das Ausgangsdatenwort (Byte 1 und Byte 2) enthält den neuen Wert für das Feature-Register.

#### **VORSICHT**

#### **Beachten Sie die Registerbeschreibung!**

Der hier angegebene Wert 0x0002 ist nur ein Beispiel! Die Bits des Feature-Registers verändern die Eigenschaften der Klemme und haben je nach Klemmen-Typ unterschiedliche Bedeutung. Informieren Sie sich in der Beschreibung des Feature-Registers ihrer Klemme (Kapitel *Registerbeschreibung*) über die Bedeutung der einzelnen Bits, bevor Sie die Werte verändern.

#### **Eingangsdaten (Antwort der Busklemme)**

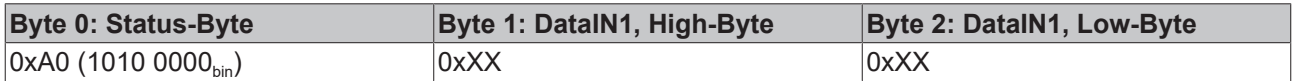

Erläuterung:

- Die Klemme liefert im Status-Byte als Quittung einen Wert zurück der sich nur in Bit 0.6 vom Wert des Control-Bytes unterscheidet.
- Das Eingangsdatenwort (Byte 1 und Byte 2) ist nach dem Schreibzugriff ohne Bedeutung. Eventuell noch angezeigte Werte sind nicht gültig!

#### **IV. Lesen des Register 32 (geändertes Feature-Register überprüfen)**

#### **Ausgangsdaten**

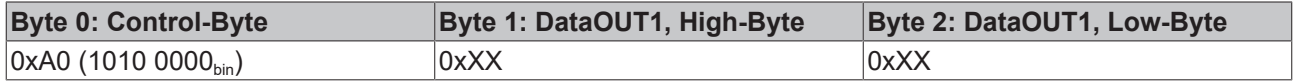

#### Erläuterung:

- Bit 0.7 gesetzt bedeutet: Register-Kommunikation eingeschaltet.
- Bit 0.6 nicht gesetzt bedeutet: lesen des Registers.
- Bit 0.5 bis Bit 0.0 geben mit 10 0000 $_{bin}$  die Registernummer 32 an.
- Das Ausgangsdatenwort (Byte 1 und Byte 2) ist beim Lesezugriff ohne Bedeutung.

#### **Eingangsdaten (Antwort der Busklemmen)**

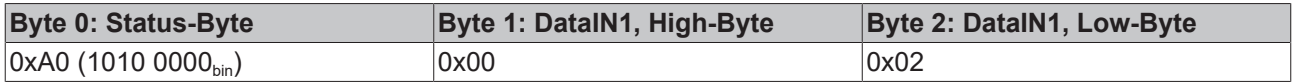

Erläuterung:

- Die Klemme liefert im Status-Byte als Quittung den Wert des Control-Bytes zurück.
- Die Klemme liefert im Eingangsdatenwort (Byte 1 und Byte 2) den aktuellen Wert des Feature-Registers zurück.

#### **V. Schreiben des Register 31 (Code-Wort zurücksetzen)**

#### **Ausgangsdaten**

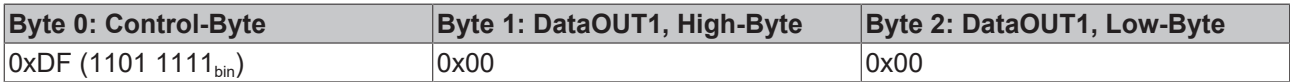

#### Erläuterung:

- Bit 0.7 gesetzt bedeutet: Register-Kommunikation eingeschaltet.
- Bit 0.6 gesetzt bedeutet: schreiben des Registers.
- Bit 0.5 bis Bit 0.0 geben mit 01 1111 $_{bin}$  die Registernummer 31 an.
- Das Ausgangsdatenwort (Byte 1 und Byte 2) enthält 0x0000 um den Schreibschutz wieder zu aktivieren.

#### **Eingangsdaten (Antwort der Busklemmen)**

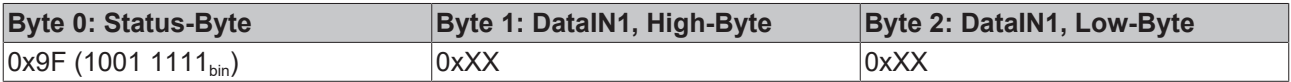

Erläuterung:

- Die Klemme liefert im Status-Byte als Quittung einen Wert zurück der sich nur in Bit 0.6 vom Wert des Control-Bytes unterscheidet.
- Das Eingangsdatenwort (Byte 1 und Byte 2) ist nach dem Schreibzugriff ohne Bedeutung. Eventuell noch angezeigte Werte sind nicht gültig!

### <span id="page-51-0"></span>**5.3 Auslesen der Prozessdaten**

#### **Einfaches Prozessabbild (Kompatibilitäts-Modus)**

Wird von allen Firmware-Versionen unterstützt.

Beim einfachen Prozessabbild ist jedes Prozessdatenwort seinem Kanal fest zugeordnet und kann nur Messwerte dieses Kanals auslesen!

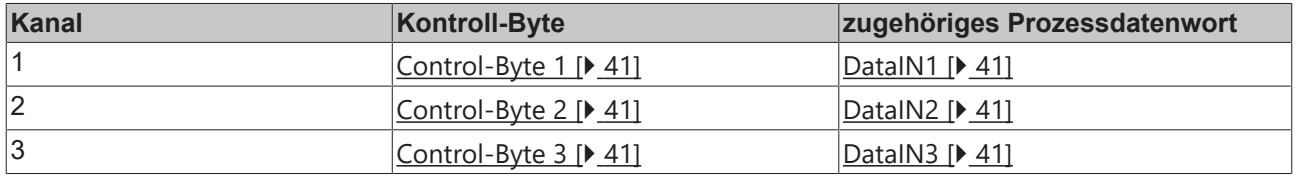

Wenn Sie im Prozessdatenbetrieb einen Prozessdatenindex in ein Control-Byte eintragen, wird das Prozessdatum im zugehörigen Prozessdatenwort zurückgegeben. Die Prozessdaten-Indices sind im Kapitel [Control- und Status-Bytes \[](#page-41-1)[}](#page-41-1) [42\]](#page-41-1) aufgelistet.

#### **Beispiele für das einfache Prozessabbild**

#### **Spannung (Effektivwert) der Phasen L1, L2 und L3 auslesen**

• Tragen Sie [Prozessdatenindex \[](#page-41-1)> [42\]](#page-41-1) 0x1 in Control-Byte 1 ein. Die Spannung (Effektivwert) der Phase L1 wird im Prozessdatenwort DataIN1 zurückgegeben.

- Tragen Sie Prozessdatenindex 0x1 in Control-Byte 2 ein. Die Spannung (Effektivwert) der Phase L2 wird im Prozessdatenwort DataIN2 zurückgegeben.
- Tragen Sie Prozessdatenindex 0x1 in Control-Byte 3 ein. Die Spannung (Effektivwert) der Phase L3 wird im Prozessdatenwort DataIN3 zurückgegeben.

#### **Spannung (Effektivwert) der Phase L1 auslesen, Wirkleistung der Phase L2 auslesen und Leistungsfaktor der Phase L3 auslesen**

- Tragen Sie Prozessdatenindex 0x1 in Control-Byte 1 ein. Die Spannung (Effektivwert) der Phase L1 wird im Prozessdatenwort DataIN1 zurückgegeben.
- Tragen Sie Prozessdatenindex 0x2 in Control-Byte 2 ein. Die Wirkleistung der Phase L2 wird im Prozessdatenwort DataIN2 zurückgegeben.
- Tragen Sie Prozessdatenindex 0x3 in Control-Byte 3 ein. Der Leistungsfaktor der Phase L3 wird im Prozessdatenwort DataIN3 zurückgegeben.

#### <span id="page-52-0"></span>**Flexibles Prozessabbild**

Wird ab [Firmware-Version \[](#page-7-0)[}](#page-7-0) [8\]](#page-7-0) 3G von der KL3403-0000, KL3403-0010, KL3403-0025 und KL3403-0026 unterstützt.

Wird ab Firmware-Version 4F von der KL3403-0020 und KL3403-0022 unterstützt. Wird ab Firmware-Version 4K von der KL3403-0333 unterstützt.

Beim flexiblen Prozessabbild kann ein Prozessdatenwort Messwerte von jedem beliebigen Kanal auslesen. Das flexible Prozessabbild wird mit [KS2000 \[](#page-38-0)▶ [39\]](#page-38-0) oder Bit [R32.3 \[](#page-46-0)▶ [47\]](#page-46-0) des Feature-Registers aktiviert/ deaktiviert.

#### **Beispiele für das flexible Prozessabbild**

#### **Strom (Effektivwert), Spannung (Effektivwert) und Wirkleistung der Phase L2 auslesen**

- Tragen Sie 0x10 in Control-Byte 1 ein ([Kanalindex \[](#page-41-1) $\blacktriangleright$  [42\]](#page-41-1) 01<sub>bin</sub>, [Prozessdatenindex \[](#page-41-1) $\blacktriangleright$  42] 0000<sub>bin</sub>). Der Strom (Effektivwert) der Phase L2 wird im Prozessdatenwort DataIN1 zurückgegeben.
- Tragen Sie 0x11 in Control-Byte 2 ein (Kanalindex 01 $_{bin}$ , Prozessdatenindex 0001 $_{bin}$ ). Die Spannung (Effektivwert) der Phase L2 wird im Prozessdatenwort DataIN2 zurückgegeben.
- Tragen Sie 0x12 in Control-Byte 3 ein (Kanalindex 01 $_{bin}$ ). Prozessdatenindex 0010 $_{bin}$ ). Die Wirkleistung der Phase L2 wird im Prozessdatenwort DataIN3 zurückgegeben.

#### **Strom (Effektivwert), Spannung (Effektivwert) der Phase L1 und Spannung der Phase L2 auslesen**

- Tragen Sie 0x00 in Control-Byte 1 ein (Kanalindex  $00_{bin}$ , Prozessdatenindex  $000_{bin}$ ). Der Strom (Effektivwert) der Phase L1 wird im Prozessdatenwort DataIN1 zurückgegeben.
- Tragen Sie 0x01 in Control-Byte 2 ein (Kanalindex  $00_{\text{bin}}$ , Prozessdatenindex 0001 $_{\text{bin}}$ ). Die Spannung (Effektivwert) der Phase L1 wird im Prozessdatenwort DataIN2 zurückgegeben.
- Tragen Sie 0x11 in Control-Byte 3 ein (Kanalindex 01 $_{bin}$ , Prozessdatenindex 0001 $_{bin}$ ). Der Spannung (Effektivwert) der Phase L2 wird im Prozessdatenwort DataIN3 zurückgegeben.

### <span id="page-53-0"></span>**5.4 Beispielprogramm zur Register-Kommunikation über EtherCAT, am Beispiel der KL3314**

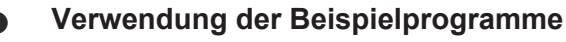

Dieses Dokument enthält exemplarische Anwendungen unserer Produkte für bestimmte Einsatzbereiche. Die hier dargestellten Anwendungshinweise beruhen auf den typischen Eigenschaften unserer Produkte und haben ausschließlich Beispielcharakter. Die mit diesem Dokument vermittelten Hinweise beziehen sich ausdrücklich nicht auf spezifische Anwendungsfälle, daher liegt es in der Verantwortung des Anwenders zu prüfen und zu entscheiden, ob das Produkt für den Einsatz in einem bestimmten Anwendungsbereich geeignet ist. Wir übernehmen keine Gewährleistung, dass der in diesem Dokument enthaltene Quellcode vollständig und richtig ist. Wir behalten uns jederzeit eine Änderung der Inhalte dieses Dokuments vor und übernehmen keine Haftung für Irrtümer und fehlenden Angaben.

#### **Programmbeschreibung/ Funktion**

<span id="page-53-1"></span>Dieses Beispielprogramm (TwinCAT 3) erlaubt per AoE die Änderung einzelner Registerwerte der KL3314 wie die Auswahl des Element-Typs und charakteristische Einstellungen des Feature‑Registers R32 sowie die Anwenderskalierung Offset und Gain (R33/R34) ähnlich wie per KS2000.

Type: KL3314

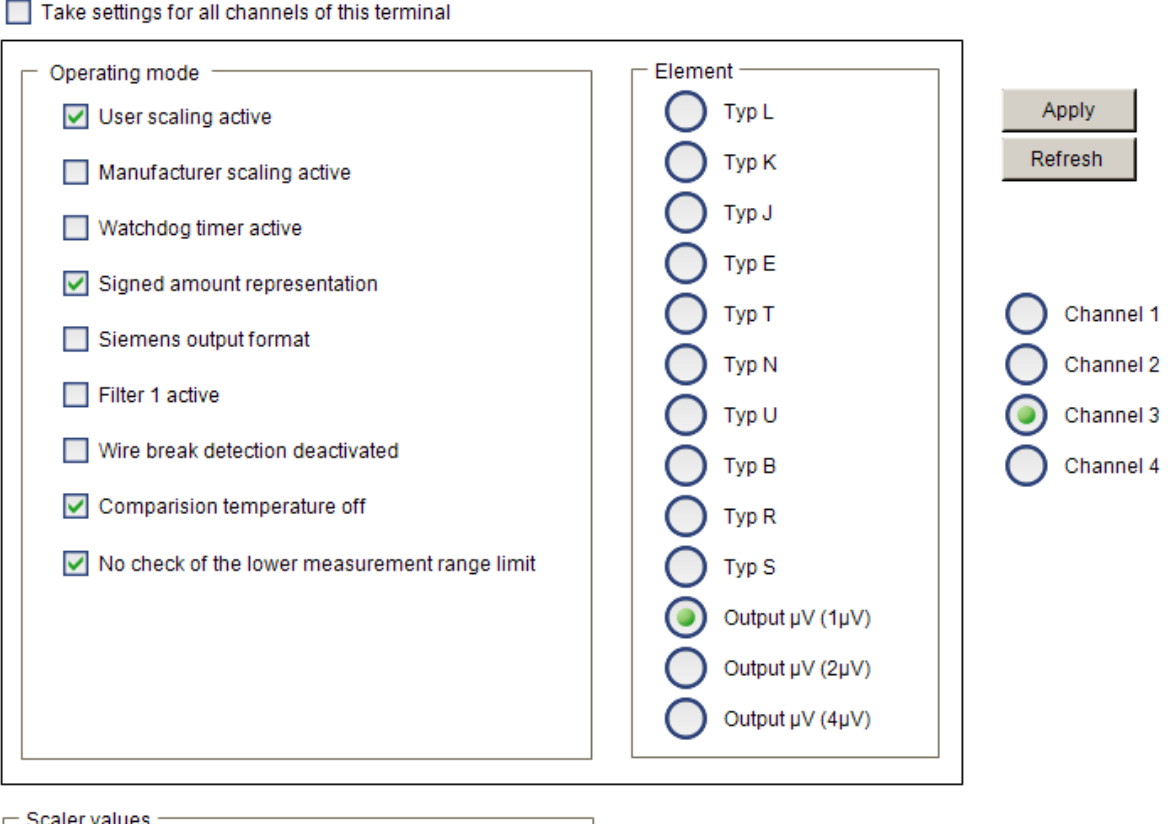

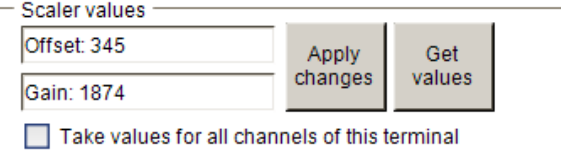

Abb. 26: Einstellungen der KL3314 über die Visualisierung von TwinCAT 3

Es sollte mindestens die folgende Konfiguration vorhanden sein:

[Koppler (z.B. BK1120) oder embedded PC] + KL3314 + KL9010.

# **RECKHOFF**

#### **H** Download:

<https://infosys.beckhoff.com/content/1031/kl3403/Resources/5996114571.zip>

#### **Vorbereitungen zum Starten des Beispielprogramms (tnzip-Datei/TwinCAT 3)**

• Nach Klick auf den Download-Button speichern Sie das Zip-Archiv lokal auf ihrer Festplatte und entpacken die \*.tnzip-Archivdatei in einem temporären Ordner.

<span id="page-54-0"></span>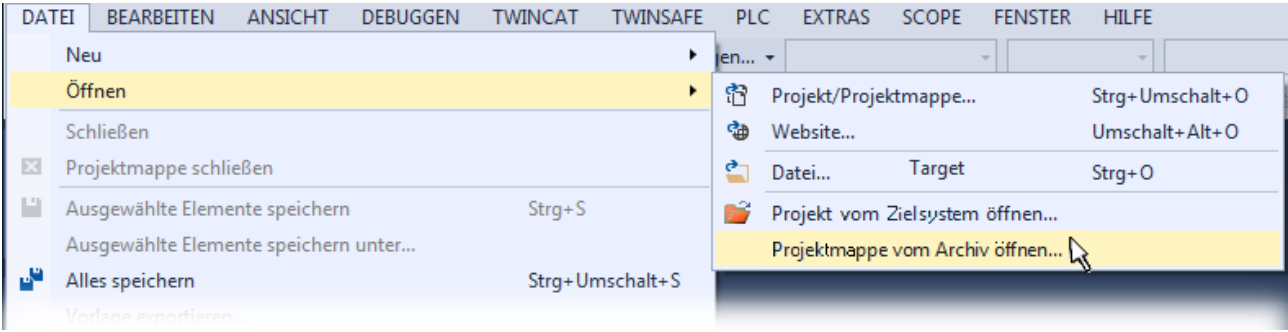

Abb. 27: Öffnen des \*. tnzip-Archives

- Wählen Sie die zuvor entpackte .tnzip-Datei (Beispielprogramm) aus.
- Ein weiteres Auswahlfenster öffnet sich: wählen nun Sie das Zielverzeichnis, wo das Projekt gespeichert werden soll.
- Die generelle Vorgehensweise für die Inbetriebnahme der PLC bzw. dem Start des Programms kann u. a. den Klemmen‑Dokumentationen oder der EtherCAT-Systemdokumentation entnommen werden.
- Das EtherCAT-Gerät im Beispiel ist in der Regel. zuvor ihrem vorliegenden System bekannt zu machen. Verwenden Sie nach Auswahl des EtherCAT-Gerätes im "Projektmappen-Explorer" rechtsseitig den Karteireiter "Adapter" und Klicken "Suchen...":

<span id="page-54-1"></span>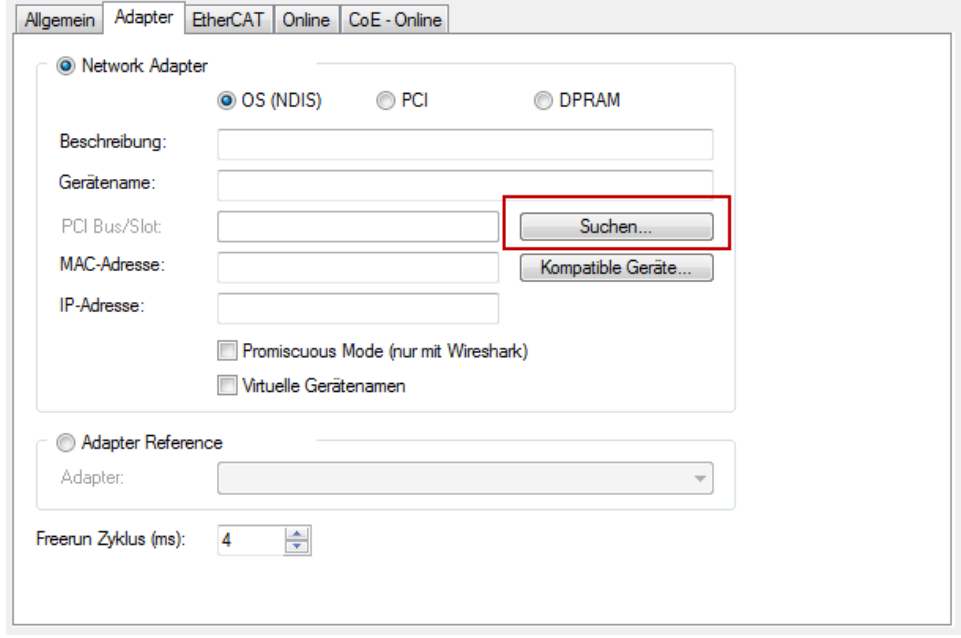

Abb. 28: Suche der bestehenden HW-Konfiguration zur bestehenden EtherCAT-Konfiguration

• Überprüfen der NetId: der Karteireiter "EtherCAT" des EtherCAT-Gerätes zeigt die konfigurierte NetId:

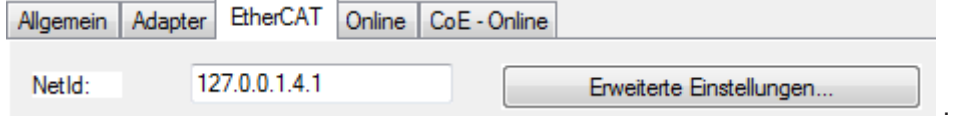

Diese muss mit den ersten vier Zahlenwerten mit der Projekt-NetId des Zielsystems übereinstimmen.

Die NetId des Projektes kann oben in einem Textfeld der TwinCAT-Umgebung eingesehen werden. Ein pull-down Menü kann durch einen Klick rechts im Textfeld geöffnet werden; dort ist zu jedem Rechnernamen eines Zielsystems die NetId in Klammern angegeben.

- Ändern der NetId: mit einem Rechtsklick auf "Gerät EtherCAT" im Projektmappen-Explorer öffnet sich das Kontextmenü, in dem "Ändern der NetId" auszuwählen ist. Die ersten vier Zahlen der NetId des Projektes sind einzutragen. die beiden letzten Werte sind in der Regel 4.1. Beispiel:
	- NetId des Projektes: myComputer (123.45.67.89.1.1)
	- Eintrag per "Change NetId...": 123.45.67.89.4.1

# <span id="page-56-1"></span><span id="page-56-0"></span>**6 Anhang**

# **6.1 Fehlerbehebung**

Die folgende Tabelle zeigt typische Fehler und ihre Behebung.

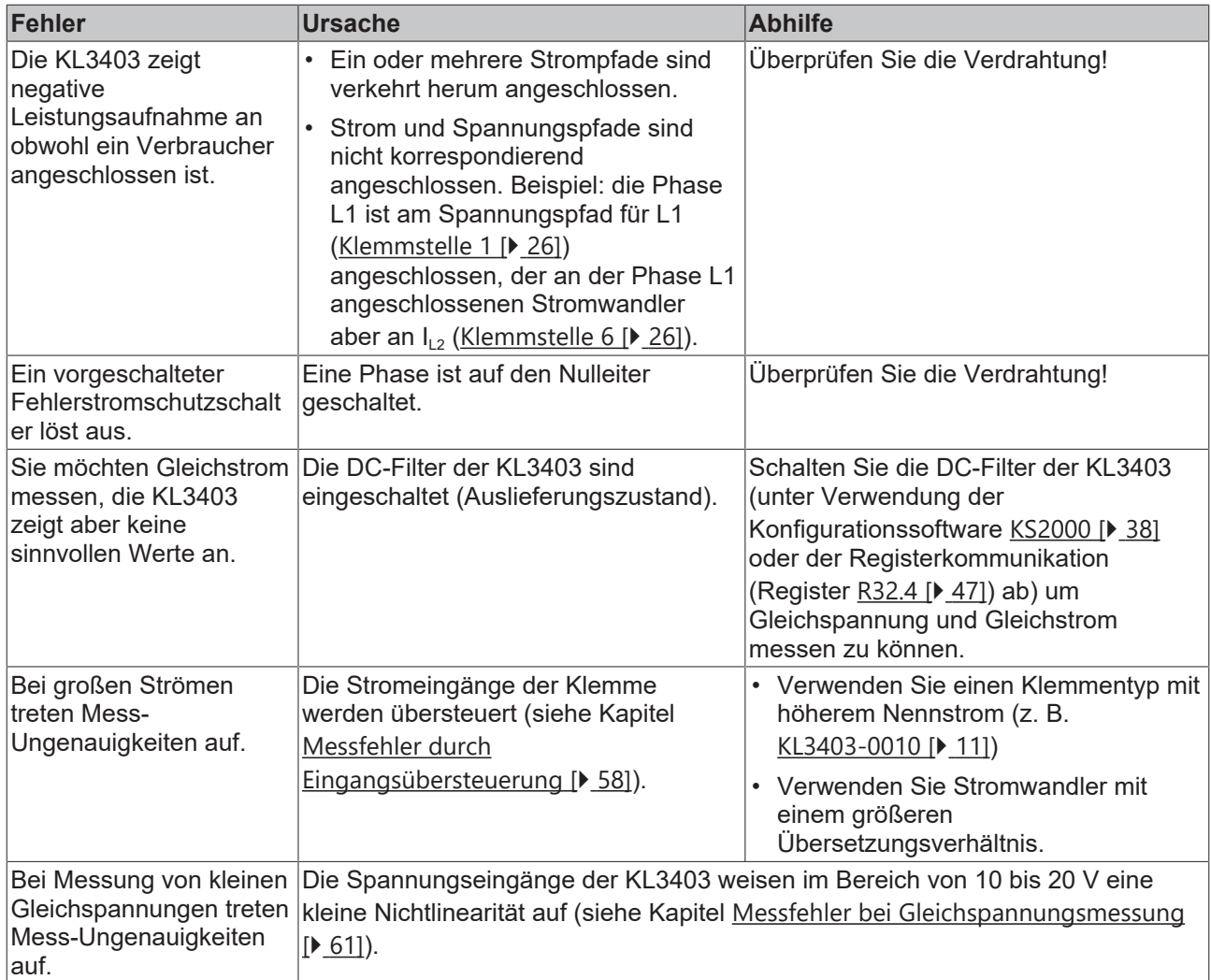

# <span id="page-57-0"></span>**6.2 Messfehler durch Eingangsübersteuerung**

Die verschiedenen Varianten der KL3403 unterscheiden sich nur in der Eingangsbeschaltung. Der Ausgabewert beim Nennwert (Vollaussteuerung) ist für die meisten Varianten gleich (siehe [Prozessdaten](#page-40-2) [\[](#page-40-2)[}](#page-40-2) [41\]](#page-40-2)).

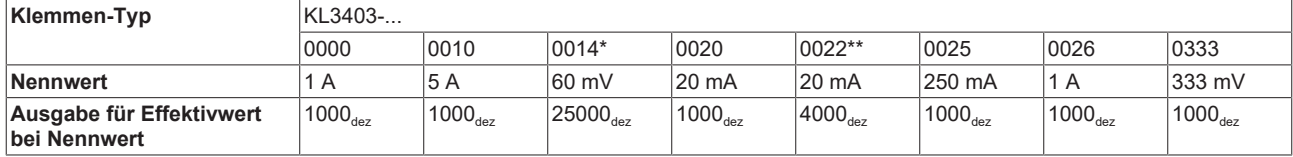

\*) bei KL3403-0014: drei zusätzliche Spannungspfade anstelle der Strompfade: 60 mV zum Anschluss von externen Shunts

\*\*) bei KL3403-0022: drei zusätzliche Strompfade anstelle der Spannungspfade: ebenfalls 20 mA

#### **Verlauf von Strom und Abtastung bei Eingangssignalen innerhalb des zulässigen Messbereichs**

Liegen die Eingangswerte für den Strom innerhalb des zulässigen Bereichs, also nicht oberhalb des Nennstroms der Klemme, so wird für jede Stützstelle ein gültiger Messwert ( $\leq 1414_{\text{des}}$ ) eingelesen.

<span id="page-57-1"></span>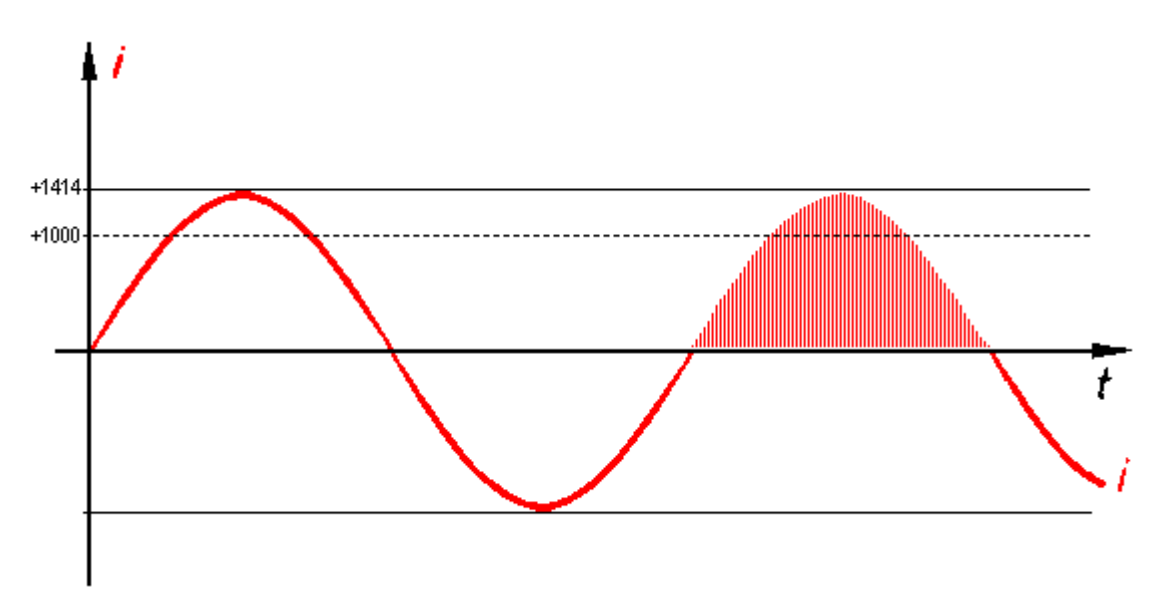

Abb. 29: Verlauf von Strom und Abtastung bei Eingangssignalen innerhalb des zulässigen Messbereichs

Für den Effektivwert des Stromes gibt die Klemme im dargestellten Beispiel (Vollaussteuerung) den Wert  $1000<sub>dex</sub>$  aus.

#### **Verlauf von Strom und Abtastung bei 20% Übersteuerung**

Wenn der Eingangsstrom den Nennstrom der Klemme überschreitet, so gibt die Klemme auch für die Spitzenwerte (die größer sind als Nennstrom mal Wurzel 2) den Wert 1414 $_{\text{des}}$  aus. Für diese Stützstellen entsteht ein Messfehler durch Eingangsübersteuerung.

<span id="page-58-0"></span>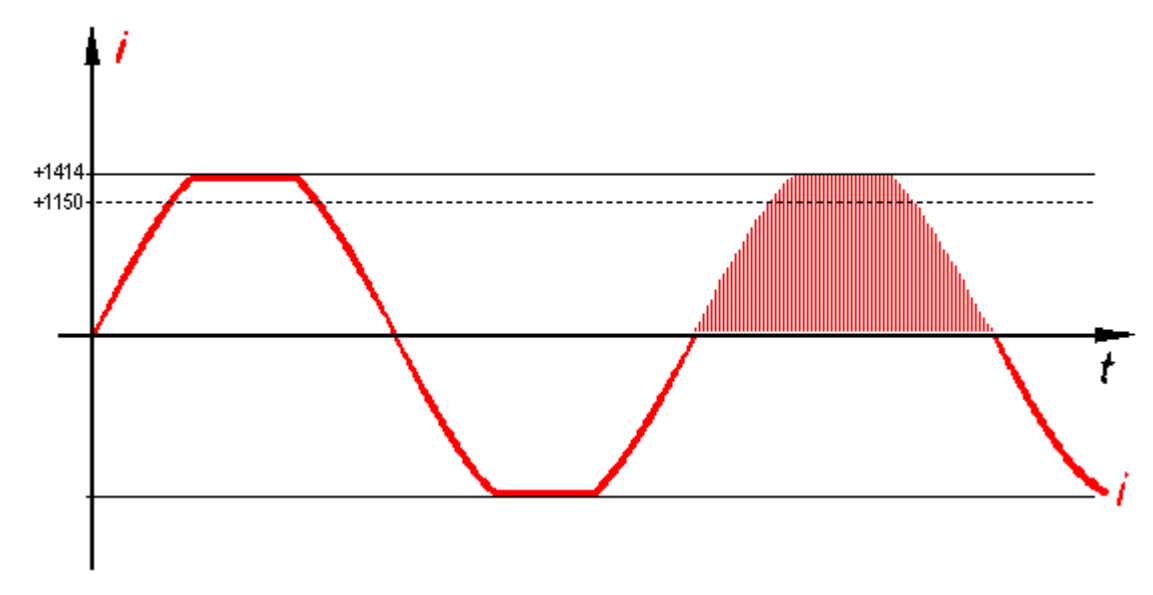

Abb. 30: Verlauf von Strom und Abtastung bei 20% Übersteuerung

Für den Effektivwert des Stromes gibt die Klemme im dargestellten Beispiel einen Wert von ca. 1150<sub>dez</sub> aus. Dieser Wert ist bereits mit einem kleinen Fehler behaftet.

#### **Verlauf von Strom und Abtastung bei 50% Übersteuerung**

Je weiter der Eingang übersteuert wird, umso mehr Stützstellen sind mit einem immer größeren Messfehler durch Eingangsübersteuerung behaftet.

<span id="page-58-1"></span>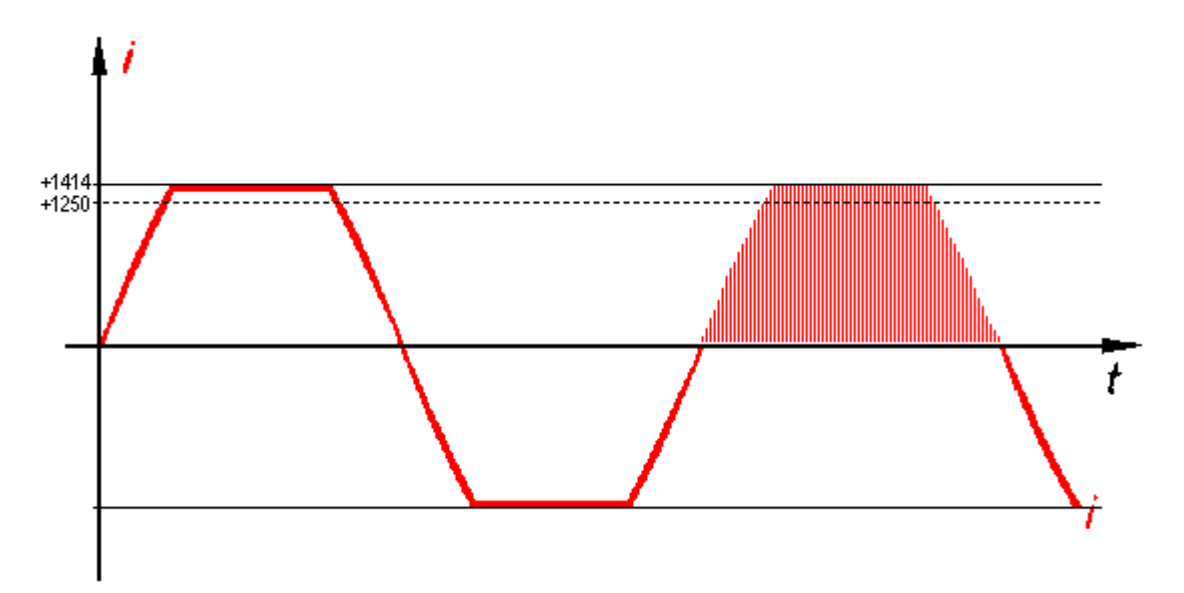

Abb. 31: Verlauf von Strom und Abtastung bei 50% Übersteuerung

Für den Effektivwert des Stromes gibt die Klemme im dargestellten Beispiel einen Wert von ca. 1250<sub>dez</sub> aus. Dieser Wert ist mit einem relevanten Fehler behaftet.

#### **Der Messfehler steigt mit dem Grad der Übersteuerung**

Mit zunehmender Übersteuerung steigt der aus den Stützstellen berechnete Effektivwert "I" zwar weiterhin mit der Eingangsspannung "î" an, steigt aber nicht mehr linear zum Eingangssignal - der Messfehler "∆" wird schnell größer!

<span id="page-59-0"></span>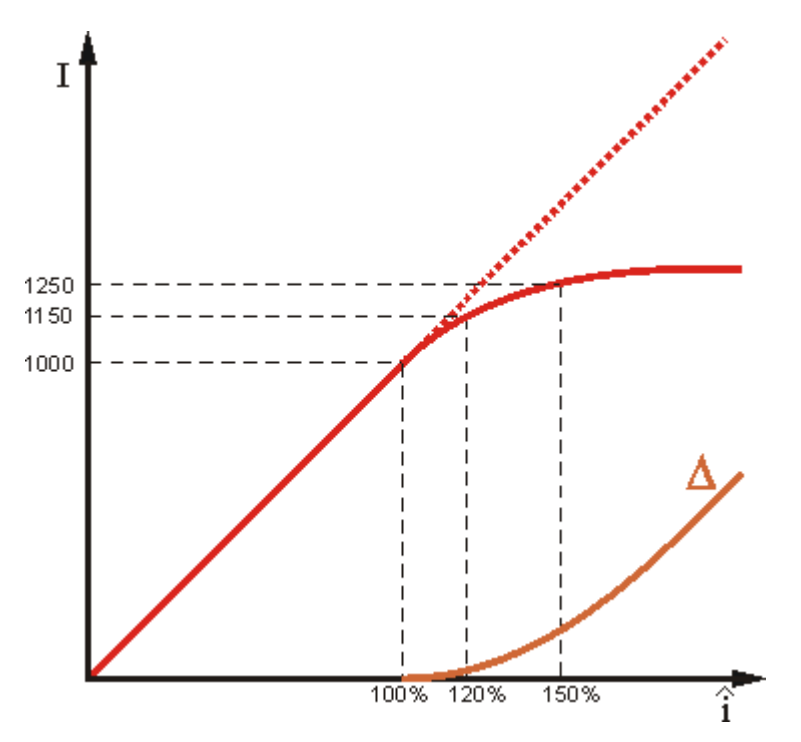

Abb. 32: Anstieg des Messfehlers "∆" bei zunehmender Übersteuerung

Die für die Eingangsübersteuerungen von 20% und 50% angegebenen Ausgangswerte sind typische Angaben. Sie können verursacht durch Bauteil-Toleranzen von Klemme zu Klemme differieren.

# <span id="page-60-0"></span>**6.3 Messfehler bei Gleichspannungsmessung**

Bei der Messung von kleinen Gleichspannungen kann es zu geringen Mess-Ungenauigkeiten kommen, da die Spannungseingänge eine kleine Nichtlinearität aufweisen.

<span id="page-60-1"></span>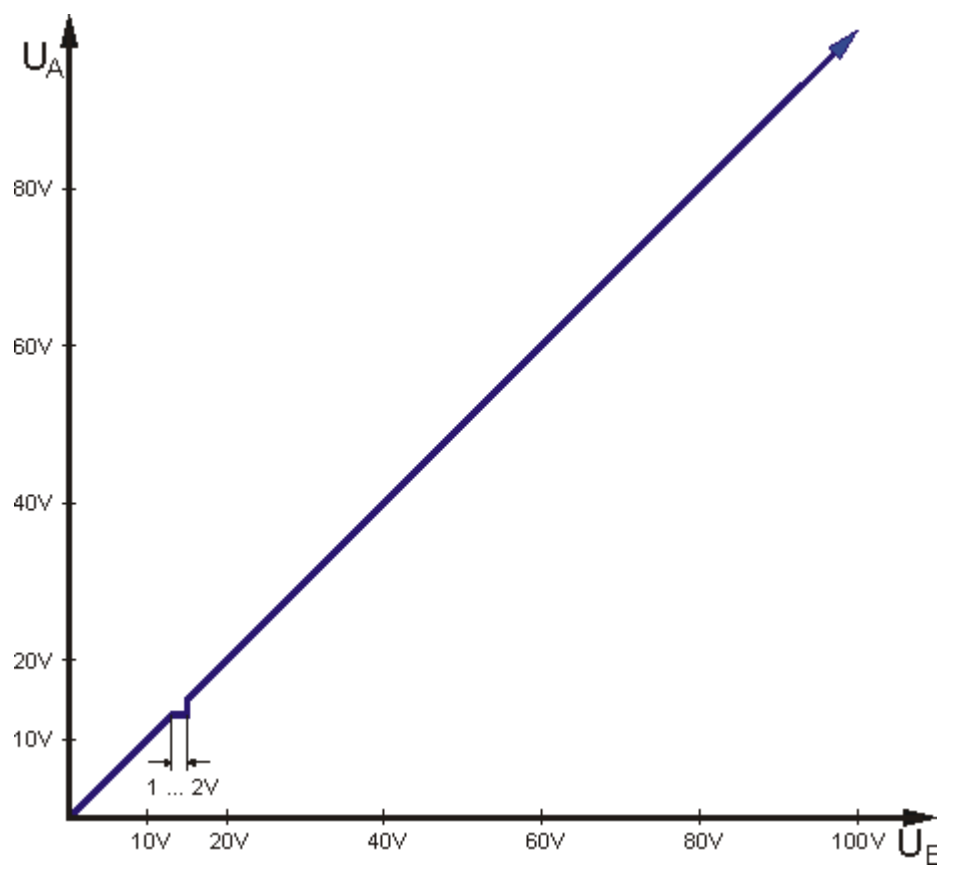

Abb. 33: Messfehler bei Gleichspannungsmessung

Dieser stufenartige Einbruch ist ca. 1 bis 2 V groß und tritt typisch zwischen 10 und 20 V auf.

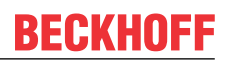

# <span id="page-61-0"></span>**6.4 Beckhoff Identification Code (BIC)**

Der Beckhoff Identification Code (BIC) wird vermehrt auf Beckhoff-Produkten zur eindeutigen Identitätsbestimmung des Produkts aufgebracht. Der BIC ist als Data Matrix Code (DMC, Code-Schema ECC200) dargestellt, der Inhalt orientiert sich am ANSI-Standard MH10.8.2-2016.

<span id="page-61-1"></span>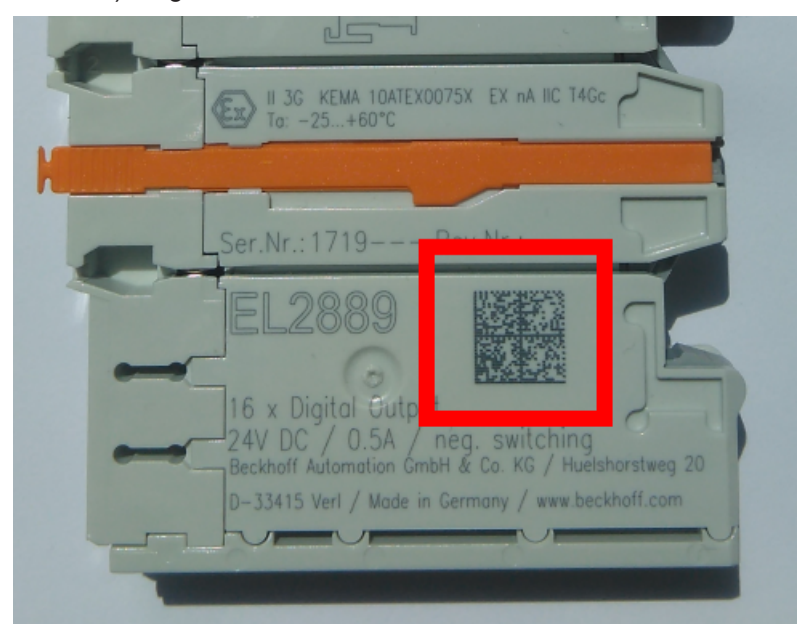

Abb. 34: BIC als Data Matrix Code (DMC, Code-Schema ECC200)

Die Einführung des BIC erfolgt schrittweise über alle Produktgruppen hinweg. Er ist je nach Produkt an folgenden Stellen zu finden:

- auf der Verpackungseinheit
- direkt auf dem Produkt (bei ausreichendem Platz)
- auf Verpackungseinheit und Produkt

Der BIC ist maschinenlesbar und enthält Informationen, die auch kundenseitig für Handling und Produktverwaltung genutzt werden können.

Jede Information ist anhand des so genannten Datenidentifikators (ANSI MH10.8.2-2016) eindeutig identifizierbar. Dem Datenidentifikator folgt eine Zeichenkette. Beide zusammen haben eine maximale Länge gemäß nachstehender Tabelle. Sind die Informationen kürzer, werden sie um Leerzeichen ergänzt.

Folgende Informationen sind möglich, die Positionen 1 bis 4 sind immer vorhanden, die weiteren je nach Produktfamilienbedarf:

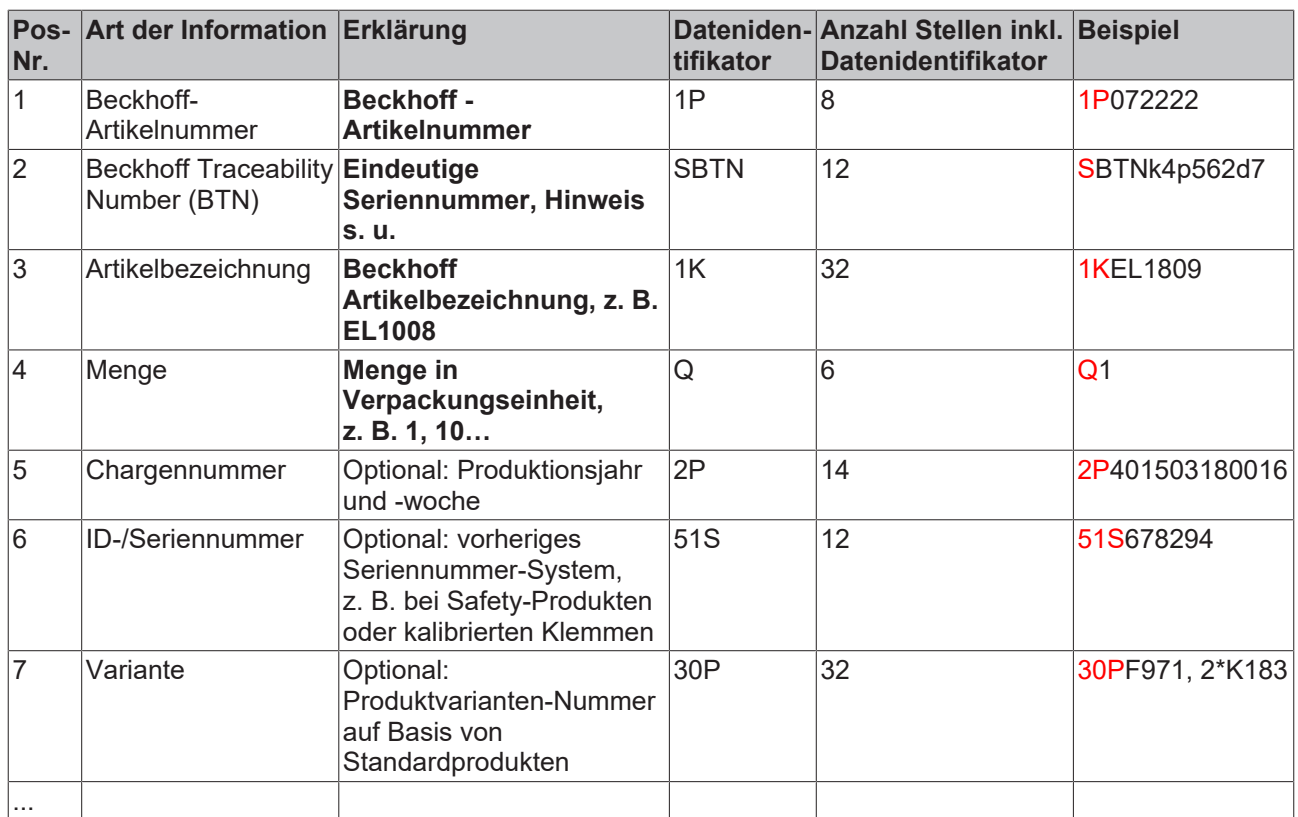

Weitere Informationsarten und Datenidentifikatoren werden von Beckhoff verwendet und dienen internen Prozessen.

#### **Aufbau des BIC**

Beispiel einer zusammengesetzten Information aus den Positionen 1 bis 4 und dem o.a. Beispielwert in Position 6. Die Datenidentifikatoren sind in Fettschrift hervorgehoben:

**1P**072222**S**BTNk4p562d7**1K**EL1809 **Q**1 **51S**678294

Entsprechend als DMC:

<span id="page-62-0"></span>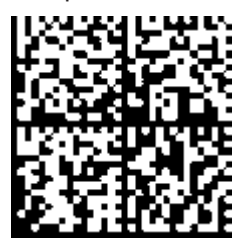

Abb. 35: Beispiel-DMC **1P**072222**S**BTNk4p562d7**1K**EL1809 **Q**1 **51S**678294

#### **BTN**

Ein wichtiger Bestandteil des BICs ist die Beckhoff Traceability Number (BTN, Pos.-Nr. 2). Die BTN ist eine eindeutige, aus acht Zeichen bestehende Seriennummer, die langfristig alle anderen Seriennummern-Systeme bei Beckhoff ersetzen wird (z. B. Chargenbezeichungen auf IO-Komponenten, bisheriger Seriennummernkreis für Safety-Produkte, etc.). Die BTN wird ebenfalls schrittweise eingeführt, somit kann es vorkommen, dass die BTN noch nicht im BIC codiert ist.

#### *HINWEIS*

Diese Information wurde sorgfältig erstellt. Das beschriebene Verfahren wird jedoch ständig weiterentwickelt. Wir behalten uns das Recht vor, Verfahren und Dokumentation jederzeit und ohne Ankündigung zu überarbeiten und zu ändern. Aus den Angaben, Abbildungen und Beschreibungen in dieser Information können keine Ansprüche auf Änderung geltend gemacht werden.

# <span id="page-63-0"></span>**6.5 Support und Service**

Beckhoff und seine weltweiten Partnerfirmen bieten einen umfassenden Support und Service, der eine schnelle und kompetente Unterstützung bei allen Fragen zu Beckhoff Produkten und Systemlösungen zur Verfügung stellt.

#### **Beckhoff Niederlassungen und Vertretungen**

Wenden Sie sich bitte an Ihre Beckhoff Niederlassung oder Ihre Vertretung für den [lokalen Support und](https://www.beckhoff.de/support) [Service](https://www.beckhoff.de/support) zu Beckhoff Produkten!

Die Adressen der weltweiten Beckhoff Niederlassungen und Vertretungen entnehmen Sie bitte unseren Internetseiten: <https://www.beckhoff.de>

Dort finden Sie auch weitere Dokumentationen zu Beckhoff Komponenten.

#### **Beckhoff Support**

Der Support bietet Ihnen einen umfangreichen technischen Support, der Sie nicht nur bei dem Einsatz einzelner Beckhoff Produkte, sondern auch bei weiteren umfassenden Dienstleistungen unterstützt:

- Support
- Planung, Programmierung und Inbetriebnahme komplexer Automatisierungssysteme
- umfangreiches Schulungsprogramm für Beckhoff Systemkomponenten

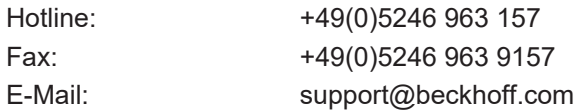

#### **Beckhoff Service**

Das Beckhoff Service-Center unterstützt Sie rund um den After-Sales-Service:

- Vor-Ort-Service
- Reparaturservice
- Ersatzteilservice
- Hotline-Service

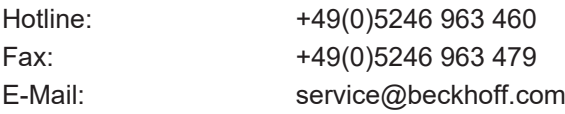

#### **Beckhoff Firmenzentrale**

Beckhoff Automation GmbH & Co. KG

Hülshorstweg 20 33415 Verl Deutschland

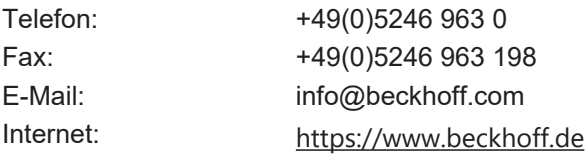

# **Abbildungsverzeichnis**

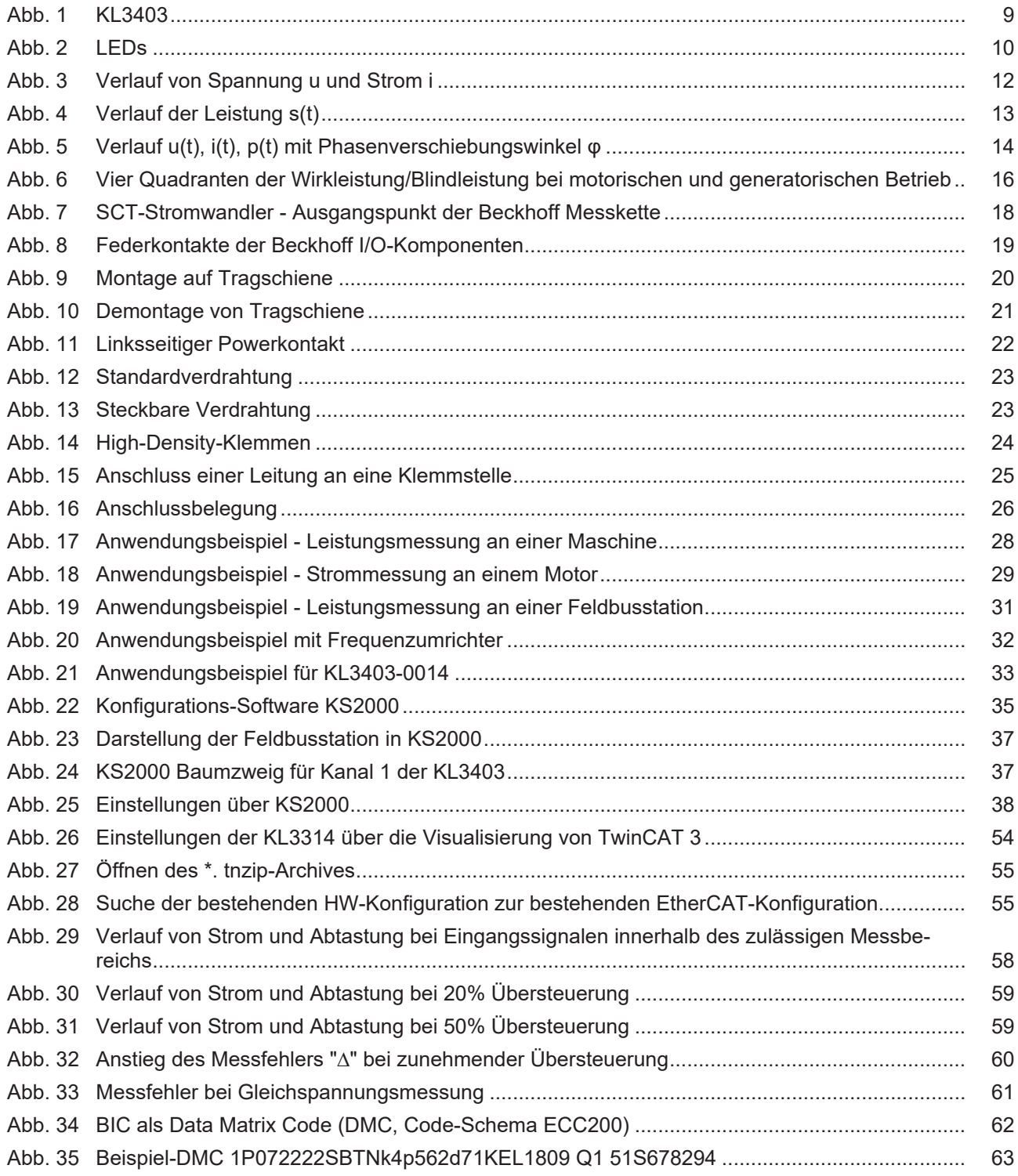

Mehr Informationen: [www.beckhoff.de/KL3403](https://www.beckhoff.de/KL3403)

Beckhoff Automation GmbH & Co. KG Hülshorstweg 20 33415 Verl Deutschland Telefon: +49 5246 9630 [info@beckhoff.de](mailto:info@beckhoff.de?subject=KL3403/KS3403) [www.beckhoff.de](https://www.beckhoff.com)

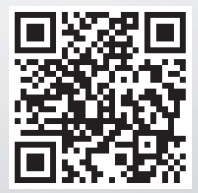